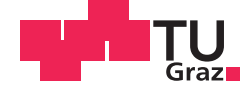

Magdalena Grick, BSc

## **Dynamisches Brückenmonitoring mit automatisierten Totalstationen**

## **MASTERARBEIT**

zur Erlangung des akademischen Grades

Diplom-Ingenieurin

Masterstudium Geomatics Science

eingereicht an der

## **Technischen Universität Graz**

Betreuer

Univ.-Prof. DI Dr.-techn. Werner Lienhart

Institut für Ingenieurgeodäsie und Messsysteme

## **EIDESSTATTLICHE ERKLÄRUNG**

Ich erkläre an Eides statt, dass ich die vorliegende Arbeit selbstständig verfasst, andere als die angegebenen Quellen/Hilfsmittel nicht benutzt, und die den benutzten Quellen wörtlich und inhaltlich entnommenen Stellen als solche kenntlich gemacht habe. Das in TUGRAZonline hochgeladene Textdokument ist mit der vorliegenden Masterarbeit identisch.

Datum Unterschrift

## **Danksagung**

Es ist mir ein sehr großes Anliegen, mich bei einigen Personen zu bedanken. Mein ganz besonderer Dank gilt meinen Eltern Reinhard Grick und Romana Danklmaier, die mich sowohl finanziell als auch moralisch während meines Studiums tatkräftig unterstützt haben. Ein großer Dank gilt meinem Freund Johann Irnberger, der im Laufe meines Studiums und speziell während meiner Diplomarbeit an so manchen Tagen starke Nerven zeigen und immer wieder motivierende Worte parat haben musste. Auch meinen Großmüttern gebührt hier ein großer Dank für Stolz und Anerkennung, was mich immer wieder voran getrieben hat.

Vielen Dank an meinen Betreuer Univ.-Prof. DI Dr.techn. Werner Lienhart, der auch bei noch so kleinen Fortschritten immer aufbauende Worte fand und mit seinem Wissen und Erfahrungen immer wieder sehr hilfreiche Denkanstöße lieferte.

Bedanken möchte ich mich auch bei meinen Studienkollegen, die mich bezüglich studienrelevanter Tätigkeiten immer wieder motiviert und unterstützt haben. Sehr wichtig war auch die Freizeitgestaltung, welche neue Motivation und Ehrgeiz geweckt haben. Mein großer Dank geht dabei an Eva Bauer, Manuel Eder, Barbara Angerer, Maria Krüger, Karin Rieder, Robert Hofstadler, Mateja Gyurica und Manuela Vallazza.

Vielen Dank auch an die Mitarbeiter des Institutes für Ingenieurgeodäsie und Messsysteme (IGMS). Bei Matthias Ehrhart möchte ich mich für die Bereitstellung seiner GeoCOM Funktionen, die tatkräftige Unterstützung vor und während der Messung am Augartensteg, sowie bei den Messversuchen mit dem Verschiebeapparat bedanken. Ein großes Dankeschön auch an Herrn Rudolf Lummerstorfer für die Bereitstellung des Instrumentariums.

Danke an die Burschen Gian-Philipp Patri, Gerhard Kleemaier und Chrisptoph Monsberger, die mir immer wieder Tipps und Hilfestellungen gegeben haben und mir mit aufmunternden Worten beim Kaffee immer wieder neue Motivation verliehen haben.

Vielen Dank.

## **Kurzfassung**

In dieser Diplomarbeit wird die dynamische Überwachungsmessung von Brücken mittels moderner Totalstationen behandelt. Die dynamische Messung beschäftigt sich mit der Detektion von hochfrequenten Bewegungen. Totalstationen stoßen im normalen Umgang bezüglich des zeitlichen Auflösevermögens an ihre Grenzen, wodurch zur Steigerung des Auflösevermögens mehrere Untersuchungen unter Laborbedingungen durchgeführt wurden. Die größte Auswirkung auf die Auflösung wird durch die Distanzmessung hervorgerufen, weshalb ein neuer Ansatz zur automatisierten Messung der horizontalen und vertikalen Richtungen unter Vernachlässigung der Distanzmessung entwickelt und getestet wurde. Zur Realisierung dieses Ansatzes wurde die von Leica Geosystems entwickelte Programmierschnittelle GeoCOM herangezogen und die dort zur Verfügung stehenden, unterschiedlichen Befehle zur Aufzeichnung von Messwerten untersucht. Die zeitliche Auflösung wird zusätzlich durch weitere Faktoren, wie beispielsweise die Einstellung der Baudrate verringert. Diese Erkenntnis sowie die Auswirkung weiterer Einflussfaktoren wurden im Labor im Zuge unterschiedlichster Testmessungen erlangt. Die Software für die Überwachungsmessung wurde am Augartensteg, Graz unter realen Bedingungen getestet, wobei die Steigerung der Messfrequenz bestätigt werden konnte. Zur Auswertung der Messdaten wurde eine Software erstellt, welche es ermöglicht aus den Messungen Positionen zu berechnen, welche für die Detektion der Eigenfrequenz vom Zeitin den Frequenzbereich transformiert werden.

## **Abstract**

This master thesis deals with the dynamic monitoring of bridges by means of modern total stations. The main application of dynamic measurements is the detection of high frequency movements. As the common use of total stations has its limit in the temporal resolution, several investigations have been executed under laboratory conditions to obtain an increase in the resolution. The greatest impact on the temporal resolution is caused by the distance measurement. Therefore a new approach to automatically measure horizontal as well as vertical directions without distance measurements has been developed and tested. For the implementation of this approach the application programming interface GeoCOM from Leica Geosystems has been used and its various available commands for the recording of the measurement values have been examined. Furthermore, the temporal resolution is reduced due to additional factors such as the selection of the baud rate. Those insights as well as the consequences of further influencing factors have been obtained through different test measurements in the laboratory. The monitoring software has been tested under real conditions at the Augartensteg, Graz, whereby an increase in the measurement frequency could be achieved. Additionally, a second software has been developed for the evaluation of the measurement data that enables the computation of positions. For the detection of the natural frequency those positions had to be transformed from the time domain into the frequency domain.

# **Inhaltsverzeichnis**

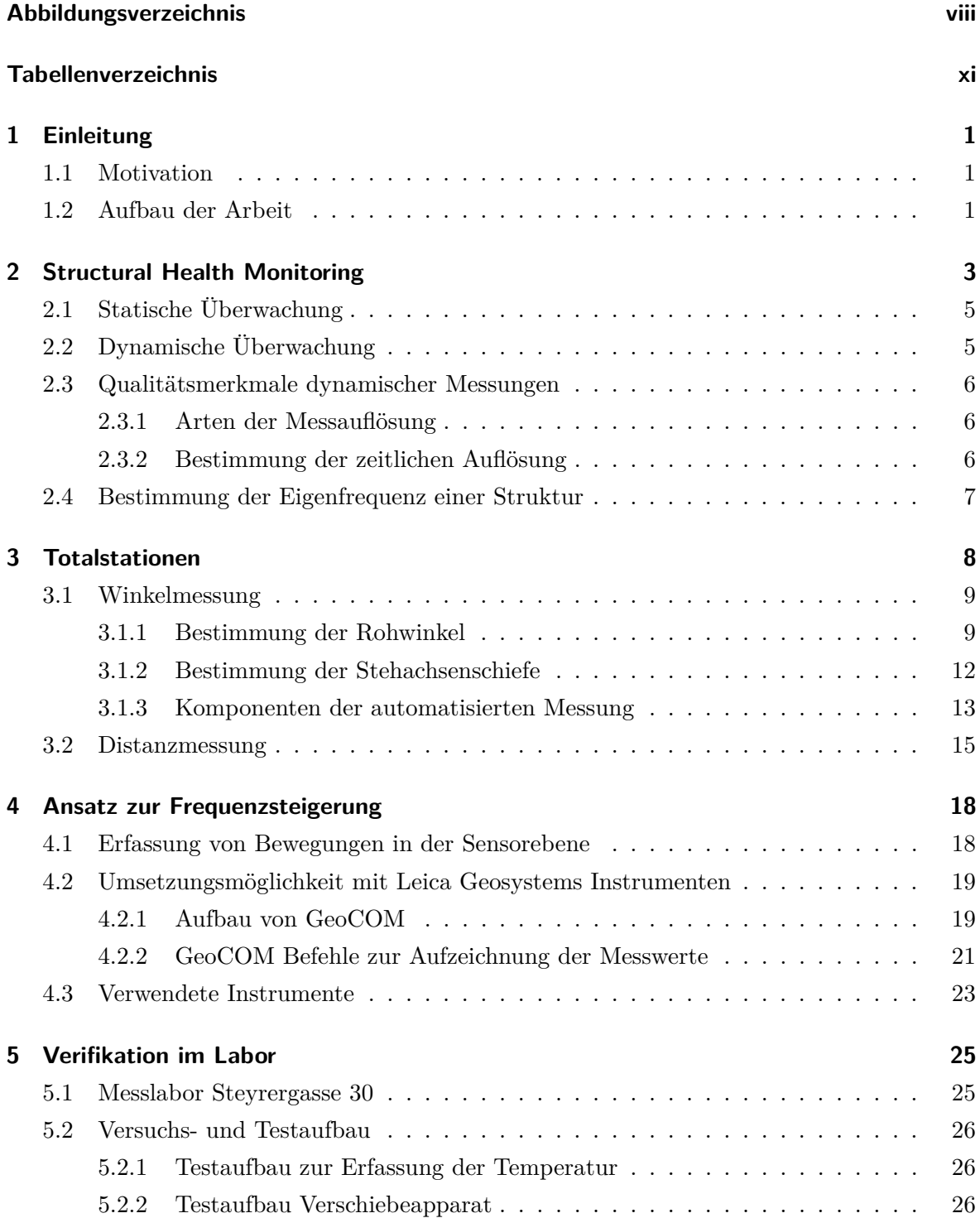

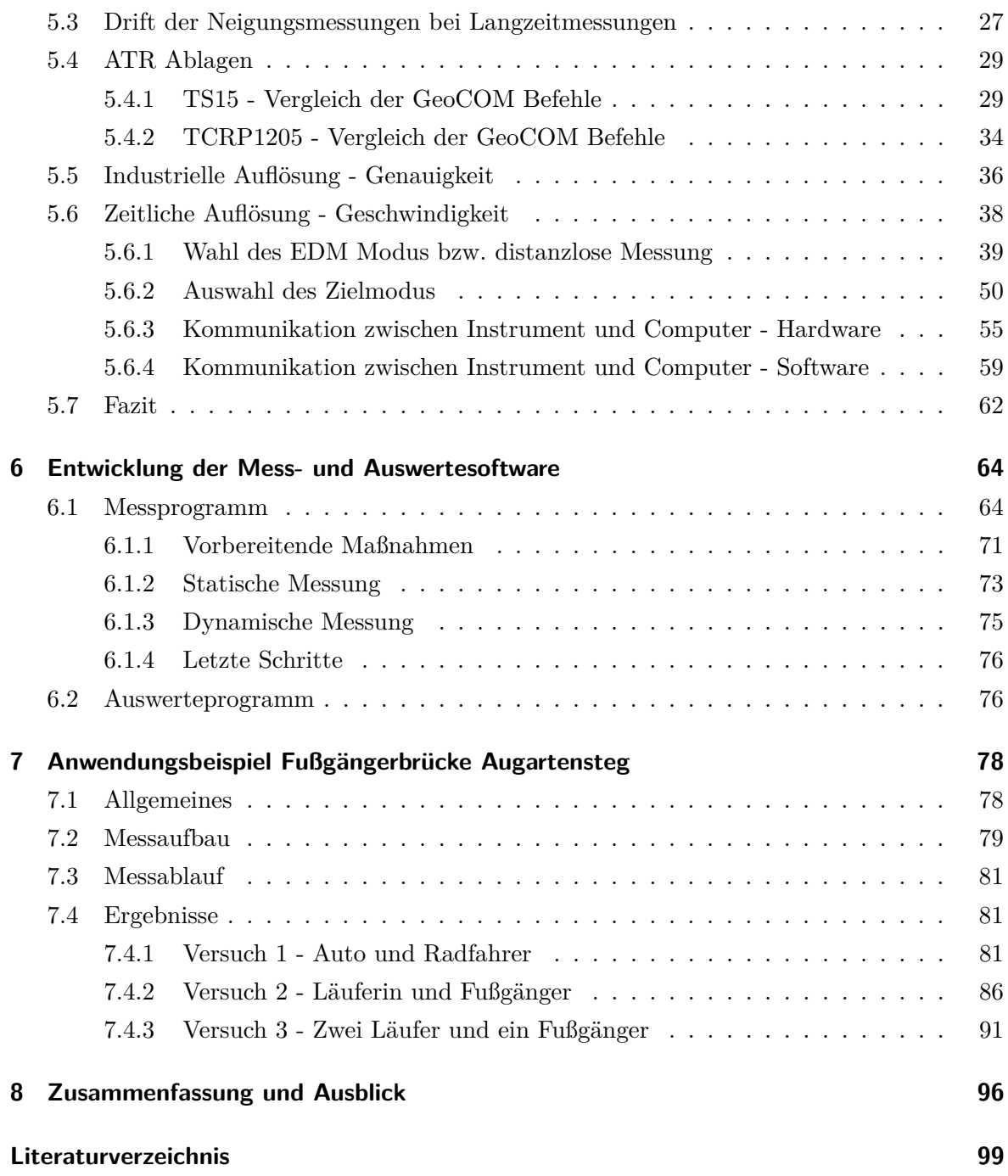

# <span id="page-7-0"></span>**Abbildungsverzeichnis**

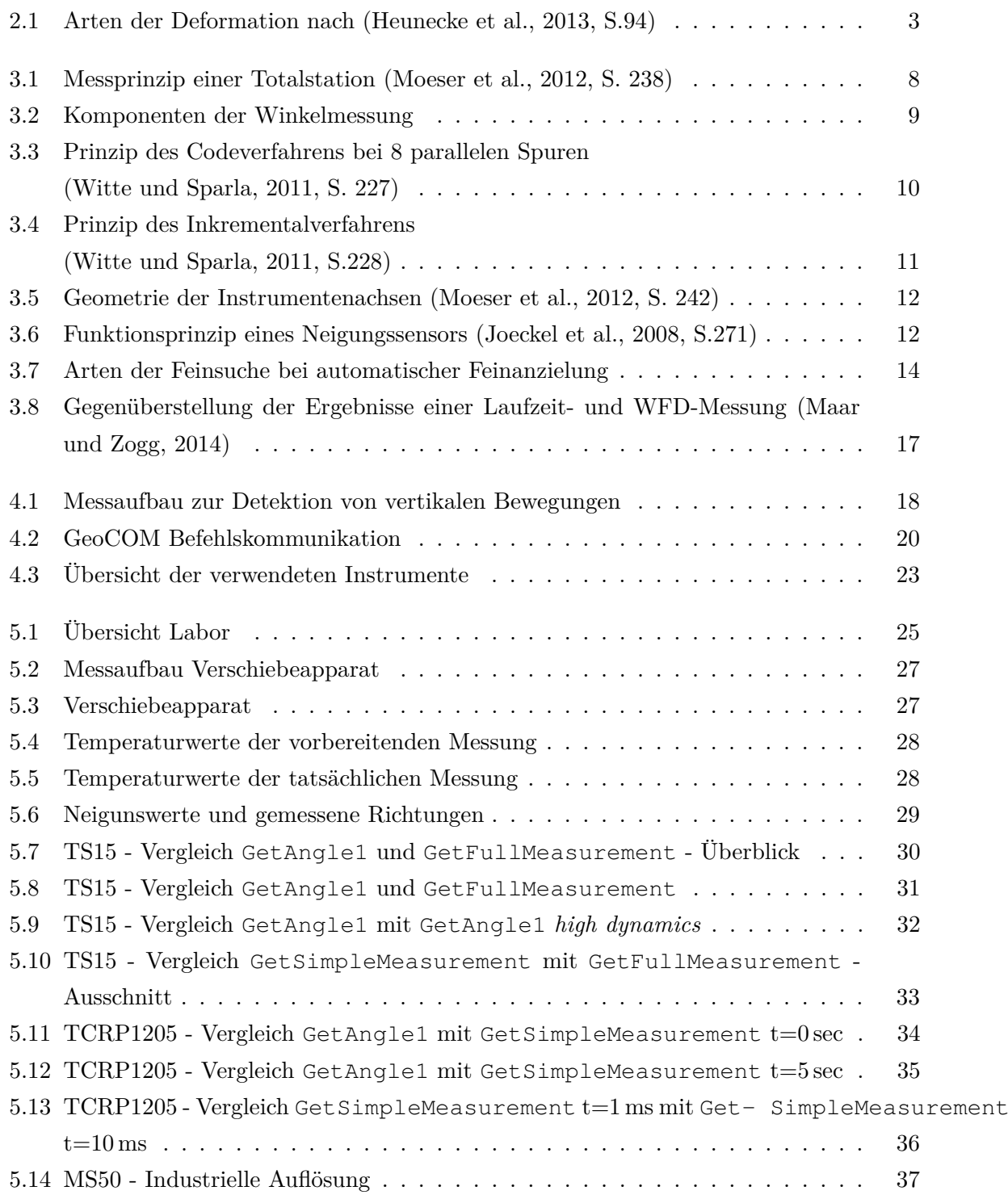

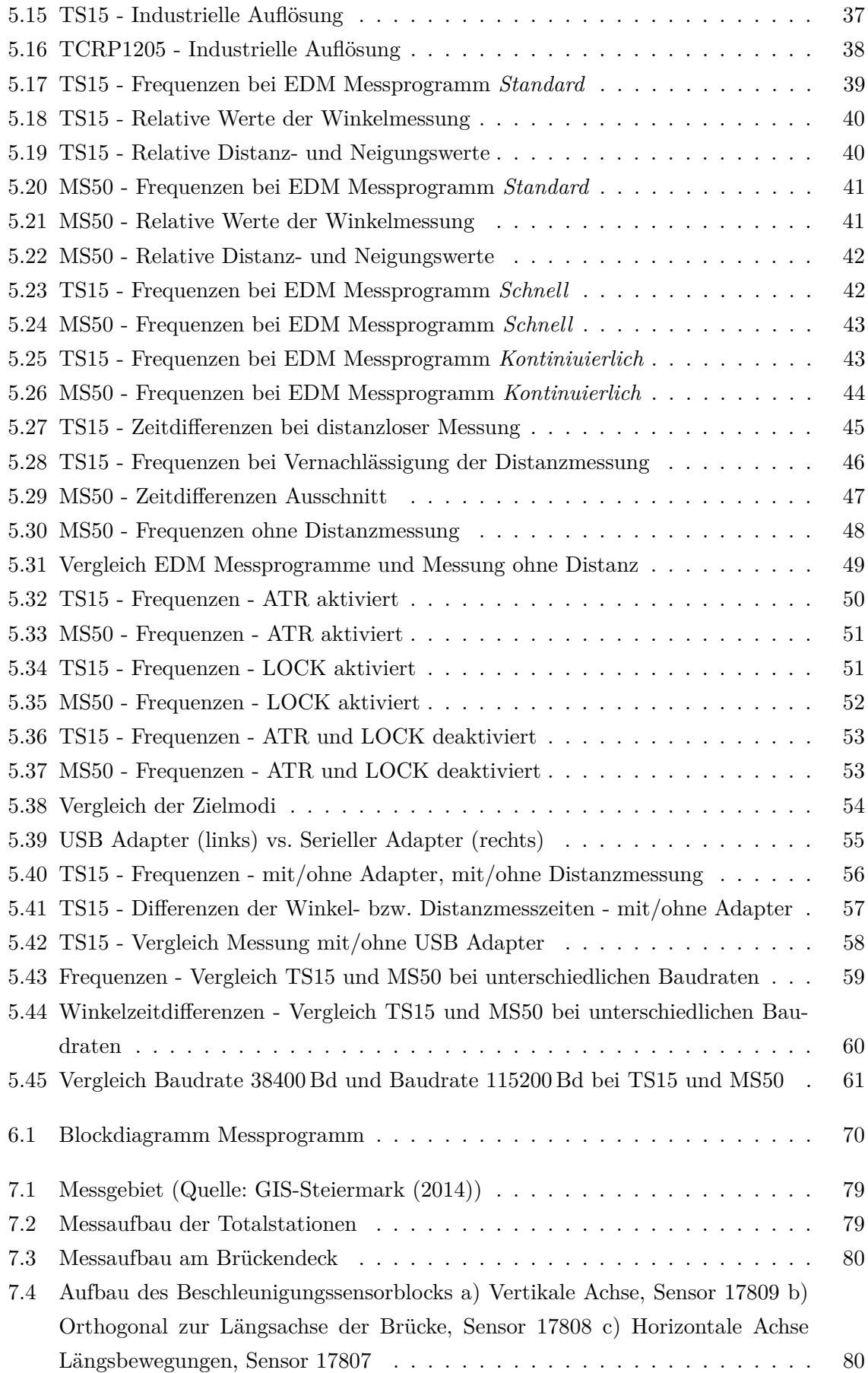

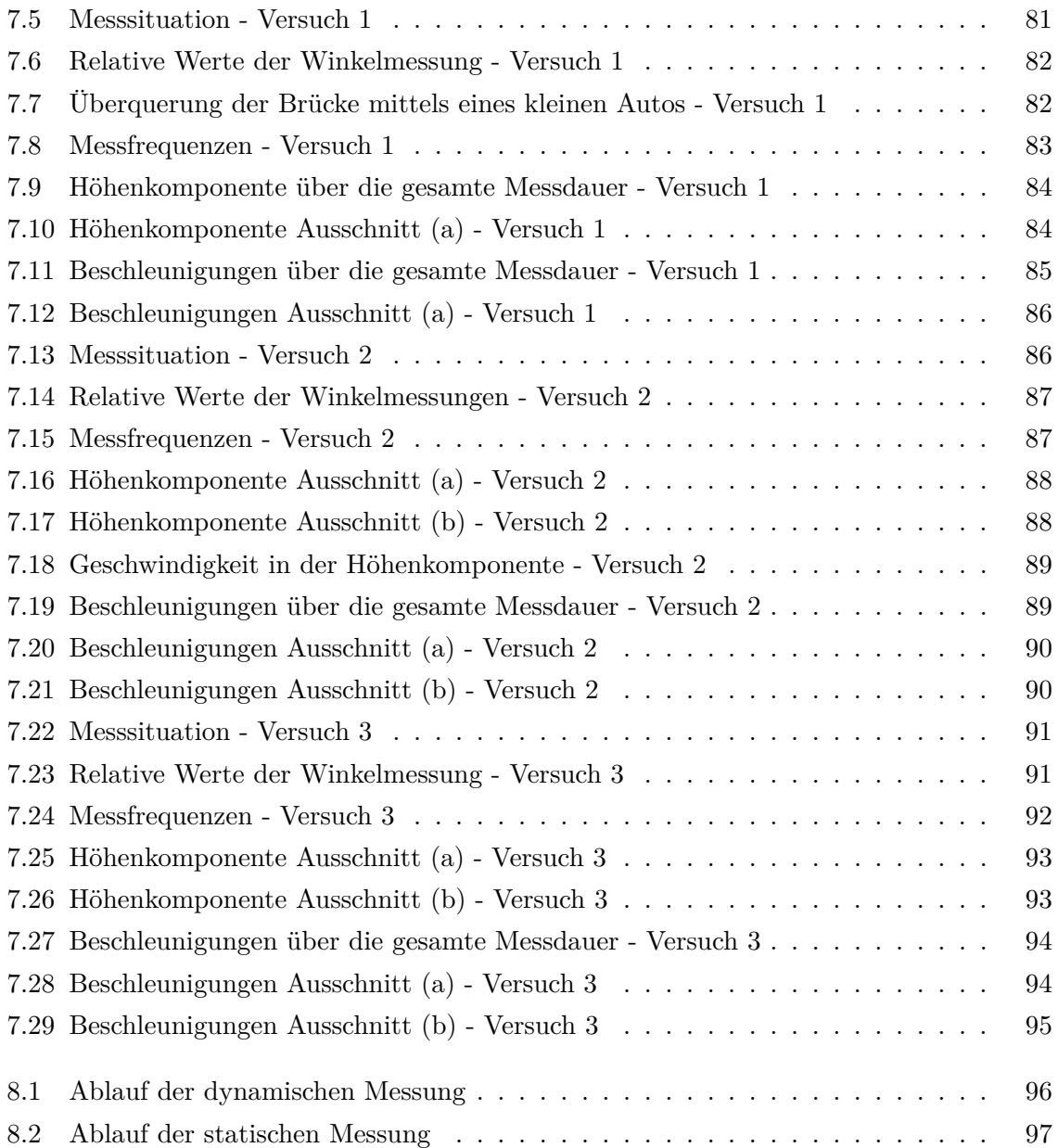

# <span id="page-10-0"></span>**Tabellenverzeichnis**

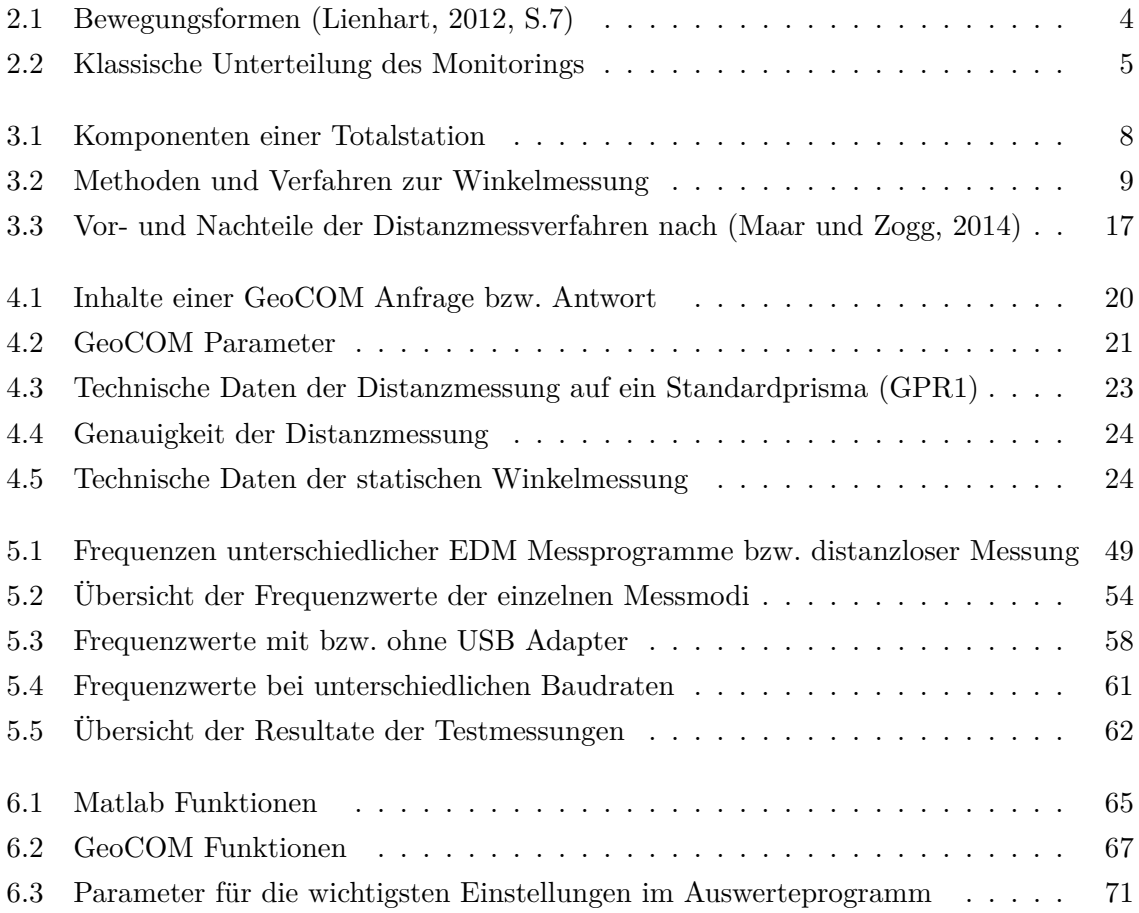

## <span id="page-11-0"></span>**1 Einleitung**

Die Überwachung von Gebäuden und Strukturen gewinnt immer mehr an Bedeutung und wird unter dem Begriff Structural Health Monitoring (SHM) zusammengefasst. Verschiedene Ansätze zur dynamischen Überwachung wurden von der japanischen Firma Topcon [\(Topcon,](#page-110-4) [2012\)](#page-110-4) beziehungsweise von [\(Psimoulis und Stiros, 2011\)](#page-110-5) vorgestellt. In dieser Arbeit sollte der von Topcon erwähnte Ansatz mittels distanzloser Messung eine Steigerung der Auflösung zu erzielen, realisiert werden.

### <span id="page-11-1"></span>**1.1 Motivation**

SHM kann in zwei Aufgabenbereiche untergliedert werden, wobei zwischen statischen und dynamischen Anwendungen unterschieden wird. Bisher gibt es keine Möglichkeit das statische mit dem dynamischen Monitoring zu verbinden, da jeweils unterschiedliche Sensoren verwendet werden. In dieser Arbeit wurde eine Möglichkeit untersucht, bei welcher beide Arten des Monitorings durch eine spezielle Art des Messaufbaus kombiniert werden können. Die Schwierigkeit liegt darin, dass für dynamisches Monitoring eine hohe Messfrequenz benötigt wird, welche bei der herkömmlichen Art zu vermessen nicht erreicht werden kann. Durch eine Optimierung des Messablaufs und Beachtung bestimmter Kriterien soll es jedoch möglich sein, mit einer herkömmlichen Totalstation dynamische Messungen durchzuführen.

### <span id="page-11-2"></span>**1.2 Aufbau der Arbeit**

Das Kapitel *Structural Health Monitoring* fasst die wichtigsten Informationen zum Thema Überwachungsmessung zusammen und gibt einen Überblick über die beiden Aufgabenbereiche des Monitorings (statische vs. dynamische Überwachung). Weiters werden die Qualitätsmerkmale einer dynamischen Messung und die Eigenfrequenz erklärt. Im Abschnitt der *Totalstationen* wird die Winkelmessung bezüglich der Funktionsweise und ihrer Komponenten, sowie die automatisierte Messung beschrieben. Zudem werden die unterschiedlichen Distanzmessverfahren kurz erläutert und bezüglich der Vor- und Nachteile gegenübergestellt. Das Kapitel über den *Ansatz zur Frequenzsteigerung* behandelt die Einschränkungen der Abtastrate und wie diese durch Berücksichtigung gewisser Faktoren und Wahl einer entsprechenden Messkonfiguration gesteigert werden kann. Der erarbeitete Ansatz zur Maximierung der Messfrequenz am Beispiel einer Totalstation von Leica Geosystems wird vorgestellt, die dafür benötigte Schnittstelle GeoCOM erläutert, sowie die untersuchten Instrumente kurz vorgestellt. In *Verifikation im Labor* wird das für sämtliche Testmessungen verwendete Messlabor

in der Steyrergasse, Graz beschrieben und die Messaufbauten vermittelt. Die Ergebnisse der Untersuchung der unterschiedlichen GeoCOM Befehle zur Aufzeichnung der Messwerte, sowie die industrielle Auflösung der drei Instrumente TS15, MS50 und TCRP1205 werden erläutert. Ebenso finden sich Messungen zur Detektion der zeitlichen Auflösung der beiden Instrumente TS15 und MS50 bei unterschiedlichen Einstellungen und die Auswirkung der internen und externen Temperatur auf die Messwerte bei Langzeitmessungen in diesem Kapitel. Im Absatz *Entwicklung der Mess- und Auswertesoftware* wird das Programm zur Steuerung einer Totalstation für permanentes, dynamisches Monitoring, sowie die Software zur Auswertung der detektierten Messdaten erläutert. Zur Verifikation der Software unter realen Bedingungen wurde die Fußgängerbrücke im Augarten, Graz gewählt. Die Ergebnisse sowie der Messaufbau werden im Kapitel *Anwendungsbeispiel Fußgängerbrücke Augarten* behandelt. Abschließend werden die Erkenntnisse dieser Arbeit im Kapitel *Zusammenfassung und Ausblick* resümiert und ein Ausblick über weiterführende Arbeiten zu diesem Thema verschafft.

## <span id="page-13-0"></span>**2 Structural Health Monitoring**

Structural Health Monitoring (SHM) bezeichnet ein System zur Überwachung eines Bauwerkes basierend auf Deformationsmessungen. SHM dient der automatischen Überprüfung der Funktionstüchtigkeit, sowie der Schadensermittlung einer Struktur, um bei auftretenden Veränderungen (z.B. Deformationen oder Risse) entsprechende Gegenmaßnahmen zu veranlassen. Ein solches System verlängert die Lebensdauer von Bauwerken und erhöht die Sicherheit. Zusätzlich können Schäden möglichst früh erkannt und unter geringem finanziellem Aufwand behoben werden. [\(Witte und Sparla, 2011,](#page-110-1) S. 597ff.)

Typische Anwendungsbereiche für Überwachungsmessungen sind:

- Rutschhänge • Brücken
- Gebäude • Tunnel
- Staudämme • Bohrlöcher

In dieser Arbeit wird der Fokus auf die Überwachung von Brücken gelegt. Deformationen treten hierbei auf, sobald die Brücke unter Belastung steht. Diese können beispielsweise durch fließenden Verkehr, einzelne Fahrzeuge, Radfahrer oder Fußgänger, sowie Sonneneinstrahlung und Wind ausgelöst werden und wirken sich abhängig von der Art der Belastung unterschiedlich aus.

<span id="page-13-1"></span>Bezüglich der auftretenden Deformationen werden drei Arten unterschieden (siehe [Abbil](#page-13-1)[dung 2.1\)](#page-13-1). Bei starren Körpern treten nur Verschiebungen und Verdrehungen auf, wohin-

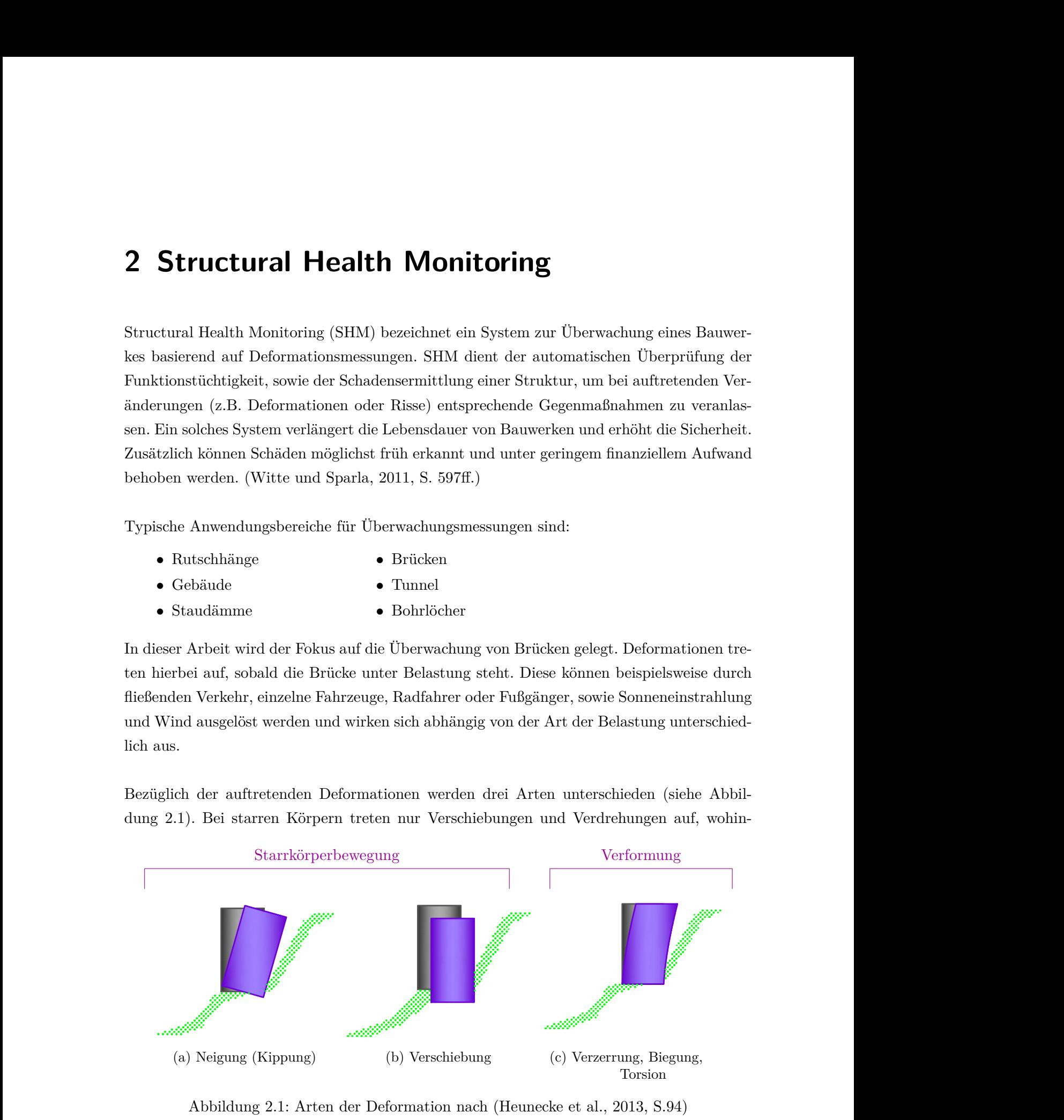

Abbildung 2.1: Arten der Deformation nach (Heunecke et al., 2013, S.94)

gegen sich bei elastischen Körpern zusätzlich Verformungen, wie Dehnungen, Verdrillungen oder Verkrümmungen zeigen. Bei Verformungen ändert sich im Gegensatz zur Starrkörperbewegung die innere Geometrie des Messobjektes. Verschiebungen und Neigungen können nur durch Absolutmessungen bestimmt werden. Verformungen können aus Absolutmessungen abgeleitet oder durch Relativmessungen bestimmt werden. Eine Absolutmessung bezeichnet die Messung in Bezug zu einem Nullpunkt außerhalb des Messobjektes. Bei einer Relativmessung werden nur Änderungen innerhalb des Messobjektes detektiert.

Verformungen können mittels Dehnmessstreifen, faseroptischen Sensoren oder Extensometer aufgezeichnet werden. Starrkörperbewegungen werden mittels Totalstationen, Laserscannern oder globalen Navigationssystemen aufgezeichnet. In dieser Arbeit werden Absolutmessungen mit einer Totalstation betrachtet. Durch den Übergang der Messwerte vom Zeit- in den Frequenzbereich können auch mit einer Totalstation Aussagen über die Frequenzantwort eines Objektes getroffen werden (z.B. Dehnung eines Trägerseils einer Hängebrücke führt zur Änderung der Eigenfrequenz).

Die Messdauer zur Aufdeckung von Änderungen unterscheidet sich je nach Art der zu detektierenden Bewegungen. Um beispielsweise die Setzung eines Gebäudes zu detektieren, muss bis zu einem Jahr gemessen werden, wohingegen zur Ermittlung der Eigenfrequenz eines Gebäudes (theoretisch) eine Messdauer von einigen Sekunden ausreicht. In [Tabelle 2.1](#page-14-0) sind Richtwerte für die Messdauer angegeben. Es wird zwischen Schwingungen, kurzfristigen Bewegungen sowie langfristigen Bewegungen unterschieden. Diese Arbeit behandelt Schwingungen (Eigenfrequenzen) sowie kurzfristige Bewegungen.

<span id="page-14-0"></span>

| Art der Bewegung        | <b>Beispiel</b>                                         | Beobachtungszeitraum |
|-------------------------|---------------------------------------------------------|----------------------|
| Schwingungen            | Angeregte Vibrationen,<br>Eigenschwingungen             | $0.1 s - 1s$         |
| Kurzfristige Bewegungen | Bauwerksverformungen<br>unter Belastung                 | $1h - 1$ Tag         |
| Langfristige Bewegungen | Bauwerkssetzungen,<br>Saisonale Bauwerksbe-<br>wegungen | 1 Jahr               |

Tabelle 2.1: Bewegungsformen [\(Lienhart, 2012,](#page-110-3) S.7)

Die Überwachungsmessungen werden in dieser Arbeit hinsichtlich der zeitlichen Auflösung der auftretenden Bewegungen in zwei Aufgabenbereiche untergliedert. Da sich Strukturen langsam (schrittweise) beziehungsweise schnell (hochfrequent) ändern können und die Messinstrumente unterschiedliche Messauflösungen aufweisen, wird zwischen statischen und dynamischen Anwendungen unterschieden. Das statische Monitoring weist bezüglich der zeitlichen Auflösung nur geringe Raten auf und kann mit herkömmlichen Messverfahren sehr gut erfasst werden. Dynamisches Monitoring wird bei hochfrequenten Änderungen benötigt. Diese Un<span id="page-15-2"></span>terteilung ist notwendig, da die zu detektierenden Änderungen maßgebend für die Auswahl des verwendeten Sensors sowie die Analyse sind (siehe [Tabelle 2.2\)](#page-15-2).

|          | statisches Monitoring | dynamisches Monitoring  |
|----------|-----------------------|-------------------------|
| Sensoren | Totalstationen        | Beschleunigungssensoren |
|          | <b>GPS</b>            | <b>GPS</b>              |

Tabelle 2.2: Klassische Unterteilung des Monitorings

## <span id="page-15-0"></span>**2.1 Statische Überwachung**

Statische Anwendungen beziehen sich auf niederfrequente Veränderungen und dienen der Analyse von Verformungen der äußeren Geometrie. Mit der statischen Überwachung können langsame Änderungen wie Setzungen von Gebäuden, Bewegungen von Rutschhängen oder Staumauern sowie Bauwerksverformungen auf Grund von Sonneneinstrahlung oder Wind detektiert werden. Wie in dieser Arbeit gezeigt wird, können auch Eigenfrequenzen, die den Wert von 4 Hz nicht überschreiten mit einer modernen Totalstation (z.B. TS15) im Standardmodus beobachtet werden. Oftmals werden zur Erfassung statischer Bewegungen langzeitstabile Systeme benötigt, da sich die Änderungen über einen sehr großen Zeitraum erstrecken und eine Beobachtung von einigen Wochen bis hin zu mehreren Monaten notwendig ist.

### <span id="page-15-1"></span>**2.2 Dynamische Überwachung**

Dynamische Anwendungen beschäftigen sich mit der Detektion von hochfrequenten Veränderungen wie angeregten Vibrationen, sowie mit der Detektion der Eigenfrequenz einer Struktur. Für die Detektion der Eigenfrequenz und der Auswahl eines entsprechenden Sensors spielt die zu erwartende Größenordnung eine entscheidende Rolle. So liegt die Eigenfrequenz einer Eisenbahnbrücke beispielsweise im Bereich von 10 Hz [\(Handel, 2007,](#page-109-4) S. 25ff.). Gemäß [\(Feld](#page-109-5)[mann und Heinemeyer, 2007,](#page-109-5) S.32 ff.) schwanken die Eigenfrequenzen von Fußgängerbrücken auf Grund von unterschiedlichen Bauweisen sowie den eingebauten Dämpfungen sehr stark und liegen in einem Bereich von 0.8 bis 5.6 Hz.

Derzeit wird das dynamische Monitoring für Brücken meist mittels Beschleunigungssensoren durchgeführt, da diese eine Messfrequenz von mehreren kHz bieten, wodurch hochfrequente Bewegungen präzise detektiert werden können. Dieses Messsystem bringt jedoch auch gewisse Nachteile mit sich. Um von den Beschleunigungen auf Verformungen schließen zu können, muss eine Doppelintegration durchgeführt werden. Auf Grund der Doppelintegration und der damit verbundenen Aufsummierung der Fehlereinflüsse sind die Messwerte nicht langzeitstabil, wodurch Aussagen über Bewegungen des Objektes unmöglich sind. Die Montage des Sensors direkt an der Brücke kann zu Problemen führen, da das Objekt nicht beschädigt

werden soll. Zusätzlich heikle Punkte stellen die benötigte Stromversorgung für den Sensor, sowie die Tatsache, dass Beschleunigungssensoren nicht in jedem Vermessungsbüro zur Standardausrüstung gehören, dar.

## <span id="page-16-0"></span>**2.3 Qualitätsmerkmale dynamischer Messungen**

Qualitätsmerkmale einer dynamischen Messung sind einerseits die Geschwindigkeit, mit welcher die Bewegungen aufgedeckt werden können und andererseits die Genauigkeit der Messung. Beide Merkmale werden im Folgenden kurz erklärt.

#### <span id="page-16-1"></span>**2.3.1 Arten der Messauflösung**

Es werden zwei Arten der Auflösung unterschieden:

#### • **Zeitliche Auflösung (Messfrequenz)**

Unter der zeitlichen Auflösung wird die Frequenz einer Messung verstanden, d.h. wie viele Werte pro Sekunde mit einem Instrument aufgezeichnet werden können.

#### • **Industrielle Auflösung**

*"Im Sinne der industriellen Messtechnik wird unter "Auflösungsvermögen" die Fähigkeit eines Instrumentes verstanden, zwei eng beieinander liegende Werte als verschieden erkennen zu können."* [\(Joeckel et al., 2008,](#page-109-2) S. 128)

#### <span id="page-16-2"></span>**2.3.2 Bestimmung der zeitlichen Auflösung**

Für die Durchführung einer dynamischen Messung ist die zeitliche Auflösung ausschlaggebend. Die mittlere Messfrequenz bei gleichabständigen Beobachtungen wird mittels folgender Formel bestimmt:

$$
f = \frac{n}{t} \tag{2.1}
$$

*f ...* Frequenz [Hz] (mittlerer Wert über gesamten Zeitraum)

*n ...* Anzahl der Messdaten

*t ...* Dauer der Messung [sec]

Bei nicht gleichabständigen Messwerten wird die Frequenz jeder einzelnen Messung laut (2.2) bestimmt. Durch Bildung des Mittelwertes wird die mittlere Frequenz der Beobachtung erhalten.

$$
\Delta t = t_{i+1} - t_i \qquad i = \{1, 2, 3, \dots n - 1\}
$$

$$
f_i = \frac{1}{\Delta t} \tag{2.2}
$$

$$
f = mean(f_i) \tag{2.3}
$$

*t ...* Instrumentenzeit der Winkel- bwz. Distanzmessung [sec]

*fi ...* Frequenz für jeden einzelnen Messwert [Hz]

*f ...* mittlere Frequenz [Hz]

#### <span id="page-17-0"></span>**2.4 Bestimmung der Eigenfrequenz einer Struktur**

Um Aussagen über das Verhalten einer Struktur zu treffen ist es oftmals erforderlich die Messdaten nicht nur im Zeit- sondern auch im Frequenzbereich zu betrachten. Eine sehr große Rolle spielt dabei die Eigenfrequenz einer Struktur.

Die Eigenfrequenz bezeichnet jene Frequenz mit welcher sich ein schwingfähiges System (z.B. Brücke) nach einmaliger Anregung bewegen kann. Es handelt sich dabei um jene Frequenz bei welcher durch Anregung des Systems eine Schwingung sehr leicht aufgeschaukelt wird. Wirken auf ein System Schwingungen, die mit der Eigenfrequenz übereinstimmen ein und ist das System nicht entsprechend gedämpft, so führt dies dazu, dass die Amplituden immer größer werden (Resonanz), was im schlimmsten Fall eine Resonanzkatastrophe auslösen kann [\(Eckhardt, 2015;](#page-109-6) [Geothermie, 2015\)](#page-109-7).

Beispiele für Resonanzkatastrophen sind die Broughton Suspension Bridge (England), welche auf Grund von marschierenden Soldaten zum Einsturz gebracht wurde, sowie die Tacoma-Narrows-Brücke (Washington), welche auf Grund von starkem Wind quer zur Brücke einstürzte. Ein weiteres Beispiel stellt die Millenium Bridge (London) dar, welche bei der Eröffnung beinahe der Resonanzkatastrophe unterlegen wäre. Da viele Menschen die Brücke gleichzeitig betraten und die Menschen durch anfänglich leichte Schwingungen der Brücke dazu gezwungen wurden im Gleichschritt zu laufen, trat eine Resonanz auf, die jedoch nicht zum Einsturz sondern nur zu einer 2-jährigen Sperre und Sanierung der Brücke führte.

Auf Grund der Gefahr einer Resonanzkatastrophe ist die Kenntnis der Eigenfrequenz einer Brücke von sehr großer Bedeutung, weshalb die Bestimmung und Kontrolle der Eigenfrequenz sehr wichtig sind.

## <span id="page-18-0"></span>**3 Totalstationen**

<span id="page-18-1"></span>In diesem Kapitel wird der Aufbau einer Totalstation (TS), sowie deren wichtigste Funktionen bezüglich dieser Arbeit behandelt. [Abbildung 3.1](#page-18-1) zeigt das Messprinzip einer Totalstation. Zur Berechnung von Koordinaten müssen die horizontale und vertikale Richtung (Hz, V), sowie die Distanz (D) gemessen werden.  $\frac{d}{dx}$  and  $\frac{d}{dx}$  are  $\frac{d}{dx}$  . For  $\frac{d}{dx}$  instrumental  $\frac{d}{dx}$  is  $\frac{d}{dx}$ tunaten mussen die horizontale und vertika

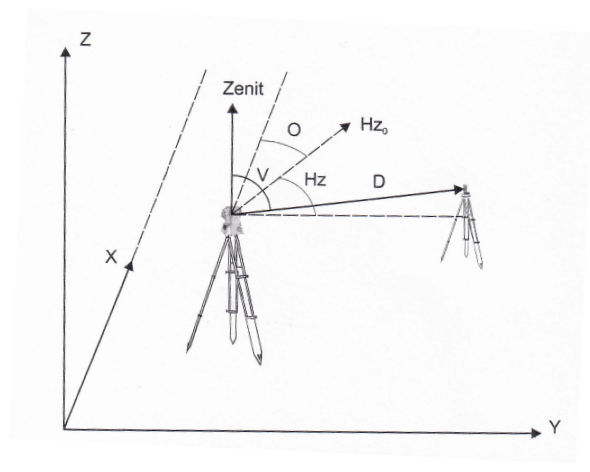

Abbildung 3.1: Messprinzip einer Totalstation [\(Moeser et al., 2012,](#page-110-0) S. 238)

Die Hauptbestandteile einer TS sind ein elektronischer Theodolit zur Messung der horizontalen und vertikalen Richtung und ein Distanzmessgerät. Moderne Instrumente beinhalten zusätzlich meist eine Kamera. In [Tabelle 3.1](#page-18-2) werden die Komponenten, die entsprechenden Ausgabedaten, sowie die benötigten Sensoren einer modernen Totalstation aufgelistet. Im Weiteren wird die Notation aus [\(Joeckel et al., 2008\)](#page-109-2) übernommen.

<span id="page-18-2"></span>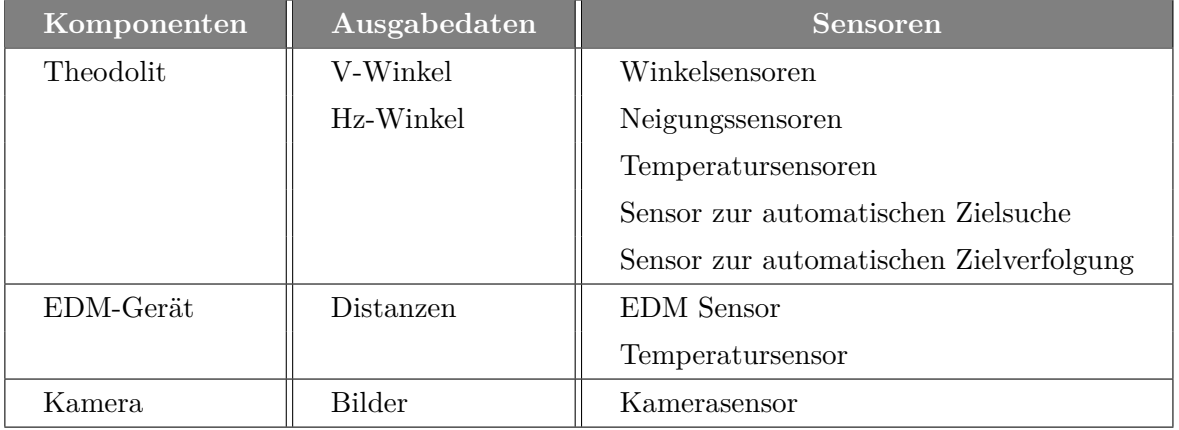

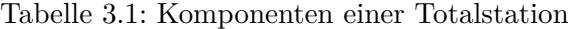

Der Schwerpunkt dieser Arbeit liegt in der Winkelmessung. Aus Gründen der Vollständigkeit wird die Funktionsweise eines EDM ebenfalls kurz erläutert.

## <span id="page-19-0"></span>**3.1 Winkelmessung**

Zur Bestimmung der Horizontal- und Vertikalrichtung werden ein Horizontal- und ein Vertikalenkoder sowie ein Neigungskompensator benötigt. Mit Hilfe des Neigunssensors wird die Stehachsenschiefe, die Abweichung der vertikalen Achse von der Lotrichtung, korrigiert. Jeder gemessene Winkelwert wird mit Korrekturen versehen, bevor dieser angezeigt oder gespeichert wird. Wird bei einem Instrument von Leica Geosystems die Messung mittels automatischer Feinanzielung durchgeführt, so werden vor Ausgabe der Werte zusätzlich die ATR Ablagen berücksichtigt.

<span id="page-19-2"></span>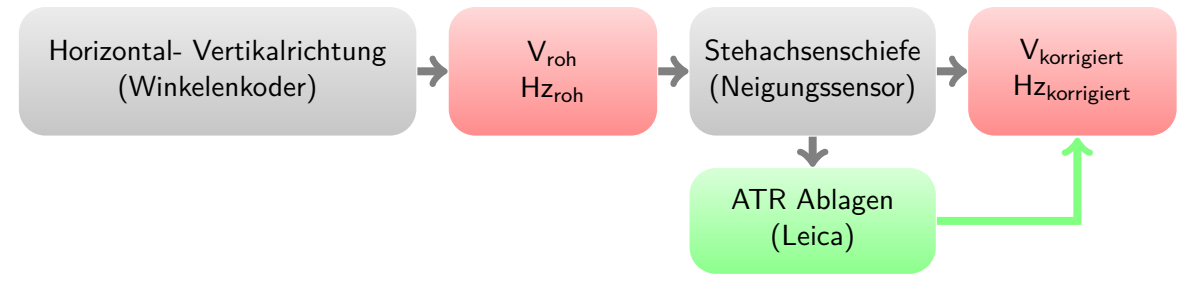

Abbildung 3.2: Komponenten der Winkelmessung

### <span id="page-19-1"></span>**3.1.1 Bestimmung der Rohwinkel**

Für die Winkelmessung wird ein Glaskreis mit Strichcode sowie ein Winkelenkoder benötigt. Zur Elimination systematischer Fehler werden mehrere Enkoder pro Glaskreis benötigt. Durch den Einsatz von zwei Enkodern können 2 Π-periodische Fehler (z.B.: Exzentrizität zwischen Glaskreis und Stehachse) eliminiert werden. Mit vier Enkodern erfolgt die Elimination von Π-periodischen Fehlern. Die Ablesung erfolgt opto-elektronisch mit Hilfe einer Photo- und einer Leuchtdiode. Die Richtungssensoren verwenden eine der in [Tabelle 3.2](#page-19-3) angegebenen Methoden zur Abtastung des Teilkreises:

| Abtastmethode      | Verfahren               |  |
|--------------------|-------------------------|--|
| Stationäre Methode | rotierender Teilkreis   |  |
|                    | rotierende Marke        |  |
| Dynamische Methode | feststehender Teilkreis |  |

<span id="page-19-3"></span>Tabelle 3.2: Methoden und Verfahren zur Winkelmessung

Die unterschiedlichen Methoden zur Richtungsdetektion und die Verfahren werden im Weiteren kurz erläutert. Sämtliche Angaben dieses Kapitels beziehen sich auf [\(Joeckel et al., 2008,](#page-109-2) S.255 ff. ), sowie auf [\(Witte und Sparla, 2011,](#page-110-1) S. 226ff. )

#### 1. **Stationäre Methode**

Die stationäre Methode arbeitet mit einem feststehendem Teilkreis, was bedeutet, dass das Fernrohr und ein damit verbundener Ableseindex solange bewegt werden, bis das Fadenkreuz auf das Ziel ausgerichtet ist. Der Teilkreis bleibt dabei fix und die Ablesestelle wird bewegt. Die stationäre Methode unterscheidet anhand der Art des Teilkreises zwischen zwei Verfahren:

#### a) **Codeverfahren**

Beim Codeverfahren wird der Teilkreis mit einer Codeteilung bestückt, welche aus lichtdurchlässigen und lichtundurchlässigen binären Codes besteht [Abbildung 3.3.](#page-20-0) Der Teilkreis wird opto-elektronisch abgetastet, indem dieser von oben mit einer Leuchtdiode bestrahlt wird. Je nachdem ob es sich um eine durchleuchtbare oder eine nicht durchleuchtbare Stelle am Teilkreis handelt, detektiert die unter dem Teilkreis befindliche Phototodiode einen Signalimpuls oder ein Nullsignal.

Der Teilkreis kann mehrere parallele Spuren oder eine serielle Spur enthalten. Die Winkelauflösung bei parallelen Spuren hängt von der Anzahl der Spuren ab. Die Auflösung bei seriellen Spuren ist abhängig vom Durchmesser des Teilkreises und dem daraus resultierendem Strichabstand.

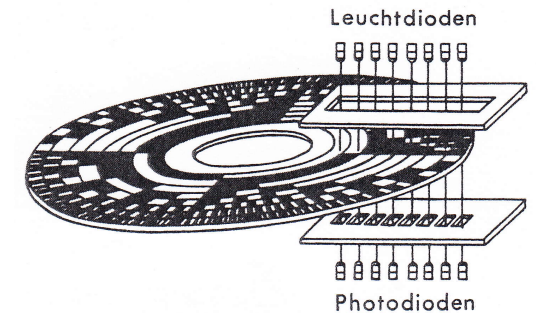

rd dem Ab-Abbildung 3.3: Prinzip des Codeverfahrens bei 8 parallelen Spuren [\(Witte und Sparla, 2011,](#page-110-1) S. 227)

#### <span id="page-20-0"></span>b) Inkrementalverfahren

rdoliten auf :al liegende rliten durch Itellung ge rden. Diese  $\epsilon$ inkel durch den jeder is deutscheiden deutschen deutschen deutschen deutschen der Ausgangssignal zu gestellt wird. Die Tei<br>Die Teilen zugenalisierung der Stattenbergerung der Weise und der Ausgangssignal zugenalisierung der Stattenbe Die Teilkreise werden dazu mit radialen Strichteilungen versehen, wodurch mit Hilfe von Leucht- und Phototodioden binäre Impulse erzeugt werden. Bei diesem Verfahren wird der Teilkreis nicht mit Codezeichen versehen, sondern nur die Anzahl der abgetasteten Wechsel zwischen hell und dunkel detektiert, wodurch nur Relativwerte nachdem, ob sich über den Fotodioden ein durchsichtiges oder ein nicht durchsichtiges Feld erhalten werden. Die Erfassung der Drehrichtung ermöglicht, dass die gemessenen Richtungen miteinander in Bezug gesetzt werden können. Um die Drehrichtung zu ermitteln muss die Ablesung mit zwei Lichtschranken, die zueinander versetzt sind, durchgeführt werden .

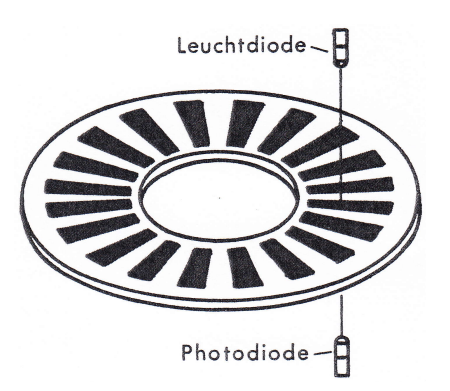

tuellen Komponente der Stehachsschiefe quer ztxZiellinie in Abhängigkeit des gen

<span id="page-21-0"></span>Abbildung 3.4: Prinzip des Inkrementalverfahrens [\(Witte und Sparla, 2011,](#page-110-1) S.228)

Die beiden vorgestellten Verfahren liefern nur eine Grobmessung, mit Ausnahme des seriverfahren Die Einschränkung der Auflösung ist beim ell codierten Teilkreises beim Codeverfahren. Die Einschränkung der Auflösung ist beim  $\epsilon$ Codeverfahren auf den Platzmangel der Codezeichen am Teilkreis sowie auf die technisch ren Das Auflösevermögen beim Inkrementalverfahren, werden beim  $\Gamma$ aufwändige Abtastung zurückzuführen. Das Auflösevermögen beim Inkrementalverfahren ist gebunden an die Einschränkung der Größe der Teilungsintervalle zwischen Hell-Dunkel-Feldern, welche technisch nur bis zu einem gewissen Grad (laut [\(Joeckel et al., 2008,](#page-109-2) S.260)  $5 \mu m$ ) möglich ist.

Zur Steigerung der Genauigkeit, welche bei geodätischen Messungen unabdingbar ist, muss zusätzlich zur Grobmessung eine Feinmessung durchgeführt werden, welche durch eine Interpolation umgesetzt wird.

Zur Steigerung der Auflösung des Abgriffs des Teilkreises können die folgenden beiden Verfahren angewendet werden, welche in [\(Joeckel et al., 2008,](#page-109-2) S.261 ff.), im Detail beschrieben sind.

- a) Interpolation mit elektronischem Planplattenmikrometer
- b) Interpolation mit Moiré-Streifen

#### 2. **Dynamische Methode**

Im Gegensatz zur stationären Methode basiert die Richtungsmessung bei der dynamischen Methode auf der Messung der Zeit. Das Prinzip beruht auf einer festen Lichtschranke A, einer um die Stehachse drehbaren Lichtschranke B sowie einer rotierenden Scheibe mit Spaltblende. Gemessen wird die Zeit zwischen den Durchgängen der rotierenden Spaltblende an A und B. Durch eine schnelle Rotationsgeschwindigkeit können sehr viele Einzelmessungen in kurzer Zeit erfolgen, welche zur Bestimmung des endgültigen Wertes verwendet werden. [\(Joeckel et al., 2008,](#page-109-2) S. 268ff.)

#### <span id="page-22-1"></span><span id="page-22-0"></span>**3.1.2 Bestimmung der Stehachsenschiefe**  $\mathbf{r}$   $\mathbf{r}$  $i$ tehachsenschiefe

Die gemessenen Richtungswerte werden mit einem Neigungskompensator korrigiert, um die Abweichung der vertikalen Achse von der Lotrichtung auszugleichen. Es handelt sich dabei 3. Totalstationen<br>
3.1.2 Bestimmung der Stehachsenschiefe<br>
Die gemessenen Richtungswerte werden mit einem Neigungskompensator korrigiert, un<br>
Abweichung der vertikalen Achse von der Lotrichtung auszugleichen. Es handelt si um Abweichungen in der Kipp- und Stehachsrichtung (Witte und Sparla, 2011, S. 233).

des stehen des Stehaltes des Stehaltes des Stehaltes des Stehaltes des Stehaltes des Stehaltes des Stehaltes d<br>Externe des Stehaltes des Stehaltes des Stehaltes des Stehaltes des Stehaltes des Stehaltes des Stehaltes des

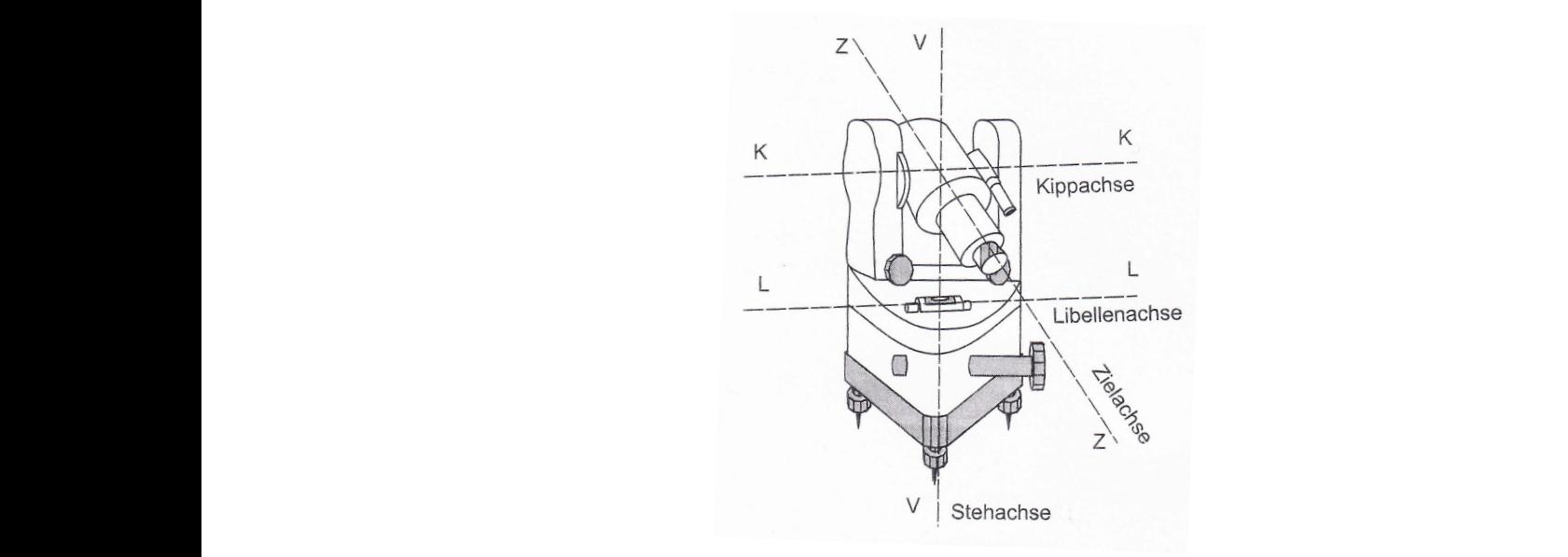

Abbildung 3.5: Geometrie der Instrumentenachsen [\(Moeser et al.,](#page-110-0) 2012, S. 242) Erfassung der Stehachsenschiefe bei elektronischen Theodoliten Erfassung der Stehachsenschiefe bei elektronischen Theodoliten

Zur Ermittlung der Neigung können folgende Methoden verwendet werden: llrl lrit ri :t Zähtert tllr ;i i# i',i

- itrre projektion gekrt \*oäit nicht durch das Horizontalkretszer Thermodynamisches Messprinzip iche Stehachsenneigung automatisch erfasst und berücksichtigt werden. Hiezu  $\frac{1}{\sqrt{2}}$ • Optisches Messprinzip modernen Theodoliten und Tachymetern sollte nach einer Grobhorizontierung die staat einer Grobhorizontierung d modernen Theodoriten und Theodoriten und Theodoriten und Theodoriten und Theodoriten and Theodorical Contract weight iche Stehannen automatische erfasst und berücksichte werden. Hierung werden berücksicht werden. Hierung werden<br>Die Einematische Werden. Hierung werden. Hierung werden. Hierung werden auch der Stehannen ausgesetzt werden.
- $\bullet$  Pendelsysteme  $\bullet$  Widerstandsänderung eines Elektrolyts • Pendelsysteme  $\sum_{i=1}^{n}$

ausnutzt, dass sich eine Flüssigkeitsoberfläche orthogonal zur Schwerkraft ausrichtet. [Ab-](#page-22-2)Der Neigungssensor in einer Totalstation basiert auf dem optischem Messprinzip welches [bildung 3.6a](#page-22-2) zeigt, dass bei einer horizontierten Totalstation der ausgestrahlte Lichtstrahl auf Grund von Totalreflexion an der Flüssigkeitsoberfläche  $(1)$  an der Nullposition der positionsempfindlichen Diode (2) auftrifft. Wird die Totalstation und somit der Sensor wie in [Abbildung 3.6b](#page-22-2) geneigt, so bleibt nur die Flüssigkeit horizontiert und der Lichtstrahl wird abgelenkt, wodurch die Abweichung von der Nullposition am Detektor dem doppelten Wert der Neigung entspricht. r<sub>200</sub>0 ':in 1900':<br>2000 ::

<span id="page-22-2"></span>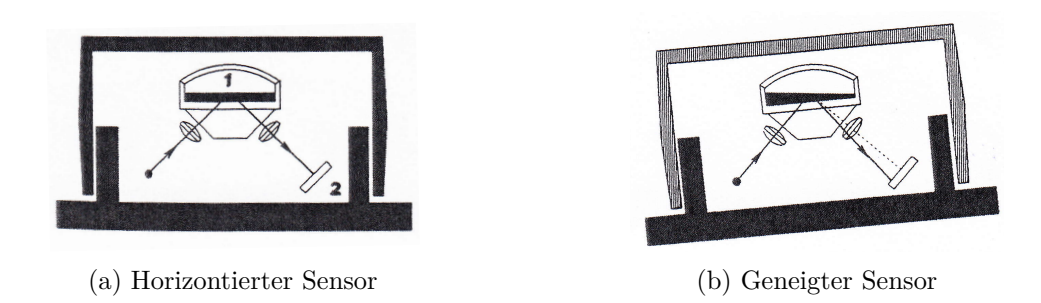

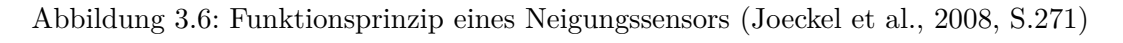

Es gibt unterschiedliche Funktionsweisen der positionsempfindlichen Diode. Ein Beispiel dafür ist eine Differential-Photodiode. Das Prinzip beruht darauf, dass bei vertikaler Lage zwei Flächendioden vom ausgesendeten Lichtstrahl zentrisch beleuchtet werden und damit der abgegebene Photostrom beider Flächen gleich groß ist. Wird das Instrument geneigt, so verschiebt sich der Lichtstrahl und damit ergibt sich ein unterschiedlicher Photostrom in den beiden Flächendioden. Die Differenz der beiden Photoströme ist dabei proportional zum Betrag der Verschiebung. Eine Differentialphotodiode kann nur Neigungen in einer Achsrichtung detektieren, wodurch für eine Totalstation zwei Differential-Photodioden benötigt werden. [\(Joeckel et al., 2008,](#page-109-2) S. 271ff.) und [\(Witte und Sparla, 2011,](#page-110-1) S. 233ff.)

Bei der Montage eines Neigungssensors muss der Hersteller darauf achten, dass die Auslenkungen des Neigungssensors exakt mit der Neigung der Stehachse in Ziel- und Kippachsrichtung übereinstimmen. Geringe Abweichungen des Nullpunktes können durch Zweilagemessung bestimmt, abgespeichert und in weiterer Folge als Korrektur angebracht werden. Da sich Vibrationen des Untergrundes und Rotationen des Instrumentes auf die Neigungsmessungen auswirken, soll der Neigungssensor in Verlängerung der Stehachse angebracht werden, um diese Einflüsse gering zu halten.

#### <span id="page-23-0"></span>**3.1.3 Komponenten der automatisierten Messung**

Der Sammelbegriff "automatisierte Messung" beinhaltet die beiden Verfahren automatische Feinanzielung, sowie deren Erweiterung, die automatische Zielverfolgung. Voraussetzung für eine automatisierte Messung sind Zielsensoren, sowie vertikale und horizontale Antriebe. Für den Antrieb werden Servomotoren (z.B. TS15) bzw. Direktantriebe (Piezo-Technologie von Leica Geosystems, MS50 bzw. MagDrive von Trimble, S6) verwendet. Für weiterführende Informationen der unterschiedlichen Motoren sei hier auf [\(Lemmon und Jung, 2005;](#page-110-6) [Zogg](#page-110-7) [et al., 2009\)](#page-110-7) verwiesen. Folgendes Unterkapitel bezieht sich auf [\(Joeckel et al., 2008,](#page-109-2) S.276ff.) und [\(Moeser et al., 2012,](#page-110-0) S. 269 ff.).

#### **Automatische Feinanzielung:**

Die automatische Feinanzielung dient der erleichterten Aufnahme von Punkten. Das zu erfassende Ziel muss nur grob angezielt werden, da die Feinanzielung automatisch von der Software übernommen wird. Die Messungen können auch in vollständiger Dunkelheit durchgeführt werden und sind unabhängig vom Beobachter.

Die automatische Feinanzielung besteht aus einem Sender sowie einem positionsempfindlichen Flächensensor. Für die Grobsuche (grobe Lokalisierung des Reflektors) wird das Fernrohr der Totalstation so lange vertikal und horizontal bewegt, bis das Suchsignal vom Reflektor auf den Flächensensor zurückgestrahlt wird und das Fernrohr somit vorpositioniert ist. Die Suche lässt sich beschleunigen, indem ein eingeschränkter Suchbereich vorgegeben wird.

Nach abgeschlossener Grobsuche folgt die Feinsuche wobei dafür ein stark gebündelter Suchstrahl ausgesendet wird. Meist trifft dieser zweite Laserstrahl nicht direkt auf den Reflektor, wodurch eine erneute Suche in einem sehr kleinen Bereich durchgeführt werden muss. Dafür wird der Zielstrahl abhängig vom Instrumentenhersteller entweder entlang eines Mäander bzw. entlang einer Spirale bewegt bis dieser erneut auf den Reflektor trifft (siehe [Abbil](#page-24-0)[dung 3.7\)](#page-24-0). **FOUND AUTOMET SERVE AUTOMET SERVE ENTERE SERVERO EN SERVERO EN SERVERO EN SERVERO EN SERVERO EN SERVERO EN SERVERO EN SERVERO EN SERVERO EN SERVERO EN SERVERO EN SERVERO EN SERVERO EN SERVERO EN SERVERO EN SERVERO EN SERV Ustationen**<br>
bgeschlossener<br>
usgesendet wir<br>
h eine erneute The folgt die Feinsuche wobei dafür ein stark gebündelter Such-<br>
trifft dieser zweite Laserstrahl nicht direkt auf den Reflektor<br>
19 einem schule produktiver muss. Da-<br>
19 einem schule ein Berlektor trifft (siehe Abbil-<br>
1

<span id="page-24-0"></span>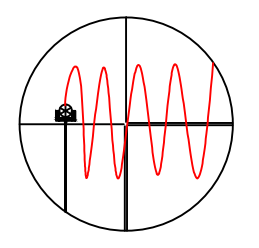

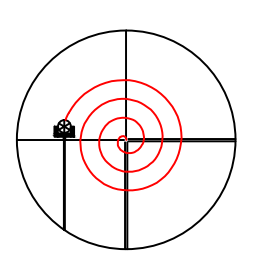

(a) Feinsuche mittels Mäander

(b) Feinsuche mittels Spirale

Abbildung 3.7: Arten der Feinsuche bei automatischer Feinanzielung

Die endgültige Anzielung ist abhängig von der Funktionsweise des Flächensensors, wobei folgende zwei Verfahren unterschieden werden:

#### 1. **Quadrantendetektor**

Beim Quadrantendetektor werden die Intensitäten in vier verschiedenen Quadranten detektiert und ausgewertet.

Das Fernrohr wird horizontal und vertikal so lange bewegt, bis die Photodiode die vier Quadranten symmetrisch ausleuchtet und damit der Reflektor zentrisch auf den Zielstrahl ausgerichtet ist. Die Motorisierung des Instrumentes ist ständig aktiv, da das Fernrohr stets auf die Prismenmitte ausgerichtet wird, wodurch für dieses Verfahren nur Instrumente mit Direktantrieb geeignet sind. Autolock ist das von Trimble entwickelte Prinzip, welches mittels Quadrantendetektion funktioniert.

#### 2. **CMOS, CCD**

Mit Hilfe einer Kamera werden die Pixelpositionen bestimmt und anhand von Mikroprozessoren in der Totalstation ausgewertet. Automatic Target Recognition (ATR) ist das von Leica Geosystems entwickelte Prinzip, welches früher auf CCD und neuer auf der CMOS Technologie basiert. Automated Collimating ist das von Topcon entwickelte Prinzip, welches auf CCD basiert.

Es werden zwei Bilder des Ziels mittels Infrarotkamera aufgenommen, wobei für das erste Bild die Szene mit Infrarotlicht beleuchtet wird und für das zweite Bild nicht. Die beiden Bilder werden voneinander subtrahiert und aus dem Differenzbild wird der Schwerpunkt durch Grauwertsummation berechnet. Die Feinsuche (Bewegung des Fernrohres) wird beendet, sobald der Suchstrahl vom Messbereich des Flächensensors reflektiert wird. Die Ablagen zwischen der exakten Prismenmitte und dem Fadenkreuz werden im Koordinatensystem des Flächensensors berechnet und als Korrektur an die gemessenen Winkelwerte (aktuelle Motorposition) angebracht, da dadurch die Messzeiten verkürzt werden. Sobald sich das Ziel außerhalb des vordefinierten Schwellwertes befindet wird die Motorisierung wieder angesteuert und das Instrumentes dem Ziel nachgeführt.

#### **Automatische Zielverfolgung:**

Bei der Zielverfolgung wird die automatische Zielsuche sowie eine Zieleinstellung benötigt. Ein bereits erfasster Reflektor kann während der Bewegung zwischen unterschiedlichen Punkten verfolgt werden. Die Messung findet damit im "Stop and Go Modus" statt. Auch bei kurzen Distanzen und schnell bewegten Reflektoren muss die Nachführung problemlos funktionieren und daher schnell erfolgen. Zusätzlich muss das Instrument im Stande sein, bei kurzen Sichthindernissen, wie zum Beispiel einem Baum, das Ziel weiter zu verfolgen und nicht zu verlieren. Dabei wird das Fernrohr meist für kurze Zeit mit zuletzt aus den erfassten Messungen ermittelter, konstanter Geschwindigkeit in selber Richtung weiter bewegt. Die automatische Zielverfolgung basiert auf der automatischen Feinanzielung, wird jedoch kontinuierlich hintereinander ausgeführt.

Das Verfahren zur automatischen Zielverfolgung von **Leica Geosystems** wird als LOCK Modus bezeichnet. Die ATR Ablagen werden kontinuierlich ausgelesen und sobald die berechneten Ablagen außerhalb eines vordefinierten Schwellbereichs sind, wird die Motorisierung angesteuert und das Instrument dem Ziel nachgeführt solange bis die Ablagen wieder innerhalb der Schwellwerte liegen. Sollte das Ziel kurzzeitig nicht sichtbar sein, so wird das Fernrohr in eine prädizierte Richtung weitergeführt.

**Trimble** bezeichnet das Verfahren zur automatischen Zielverfolgung mit Autolock. Es werden keine Ablagen berechnet, da die Motorisierung der TS ständig aktiv ist und die Position des Instruments bei kleinsten Änderungen sofort korrigiert wird. Hinsichtlich des Verlustes eines Prismas bietet die Variante von Trimble bei schnellen Bewegungen einen Vorteil, da das Prisma nicht so leicht verloren wird. Auf Grund des ständig aktiven Motors entfällt die Zeit um das Instrument aus dem Stillstand auf die benötigte Geschwindigkeit zur Verfolgung zu bringen, sobald das Ziel außerhalb des ATR Fensters gelangt.

### <span id="page-25-0"></span>**3.2 Distanzmessung**

Für elektronische Entfernungsmessungen wird elektromagnetische Strahlung verwendet, wobei jener Wellenbereich im Spektrum genutzt wird, bei dem die Atmosphäre relativ gut durchlässig ist. Elektro-optische Entfernungsmesser verwenden Wellenlängen des sichtbaren

Lichtes und der kurzwelligen Infrarotstrahlung im Bereich zwischen 0.4 *µ*m und 1.3 *µ*m. Je größer die Wellenlänge ist, umso kleiner ist die Abschwächung des Signals. Folgend können mit infraroter Strahlung größere Distanzen gemessen werden als mit sichtbarem Licht, [\(Joe](#page-109-2)[ckel et al., 2008,](#page-109-2) S. 5).

Die Distanzmessung kann auf Grund der Verfahren, auf denen sie basieren, in folgende drei Gruppen unterteilt werden:

#### 1. **Impulslaufzeitverfahren**

Ein Laserpuls wird ausgesendet und die Zeitdifferenz zwischen Sende- und Empfangsimpuls gemessen. Die Berechnung der Distanz beruht auf der fundamentalen Beziehung:

$$
D = \frac{t}{2} \cdot c \qquad \text{mit} \qquad c = \frac{c_0}{n} \tag{3.1}
$$

t *...* Laufzeit vom Sender zum Empfänger

c *...* Tatsächliche Lichtgeschwindigkeit in der Luft

- $c_0$ ... Lichtgeschwindigkeit im Vakuum $(c_0 \approx 299\,792\,458\,\mathrm{m/s})$
- n *...* Refraktionskoeffizient

#### 2. **Phasenvergleichsverfahren**

Ein modulierter Laserstrahl wird ausgesendet und das Phasenreststück zwischen ausgesendetem und reflektiertem Signal gemessen. Zur Bestimmung einer absoluten Distanz werden die vollen Wellenlängen zusätzlich bestimmt, da das Phasenreststück nur innerhalb einer Wellenlänge eindeutig ist. Die Distanz wird anhand folgender Formel berechnet:

$$
2D = \left(\frac{\Delta\Phi}{2\pi} + N\right) \cdot \frac{c}{f_m} \tag{3.2}
$$

∆Φ*...* Phasenwinkel

N *...* Ambiguitäten (Anzahl der ganzen Wellenlängen)

- D *...* Gesuchte Strecke
- c *...* Tatsächliche Lichtgeschwindigkeit in der Luft

*fm...* Modulationsfrequenz

#### 3. **Wave Form Digitizer (WFD)**

Die Wellenform-Digitalisierung ist eine Kombination aus Phasen- und Laufzeitmessung. Die Distanz wird berechnet aus der Zeitdifferenz zwischen einem Start- und einem Stopimpuls. Es werden sehr kurze Laserimpulse mit einer Frequenz von 2 MHz ausgesendet und die Wellenform der zurückgesandten Signale wird permanent detektiert, digitalisiert und akkumuliert. Das Signal-Rausch-Verhältnis wird auf Grund der Aufsummie-

rung der empfangenen Impulse deutlich verbessert. Durch eine entsprechende Wahl der Messzeit (abhängig von der Anwendung) kann daher die Präzision der Distanzmessung beeinflusst werden.

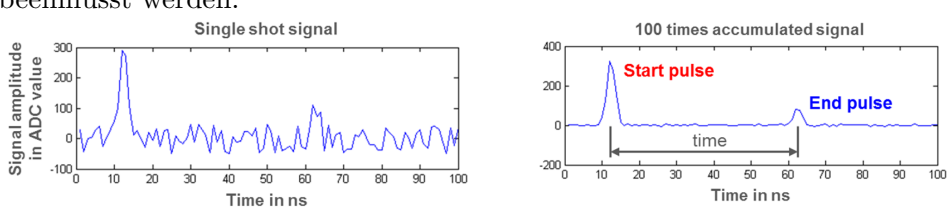

<span id="page-27-0"></span>Abbildung 3.8: Gegenüberstellung der Ergebnisse einer Laufzeit- und WFD-Messung [\(Maar und Zogg, 2014\)](#page-110-2)

In [Tabelle 3.3](#page-27-1) werden die wichtigsten Vor- bzw. Nachteile der unterschiedlichen Distanzmessverfahren aufgelistet.

<span id="page-27-1"></span>Tabelle 3.3: Vor- und Nachteile der Distanzmessverfahren nach [\(Maar und Zogg, 2014\)](#page-110-2)

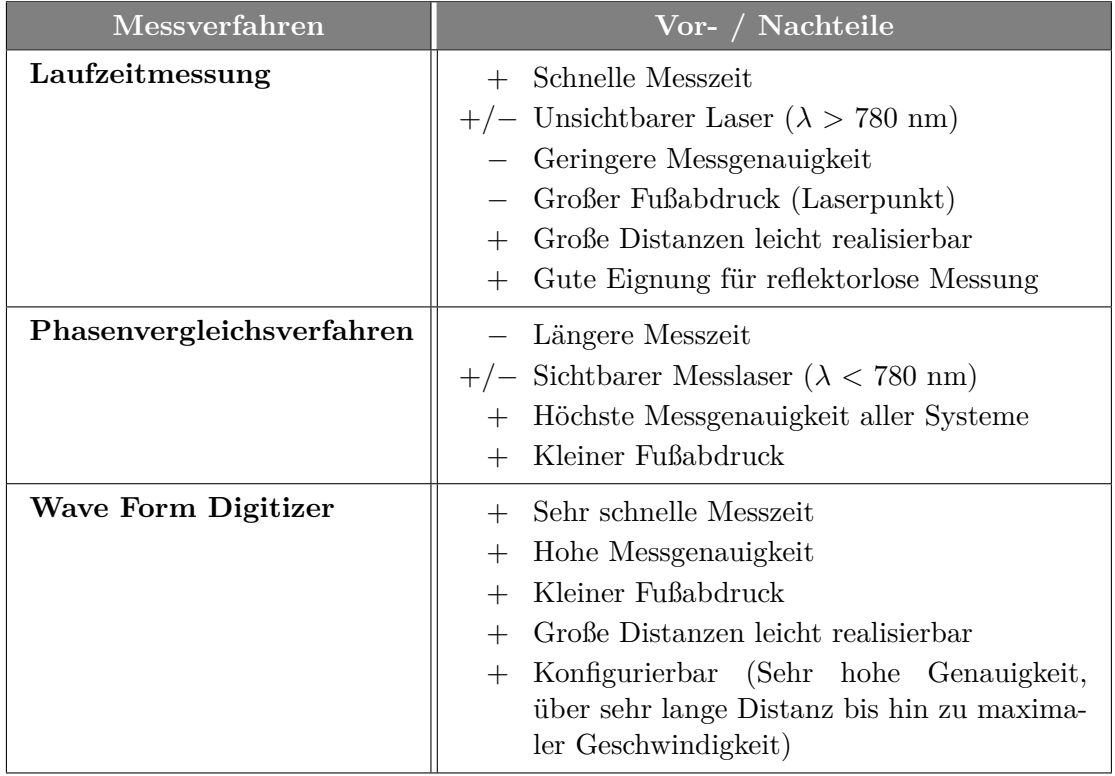

Wie später gezeigt wird, limitiert die derzeit mögliche Messzeit den Anwendungsbereich von Totalstationen, wobei die größte Einschränkung auf die Distanzmessung zurückgeführt werden kann. Zur Steigerung der Messfrequenz wurde ein neuer Ansatz entwickelt, welcher in [Kapitel 4](#page-28-0) erläutert wird.

## <span id="page-28-0"></span>**4 Ansatz zur Frequenzsteigerung**

Diese Arbeit beschäftigt sich mit der Überwachung von Strukturen mittels einer automatisierten Totalstation. Die Schwierigkeit dabei stellen die zeitweise hohen, zu detektierenden Frequenzen dar siehe [Abschnitt 2.2.](#page-15-1) Die Abtastrate einer Totalstation setzt sich aus der Abtastrate der Winkel- sowie der Distanzmessung zusammen, wobei die geringere Abtastrate für die Bestimmung von 3D Koordinaten entscheidend ist. Die Messfrequenz einer kombinierten Distanz- und Richtungsmessung ist erheblich geringer, als die Frequenz einer reinen Richtungsmessung, da die Messung der Distanz erheblich mehr Zeit benötigt. Die Messfrequenz einer kombinierten Distanz- und Richtungsmessung liegt, wie später gezeigt wird, im Bereich von 8 Hz. Zur Steigerung der zeitlichen Auflösung wurde ein neuer Ansatz entwickelt bei welchem die Distanzmessung während der gesamten dynamischen Messung vernachlässigt wird.

### <span id="page-28-1"></span>**4.1 Erfassung von Bewegungen in der Sensorebene**

Unter Belastung einer Brücke sind Bewegungen in vertikaler Richtung sowie längs und quer zur Brücke zu erwarten, wobei die größten Bewegungen in der Vertikalebene auftreten. Die Größenordnung der horizontalen Bewegungen kann als sehr klein angenommen werden. Für die Detektion der vertikalen Bewegungen spielt daher die Messung der Distanz zwischen Totalstation und auf der Brücke angebrachtem Reflektor eine unbedeutende Rolle, wodurch die Distanzmessung während der gesamten dynamischen Messung vernachlässigt werden kann. Durch die Vernachlässigung der Distanzmessung kann die Messfrequenz erheblich gesteigert werden. Aus diesem Grund wurde ein Programm entwickelt, mit welchem eine distanzlose Messung durchgeführt werden kann. [Abbildung 4.1](#page-28-2) zeigt ein Beispiel für den Messaufbau zur Detektion von vertikalen Bewegungen.

<span id="page-28-2"></span>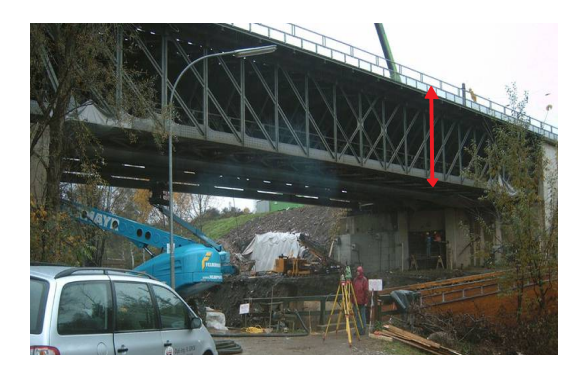

Abbildung 4.1: Messaufbau zur Detektion von vertikalen Bewegungen

Das Programm kann in zwei große Teile gegliedert werden, wobei die dynamische Messung, bei welcher nur die vertikalen und horizontalen Änderungen detektiert werden, das Kernstück der Messung ist. Um die gemessenen Winkeländerungen in Koordinaten umrechnen zu können, wird der zweite Teil des Programmes benötigt in welchem die Distanz zu Beginn in der statischen Messung erfasst wird. Zur Erkennung von etwaigen Driften oder Bewegungen in Längsrichtung wird die Distanz zusätzlich am Ende der Überwachung nochmals durchgeführt. Der Messablauf gliedert sich daher in folgende zwei Teile:

- 1. Statische Messung: Erste bzw. letzte Distanzmessung
- 2. Dynamische Messung: reine Winkelmessung, ohne Distanzmessung

Zusätzlich zur Einschränkung der Abtastrate auf Grund der Distanzmessung wird die zeitliche Auflösung durch weitere Einstellungen bzw. Maßnahmen beeinträchtigt. Auf Grund von im Labor durchgeführten Tests konnten einige sehr interessante Erkenntnisse über die Abtastrate einer Totalstation und deren Einschränkungen getroffen werden. Um das Optimum der Messfrequenz zu erhalten müssen einige Faktoren beachtet werden, welche in [Abschnitt 5.6](#page-48-0) näher erläutert werden.

## <span id="page-29-0"></span>**4.2 Umsetzungsmöglichkeit mit Leica Geosystems Instrumenten**

Sämtliche Untersuchungen und Versuche dieser Arbeit wurden mit unterschiedlichen Instrumenten von Leica Geosystems realisiert. Über die on board Software können Einstellungen für Standardbefehle getroffen werden. Für Spezialanwendungen gibt es über die GeoCOM Schnittstelle [\(Leica Geosystems, 2010\)](#page-109-8) Zugriff auf sämtliche Befehle.

### <span id="page-29-1"></span>**4.2.1 Aufbau von GeoCOM**

Durch die Nutzung von GeoCOM kann die Totalstation über eine ASCII unterstützende Plattform gesteuert werden. Zur Realisierung einer kontinuierlichen Messung, welche auf einer reinen Winkelmessung basiert, wurde GeoCOM gewählt, wobei Matlab als Plattform diente. GeoCOM basiert auf der Kommunikation zwischen Client (Computer) und Server (Instrument). Eine Kommunikation besteht aus einer Anfrage und der entsprechenden Antwort, siehe [Abbildung 4.2.](#page-30-0) GeoCOM basiert auf einer synchronen Kommunikation, was bedeutet, dass jedes Anfrage/Antwort Paar abgeschlossen sein muss bevor ein neues Anfrage/Antwort Paar formuliert wird. Es können daher keine Verschachtlungen programmiert werden. Jeder Befehl liefert als Antwort zumindest den Return Code (RC) in welchem angegeben wird ob der Befehl erfolgreich ausgeführt werden konnte. Zusätzlich werden je nach Befehl unterschiedliche Parameter mitgeschickt.

<span id="page-30-0"></span>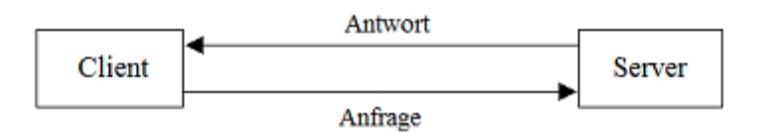

Abbildung 4.2: GeoCOM Befehlskommunikation

Die Syntax einer ASCII Anfrage lautet:

[<LF>]%R1Q,<RPC>[,<TrId>]:[<P0>][,<P1>, ....]<Term>

Die Syntax einer GeoCOM Antwort lautet:

%R1Q,<RC\_COM>[,<TrId>]:[,<P0>,<P1>, ....]<Term>

<span id="page-30-1"></span>In [Tabelle 4.1](#page-30-1) werden sämtliche Faktoren einer GeoCOM Anfrage bzw. Antwort erläutert.

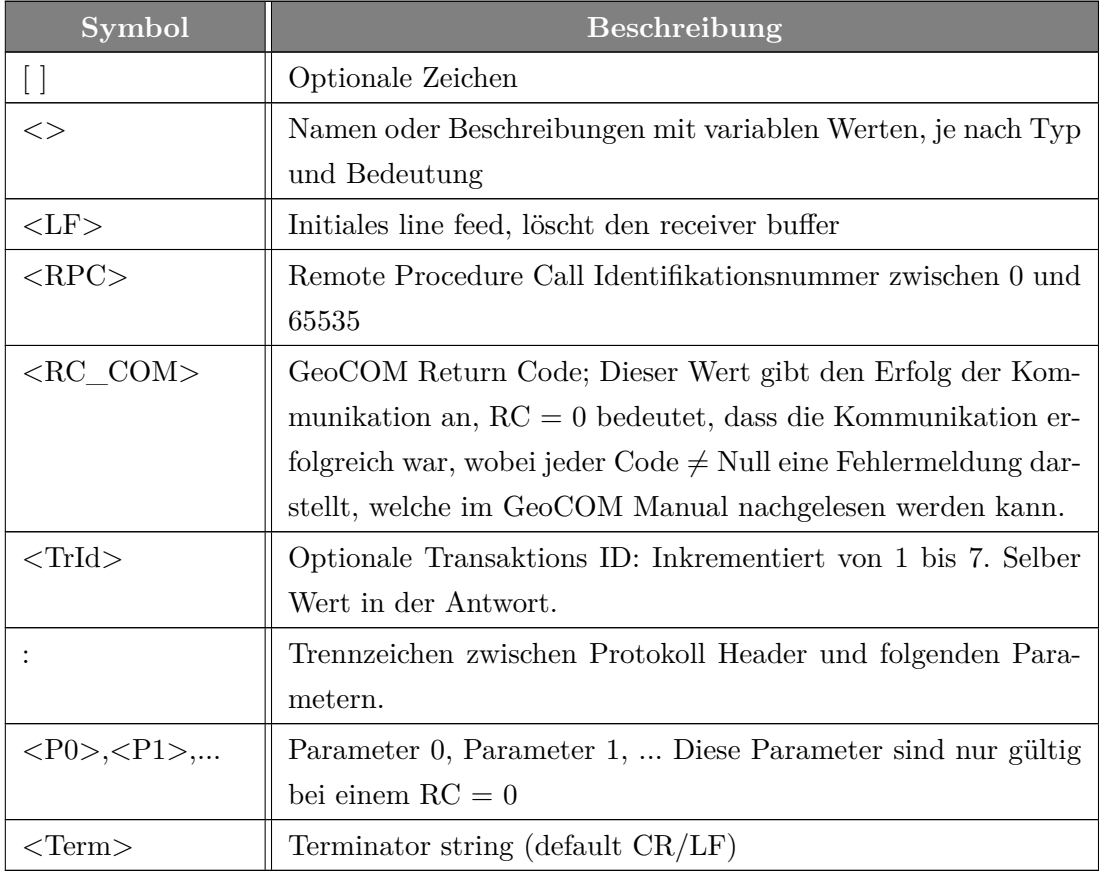

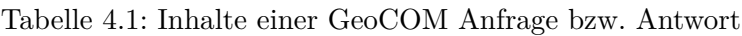

### <span id="page-31-0"></span>**4.2.2 GeoCOM Befehle zur Aufzeichnung der Messwerte**

Im Zuge der Untersuchungen wurden die drei GeoCOM Befehle GetAngle1, GetFull-Measurement und GetSimpleMeasurement zur Aufzeichnung der Winkelwerte verwendet und verglichen. In [Tabelle 4.2](#page-31-1) sind die Ausgabe- und Eingabeparameter angegeben.

<span id="page-31-1"></span>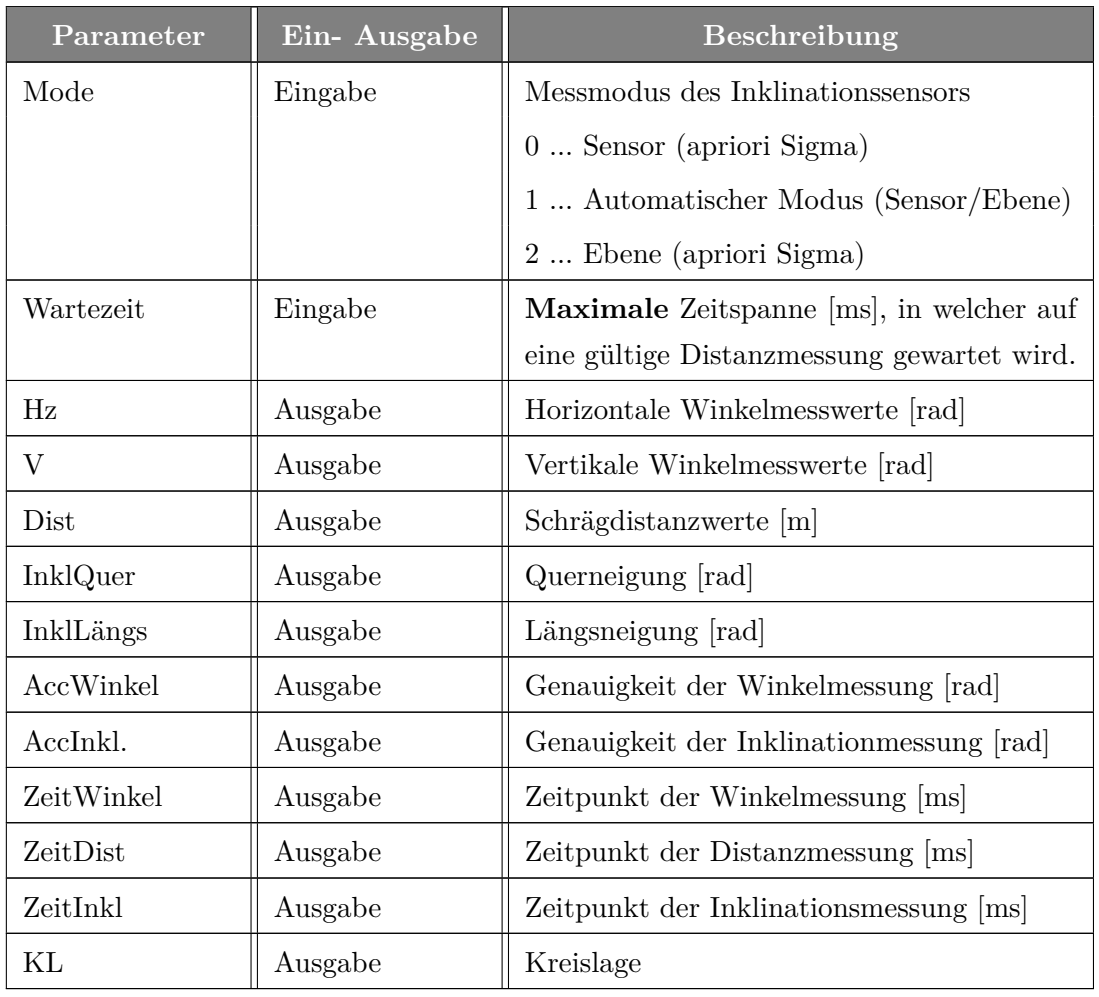

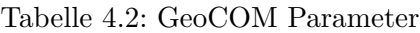

#### • **GetAngle1:**

Mit dieser Funktion werden Winkelmessungen, sowie bei entsprechender Inklinationsmoduseinstellungen auch Inklinationsmessungen durchgeführt. Dabei werden folgende Ergebnisse ausgegeben: Winkelwerte (Hz und V), Genauigkeit der Winkelmessung, Zeitpunkt der Winkelmessung, Längsneigung, Querneigung, Genauigkeit der Neigungsmessung, Zeitpunkt der Neigungsmessung, Kreislage

## **Anfrage:** %R1Q,2003: Mode **Antwort:** %R1P,0,0: RC, Hz, V, AccWinkel, ZeitWinkel, InklQuer, InklLängs, AccInkl, ZeitInkl, KL

#### • **GetFullMeasurement:**

Dieser Befehl liefert Winkel-, Neigungs-, Distanzwerte, sowie Genauigkeiten der Winkelund Neigungsmessung, und den Zeitpunkt der Distanzmessung. Mit dieser Funktion wird keine Distanzmessung durchgeführt, diese muss zuvor entsprechend mit dem Befehl DoMeasure ausgeführt werden. Ein wichtiger Parameter für diese Funktion ist die Wartezeit für die Distanzmessung. Liegt eine Distanzmessung vor, so wird die Wartezeit und alle Ergebnisse übertragen. Gibt es nicht umgehend eine gültige Distanzmessung, so wird die Ausgabe der Parameter maximal um die definierte Wartezeit verzögert. Wird kein gültiges Ergebnis für die Distanzmessung erhalten, werden alle übrigen Messergebnisse übertragen und im Return Code wird eine entsprechende Fehlermeldung übergeben.

#### **Anfrage:**

%R1Q,2167: WaitTime, Mode

#### **Antwort:**

%R1P,0,0: RC,Hz, V, AccWinkel, InklQuer, InklLängs, AccInkl, Dist, ZeitDist

#### • **GetSimpleMeasurement:**

Grundsätzlich basiert diese Funktion auf dem selben Prinzip wie der Befehl GetFullMeasurement. Sie benötigt die selben Eingabe Parameter, liefert jedoch im Gegensatz zu GetFullMeasurement ausschließlich Winkel-, Distanzmesswerte und den Return Code (keine Angaben zu Genauigkeiten oder Zeitpunkt der Messung).

#### **Anfrage:**

%R1Q,2108: WaitTime, Mode **Antwort:** %R1P,0,0: RC, Hz, V, Dist

## <span id="page-33-0"></span>**4.3 Verwendete Instrumente**

Je nach Verfügbarkeit wurden für die unterschiedlichen Versuche Leica Geosystems Instrumente vom Typ MS50, TS15, sowie TCRP1205 verwendet. Alle Instrumente sind motorisiert und verfügen über ATR und LOCK. Die MS50 und der TS15 beinhalten zusätzlich eine Kamera.

<span id="page-33-1"></span>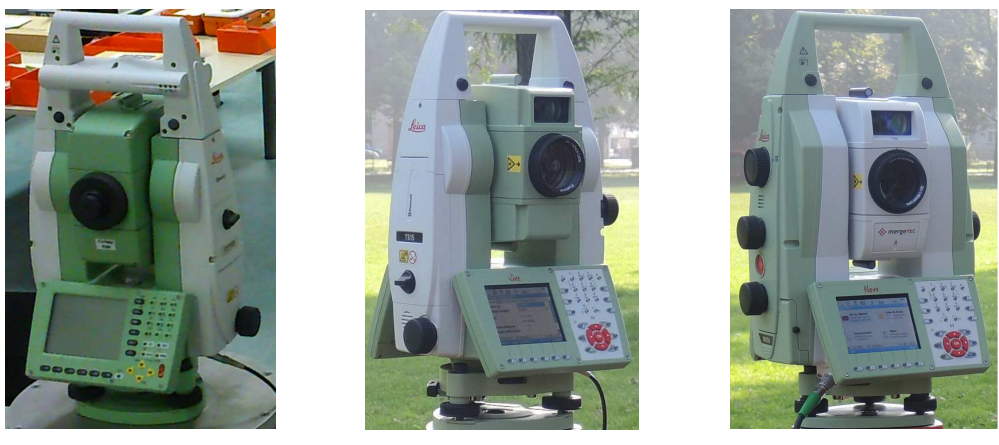

(a) TCRP1205 (b) TS15 (c) MS50

Abbildung 4.3: Übersicht der verwendeten Instrumente

Für die Distanzmessung werden bei allen drei Totalstationen koaxiale, sichtbare Rotlaser verwendet. Die Wellenlänge bei der MS50 und dem TS15 beträgt 658 nm, die Wellenlänge des TCRP1205 beträgt 780 nm. Die Reichweite der Distanzmessung ist abhängig von den atmosphärischen Bedingungen, sowie dem verwendeten Prisma. Die kürzeste, messbare Distanz beträgt bei allen Instrumenten 1.5 m.

<span id="page-33-2"></span>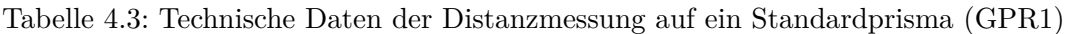

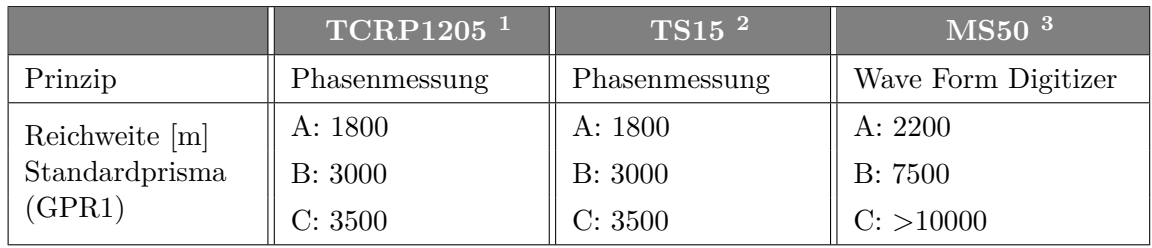

 $<sup>1</sup>$  [\(Leica Geosystems, 2006,](#page-109-9) S. 175)</sup>

2 [\(Leica Geosystems, 2011,](#page-109-10) S. 158)

3 [\(Leica Geosystems, 2013,](#page-109-11) S. 51)

Reichweite A: stark dunstig, Sichtweite 5 km, oder intensiv sonnig, mit starkem blabla Hitzeflimmern

Reichweite B: leicht dunstig, Sichtweite 20 km oder teilweise sonnig, mit schwachem Luftflimmern

Reichweite C: bedeckt, dunstfrei, Sichtweite 40 km, kein Luftflimmern

In [Tabelle 4.4](#page-34-0) werden die Genauigkeiten der Distanzmessung dargestellt. Die beiden Instrumente TS15 und TCRP1205 weisen die selbe Genauigkeit auf, da sie auf dem selben Distanzmessverfahren basieren. Die MS50 verfügt über eine höhere Genauigkeit und eine schnellere Messzeit.

<span id="page-34-0"></span>

| Messprogramm                   | Std. Abw.<br>ISO $17\overline{123} - 4$ ,<br>Standardprisma | typische Messzeit [sec] |  |  |  |
|--------------------------------|-------------------------------------------------------------|-------------------------|--|--|--|
| TS15 und TCRP1205 <sup>1</sup> |                                                             |                         |  |  |  |
| Standard                       | $1 \text{ mm} + 1.5 \text{ ppm}$                            | 2.4                     |  |  |  |
| Einzel (Schnell)               | $3 \text{ mm} + 1.5 \text{ ppm}$                            | 0.8                     |  |  |  |
| Dauer                          | $3 \text{ mm} + 1.5 \text{ ppm}$                            | < 0.15                  |  |  |  |
| MS50 <sup>2</sup>              |                                                             |                         |  |  |  |
| Standard                       | $1 \text{ mm} + 1.5 \text{ ppm}$                            | 1.5                     |  |  |  |
| Einzel (Schnell)               | $2 \text{ mm} + 1.5 \text{ ppm}$                            | 0.5                     |  |  |  |
| Dauer                          | $2 \text{ mm} + 1.5 \text{ ppm}$                            | > 0.05                  |  |  |  |

Tabelle 4.4: Genauigkeit der Distanzmessung

1 [\(Leica Geosystems, 2006,](#page-109-9) S. 176) und [\(Leica Geosystems, 2011,](#page-109-10) S. 159)

3 [\(Leica Geosystems, 2013,](#page-109-11) S. 52)

Alle Instrumente arbeiten mit absoluten, kontinuierlichen, diametralen Winkelmessungen. In [Tabelle 4.5](#page-34-1) werden die Genauigkeiten der Winkelmessungen angegeben, wobei ersichtlich wird, dass der TS15 und die MS50 eine höhere Genauigkeit aufweisen, als der TCRP1205.

Tabelle 4.5: Technische Daten der statischen Winkelmessung

<span id="page-34-1"></span>

|                       | $^\dagger\text{TCRP}$ 1205 $^1$ | $TS15$ <sup>2</sup> | MS50 <sup>3</sup> |
|-----------------------|---------------------------------|---------------------|-------------------|
| Genauigkeit $[$ " $]$ |                                 |                     |                   |
| Anzeigenauflösung ["] |                                 |                     |                   |

1 [\(Leica Geosystems, 2006,](#page-109-9) S. 174) 2 [\(Leica Geosystems, 2011,](#page-109-10) S. 157)

3 [\(Leica Geosystems, 2013,](#page-109-11) S. 51)

Im nächsten Kapitel werden einige im Labor durchgeführte Messungen bezüglich Ihrer Genauigkeit und Auflösung näher erläutert.

## <span id="page-35-0"></span>**5 Verifikation im Labor**

Um eine geeignete Totalstation für dynamische Messungen zu finden, wurden verschiedene Instrumente von Leica Geosystems hinsichtlich ihrer zeitlichen und industriellen Auflösung untersucht. Überdies wurden die drei GeoCOM Befehle GetAngle1, GetFullMeasurement und GetSimpleMeasurement analysiert.

### <span id="page-35-1"></span>**5.1 Messlabor Steyrergasse 30**

Bevor die einzelnen Testmessungen erläutert werden, wird in diesem Kapitel auf die Messumgebung eingegangen. Die Testmessungen wurden im Geodätischen Messlabor der TU Graz durchgeführt.

Das Labor ist voll klimatisiert mit einer Temperaturstabilität von 20.0 ◦C ±0.5 ◦C und einer Stabilität der relativen Luftfeuchtigkeit von  $50\% \pm 10\%$ . Die Dimensionen betragen L x B x H: 33.0 m x 6.5 m x 3.5 m . Das Labor wurde auf einem schwingungsisoliertem Fundament aufgebaut und verfügt über folgende Einrichtungen:

- <span id="page-35-2"></span>• **Festpunkfeld** mit 10 Stahlmesspfeilern
- **Vertikalkomperator** zur Kalibrierung von digitalen Nivelliersystemen und Untersuchung von empirischen Effekten
- **Horizontalkomperator** zur Kalibrierung von EDM-Geräten, sowie Bestimmung des zyklischen Phasenfehlers
- **Faseroptische Kalibriereinrichtung** zur Überprüfung der Langzeitstabilität und Linearität
- **Kinematische Testeinrichtung für Neigungssensoren**
- **Kreiselprüfstand** zur Kalibrierung von geodätischen Kreiseln und Bestimmung der Langzeitstabilität und Temperaturabhängigkeit

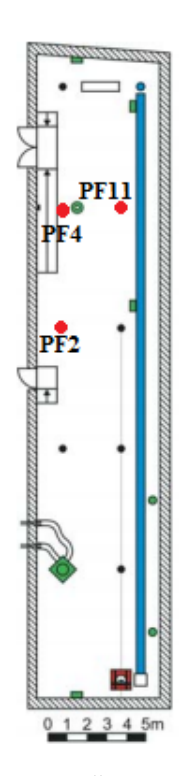

. Abbildung 5.1: Übersicht Labor
# **5.2 Versuchs- und Testaufbau**

Sämtliche Untersuchungen fanden im Labor statt. Bei allen Versuchen wurden für das Instrument und für den Reflektor jeweils Messpfeiler verwendet. Auf Grund der stabilen klimatischen Verhältnisse und des schwingungsisolierten Fundamentes konnten Ausreißer hinsichtlich äußerer Einflüsse ausgeschlossen werden.

# <span id="page-36-0"></span>**5.2.1 Testaufbau zur Erfassung der Temperatur**

Zur Untersuchung der Auswirkungen der Temperaturänderungen im Inneren einer Totalstation auf die Messergebnisse wurde die Temperatur mehrere Stunden gemessen und protokolliert. Zu diesem Zweck wurde der TS15 zur Akklimatisierung einige Tage im Labor auf einem Pfeiler aufgebaut. Es wurde ein zweistufiger Test durchgeführt, welcher eine vorbereitende, sowie die tatsächliche Messung beinhaltete. Im Zuge der vorbereitenden Messung wurden ausschließlich die Computerzeit und die interne Temperatur ausgelesen um das Aufwärmeverhalten der Totalstation zu beobachten. Nach einer kurzen Pause von einigen Minuten und einem Akkutausch wurden bei der tatsächlichen Messung die Messergebnisse mit dem Befehl GetAngle1 sowie zusätzlich die interne Temperatur aufgezeichnet. Hierbei wurde untersucht, welchen Einfluss Temperaturänderungen auf die gemessenen Werte der horizontalen und vertikalen Richtung, sowie der Längs- und Querneigung haben. Die Ergebnisse zu dieser Untersuchung werden im [Abschnitt 5.3](#page-37-0) näher erläutert.

## <span id="page-36-1"></span>**5.2.2 Testaufbau Verschiebeapparat**

Der horizontale Verschiebeapparat, *Physik Instrumente M-410.DG*, Seriennummer 4378 diente der Beantwortung der folgenden beiden Fragen:

- 1. Welche industrielle Auflösung wird mit den unterschiedlichen Instrumenten erhalten?
- 2. Werden bei der Speicherung der Messwerte mit den drei GeoCOM Befehlen jeweils die ATR Ablagen berücksichtigt?

Zur Bestimmung der industriellen Auflösung und Untersuchung der GeoCOM Befehle hinsichtlich der Abspeicherung der Messwerte wurde der Verschiebeapparat auf einem Pfeiler befestigt und darauf wurde das Prisma gesetzt, welches während der Bewegung mit der Totalstation erfasst und verfolgt wurde. Je nach Verfügbarkeit wurde das Instrument am Pfeiler 11 bzw. am Pfeiler 4 platziert. Das Prisma befand sich bei allen Messversuchen am Pfeiler 2 und wurde jeweils in der Ausgangsposition mittels Autokollimationsspiegel auf die Ziellinie ausgerichtet. Die Distanz zwischen Prisma und Instrument betrug vom Pfeiler 11 (Messaufbau 1) 12.91 m und vom Pfeiler 4 (Messaufbau 2) 12.59 m, [Abbildung 5.1.](#page-35-0)

Der Verschiebeapparat bewegt sich mit konstanter Geschwindigkeit entlang eines vorgegebenen Weges. Mit Hilfe einer LabVIEW Routine des Institutes für Ingenieurgeodäsie wurde der

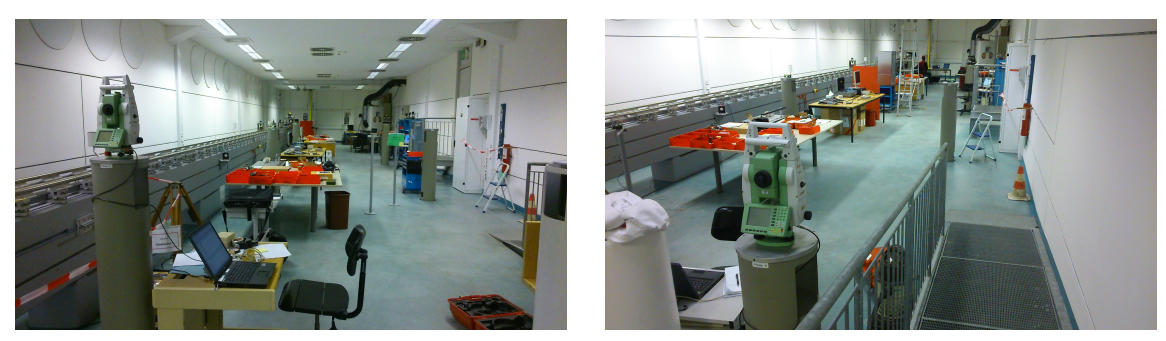

(a) Messaufbau 1 (b) Messaufbau 2

Abbildung 5.2: Messaufbau Verschiebeapparat

Verschiebeapparat gesteuert und die Positionen, sowie die Zeitpunkte der Bewegung aufgezeichnet.

In [Abbildung 5.3](#page-37-1) wird der Verschiebeapparat gezeigt. Der Messablauf gliedert sich in folgende Schritte:

- <span id="page-37-1"></span>1. Bewegung von P0 bis zu P1
- 2. 10 Sekunden Stillstand des Verschiebeapparates
- 3. Bewegung von P1 zu P2
- 4. 10 Sekunden Stillstand des Verschiebeapparates
- 5. Bewegung von P2 zurück zu P0

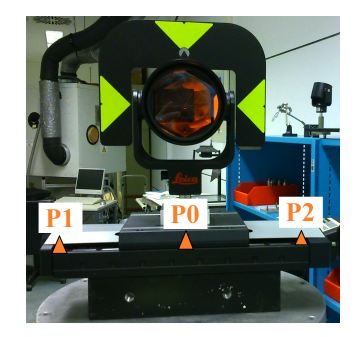

Abbildung 5.3: Verschiebeapparat

Die vier Zeitpunkte des Verschiebeapparates zu Beginn, Ende sowie nach den beiden Pausen dienten als Referenzwerte für die Messung.

# <span id="page-37-0"></span>**5.3 Drift der Neigungsmessungen bei Langzeitmessungen**

Um herauszufinden, ob bei Langzeitmessungen eine Drift in den Neigungsmessungen auftritt, wurde untersucht, ob sich die interne Temperatur auf die Messungen auswirkt.

Werden längere Messungen (>10 Minuten) durchgeführt, so ist deutlich eine Drift in den Neigungswerten zu erkennen. Um zu überprüfen, ob diese Drift auf die Temperaturänderungen im Instrument zurückzuführen ist, wurden zwei Langzeitmessungen mit dem TS15 durchgeführt, bei welchen die interne Temperatur zusätzlich zu den Winkelwerten erfasst und abgespeichert wurde.

Wie bereits in [Unterabschnitt 5.2.1](#page-36-0) erwähnt, wurde der Messversuch auf zwei Messungen aufgeteilt. In [Abbildung 5.4a](#page-38-0) sind die gemessenen Temperaturwerte der vorbereitenden Messung dargestellt. Fünf Stunden wurde nur die interne Temperatur und sonst keine weiteren Befehle aufgezeichnet. In [Abbildung 5.4b](#page-38-0) wird die industrielle Auflösung der Temperatur von 1 ◦C ersichtlich. Im Laufe der vorbereitenden Messung ändert sich die Messung um 4 ◦C.

<span id="page-38-0"></span>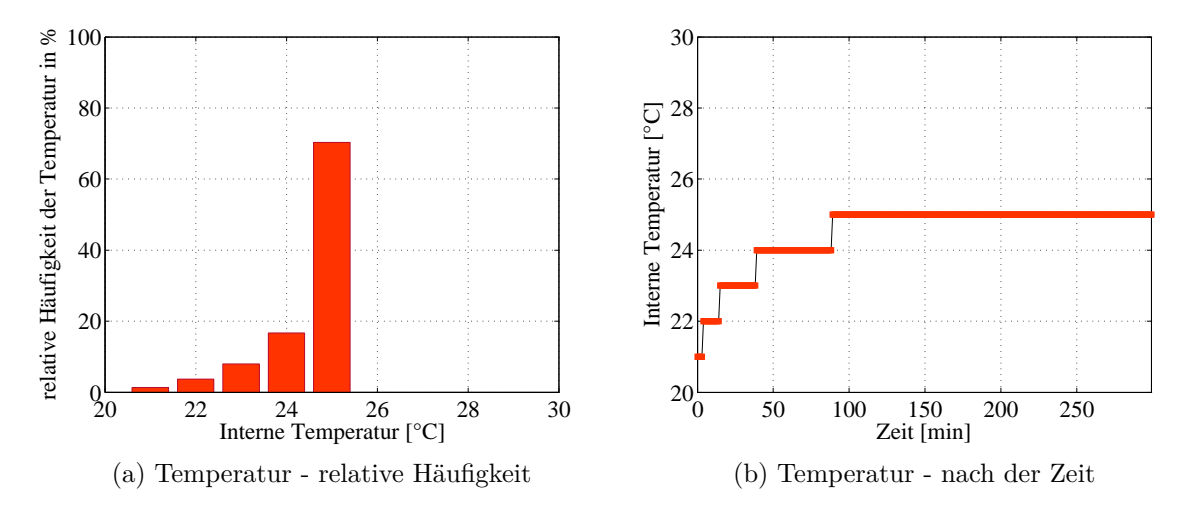

Abbildung 5.4: Temperaturwerte der vorbereitenden Messung

[Abbildung 5.5](#page-38-1) lässt erkennen, dass die interne Temperatur nach dem Aufwärmeverhalten im ersten Versuch nur noch um 2 ◦C steigt und bei fortgeschrittener Messdauer Schwankungen im Bereich zwischen 26 und 27 ◦C auftreten.

<span id="page-38-1"></span>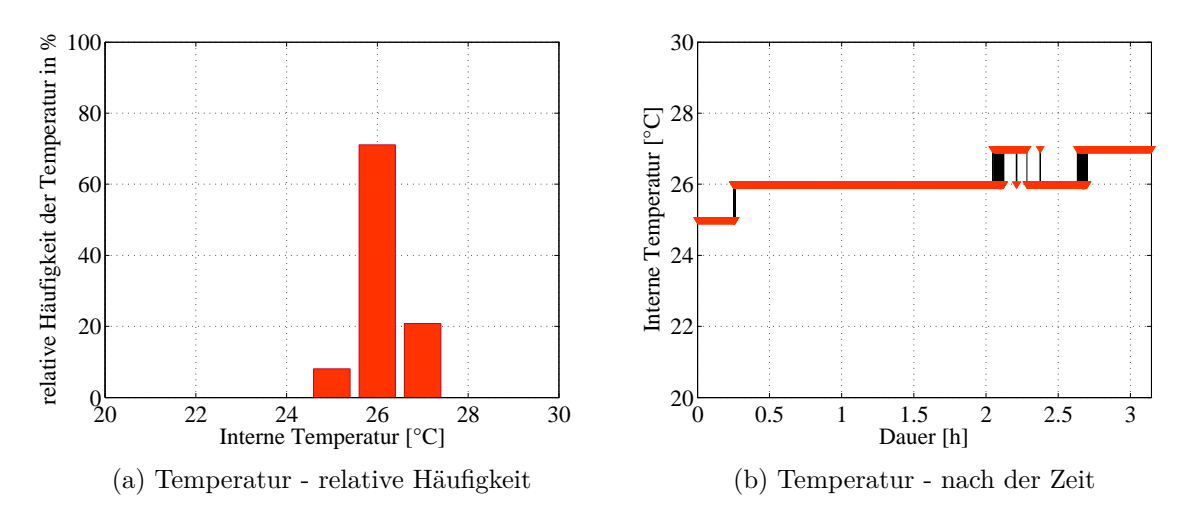

Abbildung 5.5: Temperaturwerte der tatsächlichen Messung

Die Drift in der Längsneigung ist in den Vertikalwinkelmessungen in [Abbildung 5.6b](#page-39-0) erkennbar. Durch den Vergleich der beiden Abbildungen [5.5b](#page-38-1) und [5.6b](#page-39-0) wird deutlich, dass sich die Sprünge der internen Temperatur auch auf die Vertikalwinkelmessungen auswirken und geringe Abweichungen verursachen im Bereich von ∼ 15 min und ∼ 2 h 15 min, sowie bei ∼ 2 h 45 min.

<span id="page-39-0"></span>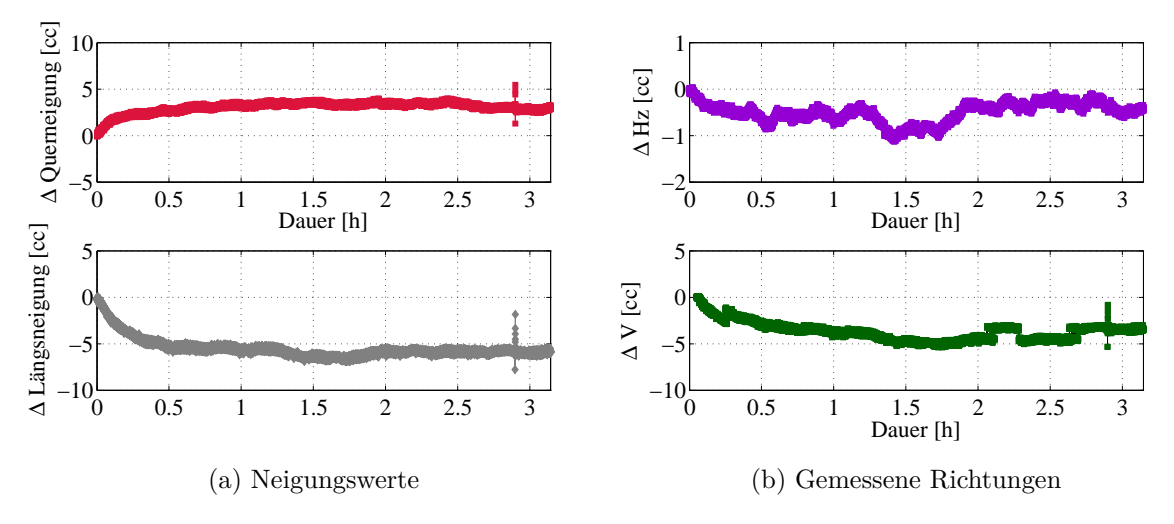

Abbildung 5.6: Neigunswerte und gemessene Richtungen

# **5.4 ATR Ablagen**

Für eine Analyse sowie einen Vergleich der Rückgabewerte der drei GeoCOM Befehle Get-Angle1, GetSimpleMeasurement und GetFullMeasurement wurden Testmessungen mit dem Verschiebeapparat durchgeführt. Es wurde überprüft, ob bei der Rückgabe der Messwerte mit jedem GeoCOM Befehl die ATR Ablagen berücksichtigt werden oder nur die Motorposition abgespeichert wird. Dafür wurden die Werte des Horizontalwinkels mit der Referenzlösung des Verschiebeapparates verglichen. In diesem Versuch wurden der TS15, sowie der TCRP1205 untersucht.

## **5.4.1 TS15 - Vergleich der GeoCOM Befehle**

Zusätzlich zur Untersuchung der drei Funktionen wurde mit dem TS15 überprüft, inwiefern sich die Einstellung *high dynamics* im LOCK Modus auf die Messung auswirkt. Diese Einstellung bewirkt, dass die Größe des ATR-Fensters deutlich verkleinert wird. (Relatives Fenster, welches sich auf die aktuelle Fernrohrposition bezieht und die Grenzwerte in horizontaler und vertikaler Richtung vorgibt, ab welchem Bereich die Motorisierung gestartet wird.) Das bietet vor allem bei schnellen Bewegungen in geringeren Entfernungen einen erheblichen Vorteil, da dadurch das Prisma nicht so leicht verloren wird. Diese Einstellung kann nicht über GeoCOM getroffen werden, sondern muss direkt am Instrument getätigt werden.

### **Vergleich GetAngle1 und GetFullMeasurement**

Zu Beginn werden die Messungen mit den Befehlen GetAngle1 sowie GetFullMeasurement verglichen. In [Abbildung 5.7](#page-40-0) wird gezeigt, dass auf dem ersten Blick keine Unterschiede zwischen dem Ergebnis des Verschiebeapparates und der beiden Messergebnisse der unterschiedlichen Befehle des TS15 vorliegen.

<span id="page-40-0"></span>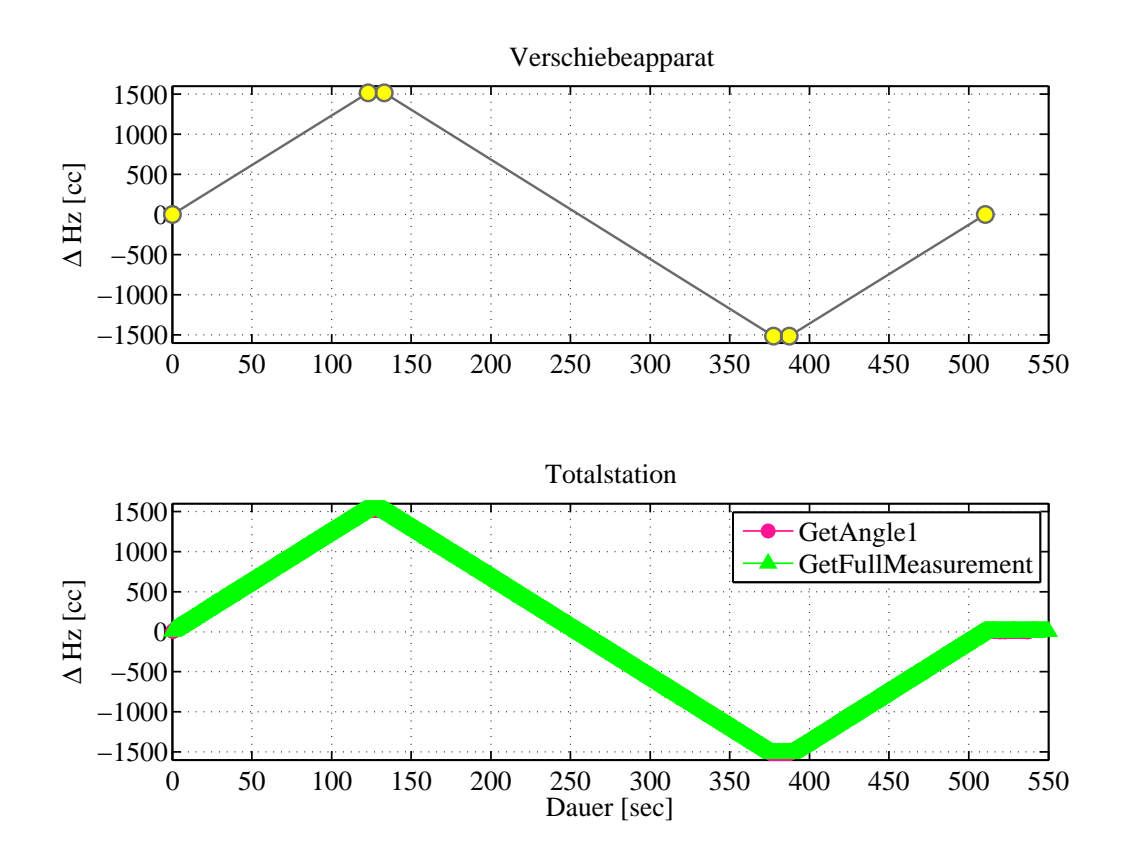

Abbildung 5.7: TS15 - Vergleich GetAngle1 und GetFullMeasurement - Überblick

Wird ein Ausschnitt der ersten Ruhephase des Messablaufs betrachtet (siehe [Abbildung 5.8\)](#page-41-0), so ist zu erkennen, dass die beiden Messungen im Rahmen der Präzision das selbe Ergebnis liefern.

<span id="page-41-0"></span>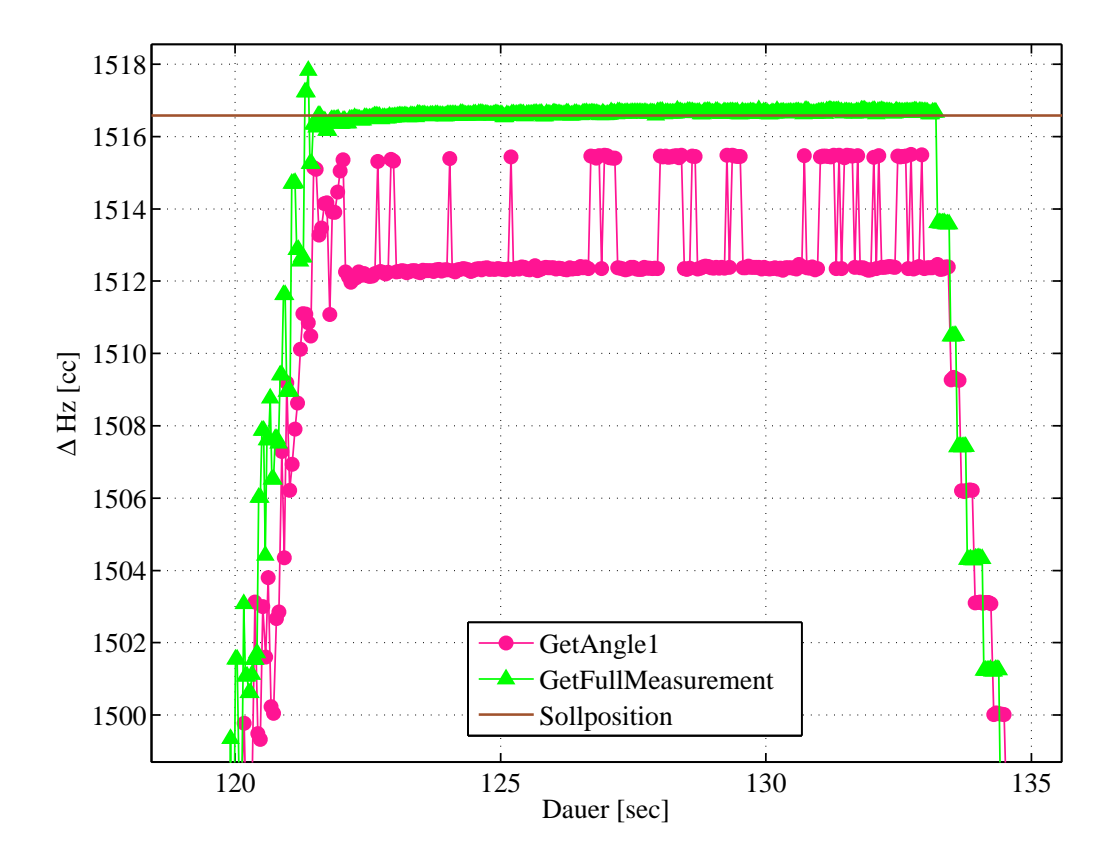

Abbildung 5.8: TS15 - Vergleich GetAngle1 und GetFullMeasurement

## **Vergleich GetAngle1 vs. GetAngle1** *high dynamics*

In [Abbildung 5.9](#page-42-0) werden die Ergebnisse der Messungen mit dem Befehl GetAngle1 mit aktivierter Einstellung *high dynamics*, als auch mit deaktiverter Einstellung *high dynamics* dargestellt. Beide Messreihen zeigen nahezu ein identisches Verhalten. Bei der Einstellung high dynamics ist das Suchfenster kleiner, d.h. der Grenzwert für die Ansteuerung ist geringer.

<span id="page-42-0"></span>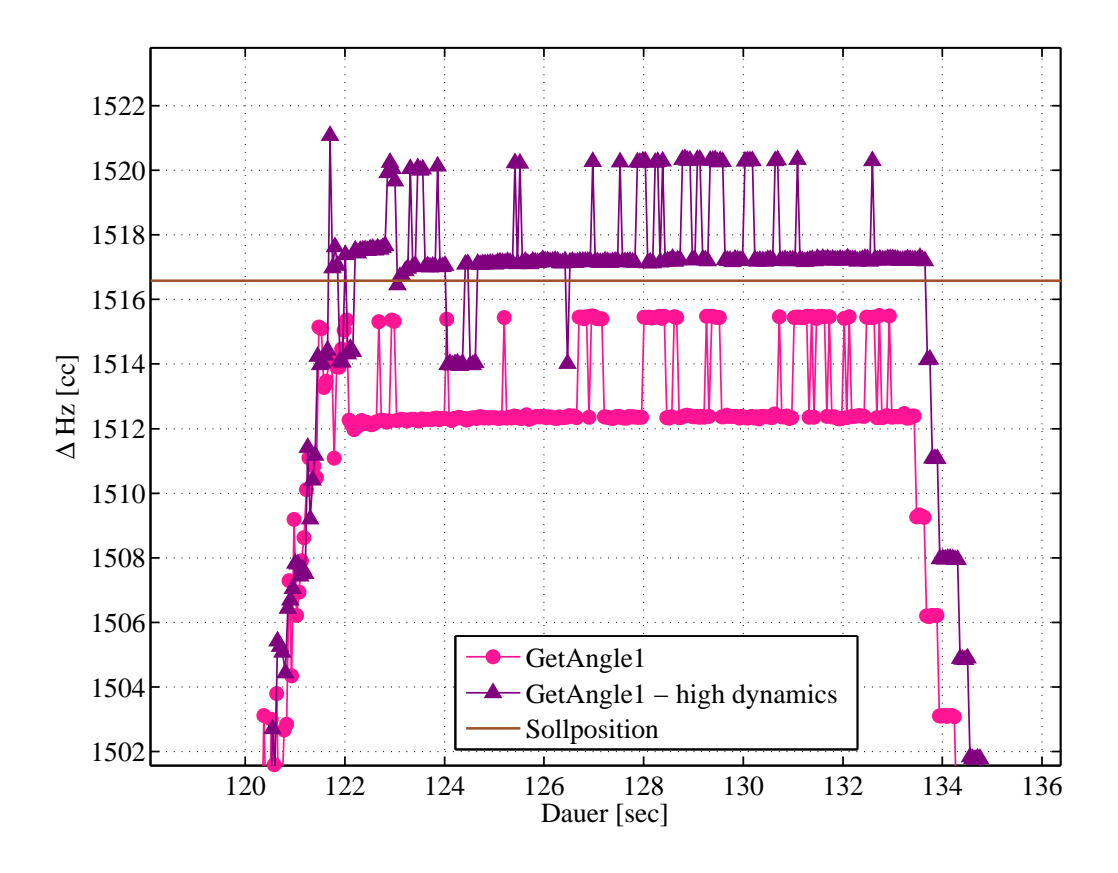

Abbildung 5.9: TS15 - Vergleich GetAngle1 mit GetAngle1 *high dynamics*

## **Vergleich GetSimpleMeasurement vs. GetFullMeasurement**

Beim Vergleich der beiden Befehle GetSimpleMeasurement und GetFullMeasurement in [Abbildung 5.10](#page-43-0) wird ersichtlich, dass der Befehl GetFullMeasurement hervorragende Ergebnisse liefert.Mit dem Befehl GetSimpleMeasurement werden ebenso innerhalb der industriellen Auflösung die korrekten Werte aufgezeichnet.

<span id="page-43-0"></span>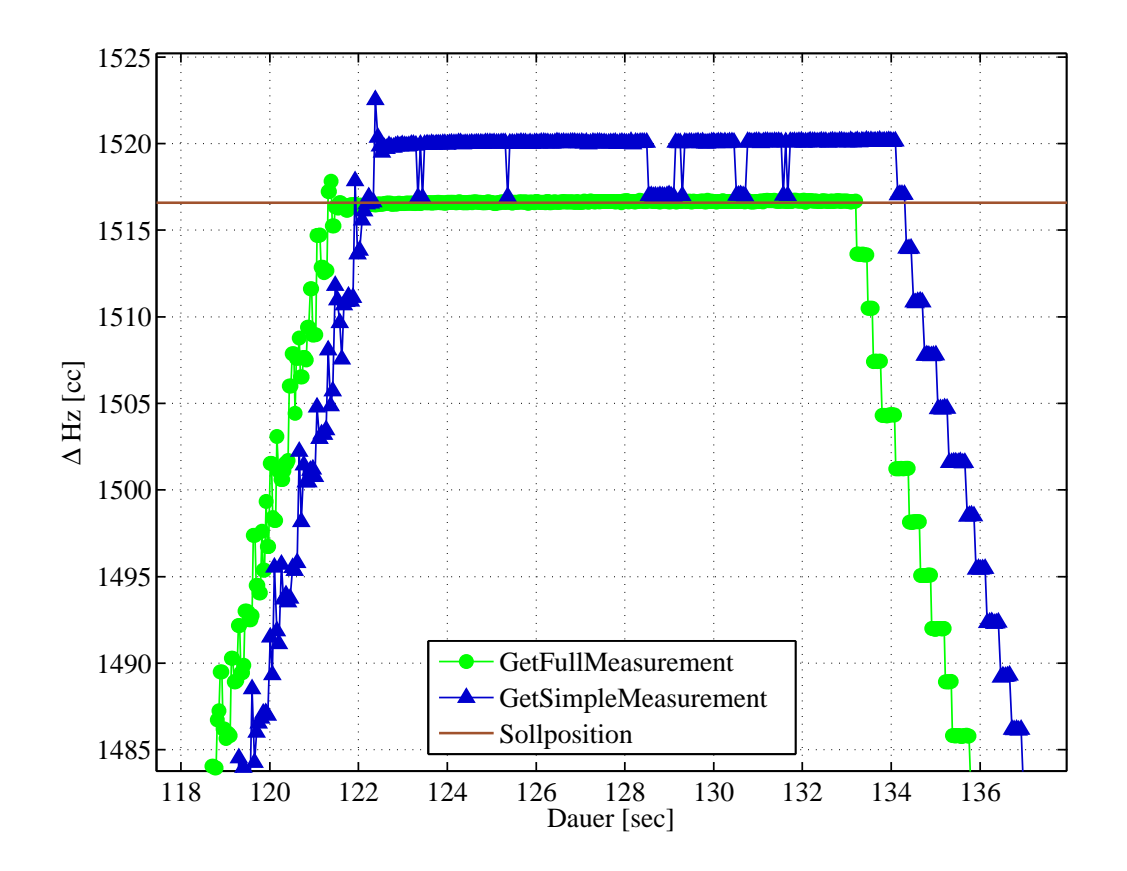

Abbildung 5.10: TS15 - Vergleich GetSimpleMeasurement mit GetFullMeasurement - Ausschnitt

### **5.4.2 TCRP1205 - Vergleich der GeoCOM Befehle**

Da beim TCRP1205 der Befehl GetFullMeasurement nicht adaptiert ist, wurden mit diesem Instrument die beiden Befehle GetSimpleMeasurement sowie GetAngle1 verglichen. Weiters wurden bei der Verwendung der Funktion GetSimpleMeasurement unterschiedliche Einstellungen bezüglich der Wartezeit (t) für die Distanzmessung getestet, da die Werte des Horiztontalwinkels dadurch maßgebend beeinflusst werden. Laut [Leica Geosystems](#page-109-0) [\(2010\)](#page-109-0) ist die Wartezeit die Verzögerung, in welcher darauf gewartet wird, dass die Distanzmessung abgeschlossen wird.

#### **Vergleich GetAngle1 vs. GetSimpleMeasurement mit t=0**

In [Abbildung 5.11](#page-44-0) wird deutlich, dass die Verwendung einer Wartezeit unabdinglich ist, da die Messwerte sonst verfälscht werden. Werden die beiden Abstände ∆*t*1 und ∆*t*2 verglichen, so ist zu erkennen, dass eine lineare Verzögerung (Ausgabe von veralteten Messwerten) auftritt. Dies kann vermutlich darauf zurückgeführt werden, dass ein Speicher voll läuft und ein Puffer verzögert abgearbeitet wird, wenn das Instrument sowie der Verschiebeapparat bereits in Ruhe sind.

<span id="page-44-0"></span>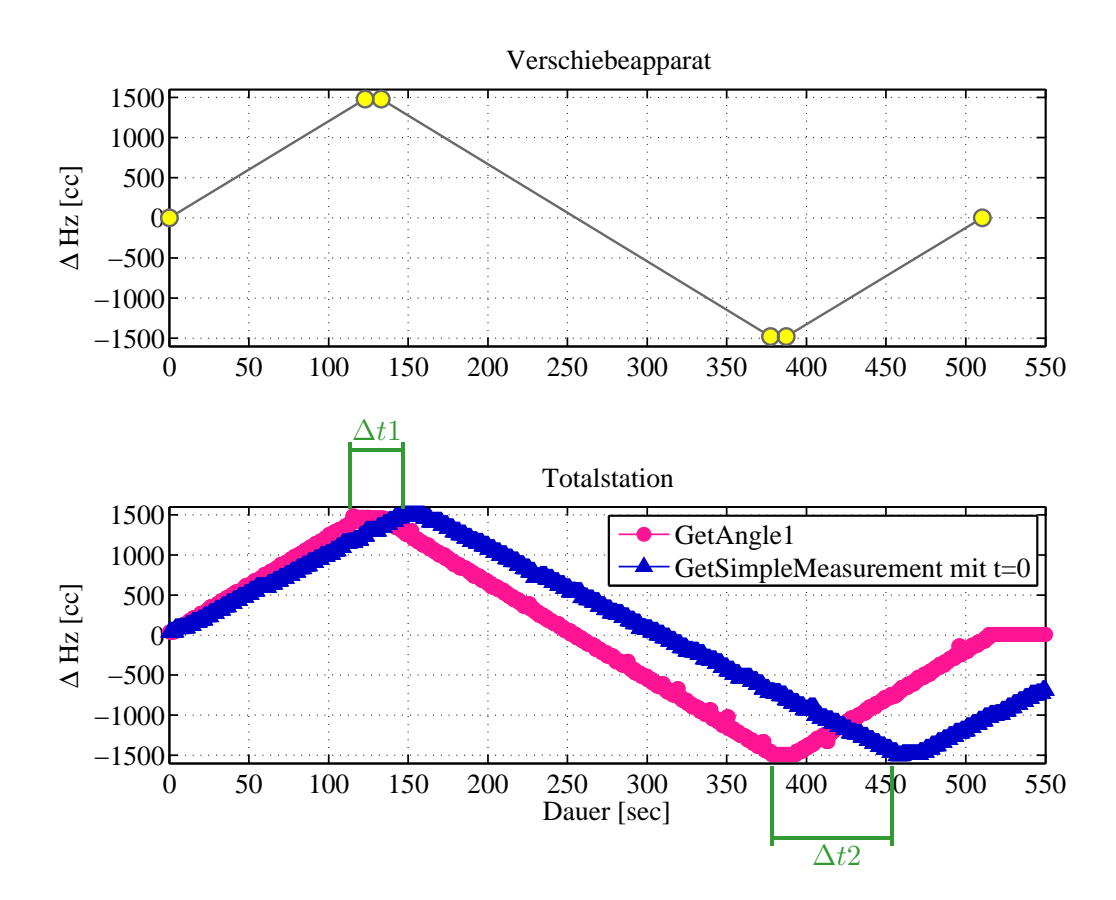

Abbildung 5.11: TCRP1205 - Vergleich GetAngle1 mit GetSimpleMeasurement t=0 sec

#### **Vergleich GetAngle1 und GetSimpleMeasurement mit t=5 sec**

In [Abbildung 5.12](#page-45-0) werden die Ergebnisse der Funktion GetAngle1 mit denen des Befehls GetSimpleMeasurement mit einer Wartezeit für die Distanzmessung von 5 Sekunden gegenübergestellt. Werden diese Ergebnisse mit [Abbildung 5.11](#page-44-0) verglichen, so ist zu erkennen, dass die Messung mit GetSimpleMeasurement bei Einführung einer Wartezeit der wahren Bewegung durchaus ähnlicher sieht. Es treten jedoch immer noch Abweichungen auf. Mit diesen Messergebnissen soll verdeutlicht werden, dass mit der Funktion GetSimpleMeasurement annähernd die tatsächliche Bewegung des Prismas detektiert werden kann, sobald eine Wartezeit für die Distanzmessung eingeführt wird (auch wenn tatsächlich keine Distanzmessung durchgeführt wird).

<span id="page-45-0"></span>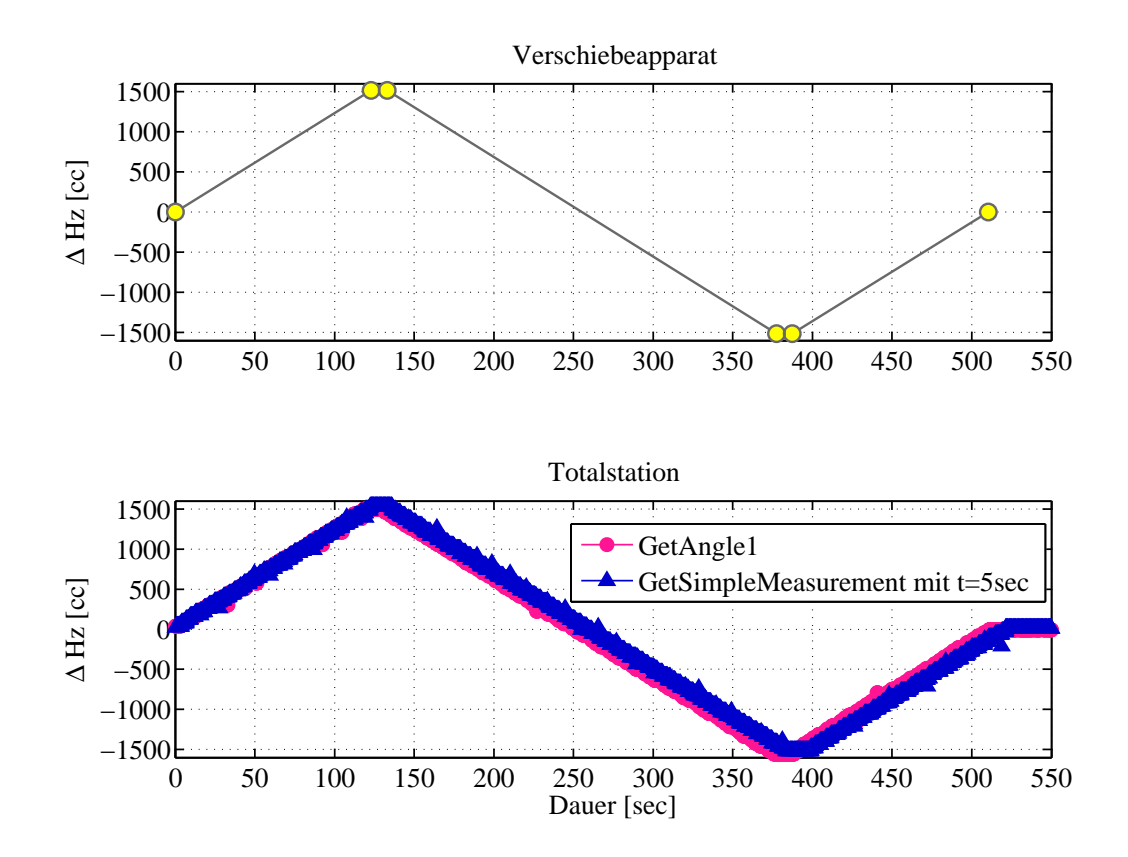

Abbildung 5.12: TCRP1205 - Vergleich GetAngle1 mit GetSimpleMeasurement t=5 sec

#### **Vergleich GetSimpleMeasurement t=1 ms vs. t=10 ms**

[Abbildung 5.13](#page-46-0) zeigt, dass die Wartezeit für die Distanzmessung den Wert von 10 ms nicht unterschreiten sollte. Wird eine zu geringe Wartezeit gewählt, so wird diese behandelt, als ob sie gleich Null gesetzt worden wäre und verfälscht die Messwerte. Die Einstellung GetSimple-Measurement ist für dynamische Messungen mit dem TCRP1205 nicht zu empfehlen, da die Messfrequenz mit der Einführung einer Wartezeit stark sinkt. Wird jedoch keine Wartezeit eingestellt, so werden die Messwerte verfälscht. Die grünen Linien verdeutlichen, dass eine Messung mit einer Wartezeit von 10 ms nur geringe Abweichungen von der Referenzlösung verursachen. Die Einstellung einer Wartezeit von 1 ms bewirkt sehr starke Abweichungen. Es kann somit festgehalten werden, dass die distanzlose Messung mit dem Befehl **GetSimpleMeasurement** mit dem TCRP1205 nicht anzuraten ist.

<span id="page-46-0"></span>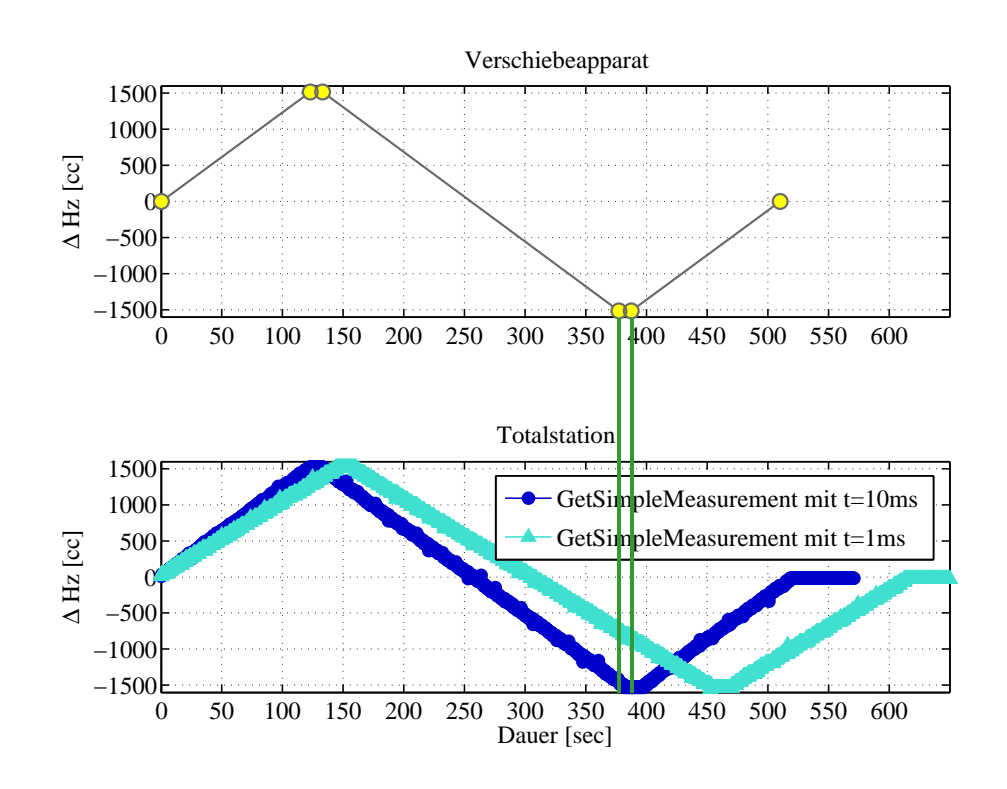

Abbildung 5.13: TCRP1205 - Vergleich GetSimpleMeasurement  $t=1$  ms mit Get-SimpleMeasurement  $t=10$  ms

# **5.5 Industrielle Auflösung - Genauigkeit**

Zur Überprüfung der industriellen Auflösung der Leica Geosystems Instrumente TS15, MS50 und TCRP1205 wurden ebenso die Ergebnisse der Untersuchungen des Verschiebeapparates herangezogen. Näheres zum Versuchsaufbau findet sich in Abschnitt [5.2.2.](#page-36-1)

In [Abbildung 5.14b](#page-47-0) ist die Winkelauflösung der MS50 im kontinuierlichen Modus von 3 cc gut erkennbar. Die industrielle Auflösung ist für alle drei GeoCOM Befehle gleich. Auffallend sind die Messungen zum Zeitpunkt 14 und 21 sec in [Abbildung 5.14a.](#page-47-0) Derartige Ausreißer in einer Größenordnung von ca. 50 cc finden sich über die gesamte Versuchsdauer alle 7-10 sec bei sämtlichen durchgeführten Versuchen. Im Rahmen dieser Arbeit wird dieses Phänomen jedoch nicht näher untersucht, da beim endgültigen Auswerteprogramm ohnehin ein Ausreißertest durchgeführt wird, womit diese Messungen eliminiert werden.

<span id="page-47-0"></span>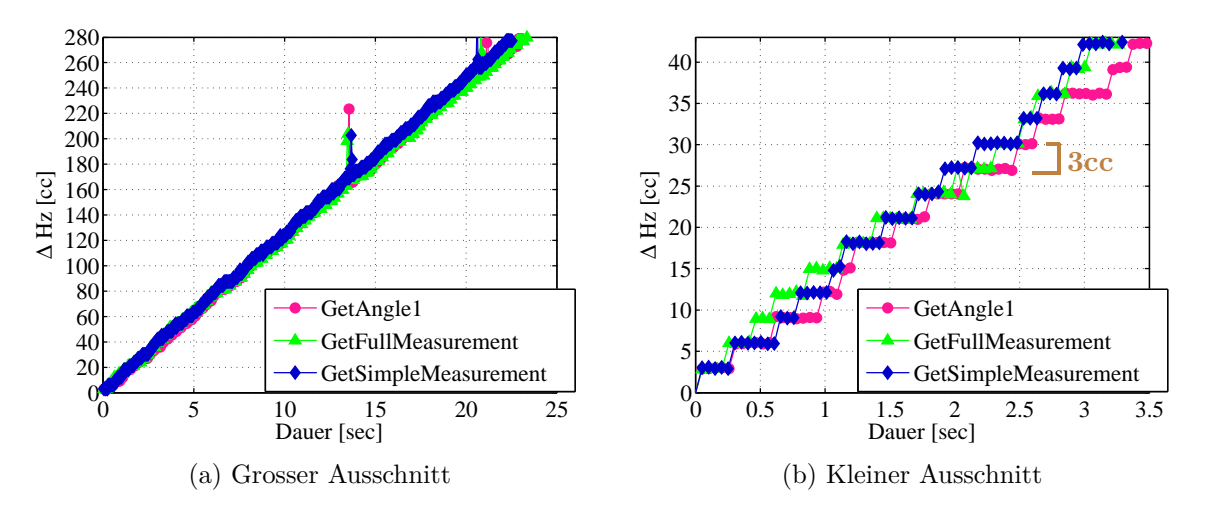

Abbildung 5.14: MS50 - Industrielle Auflösung

[Abbildung 5.15](#page-47-1) zeigt, dass beim TS15 ebenso sämtliche GeoCOM Befehle eine industrielle Auflösung von 3 cc aufweisen. Der zuvor beschriebene Effekt von [Abbildung 5.14a](#page-47-0) tritt beim TS15 nicht auf.

<span id="page-47-1"></span>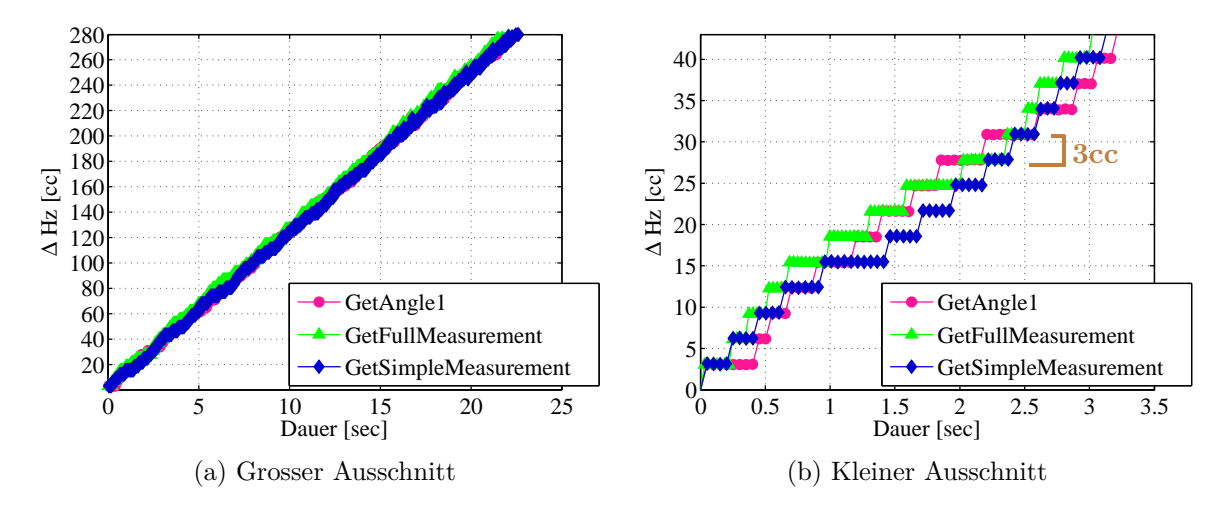

Abbildung 5.15: TS15 - Industrielle Auflösung

Der TCRP1205 liefert mit dem Befehl GetSimpleMeasurement, als auch mit dem Befehl GetAngle1 eine industrielle Auflösung von nur 40 cc, wodurch er für das Monitoring von geringen Bewegungen nicht geeignet ist. Wird [Abbildung 5.16a](#page-48-0) betrachtet, so sind teilweise Sprünge kleiner als 40 cc zu erkennen. Diese Werte können auf Variationen der Neigungs- und rohen Winkelmessungen beruhen, da der ausgegebene Horizontalwinkel wie folgt berechnet wird:

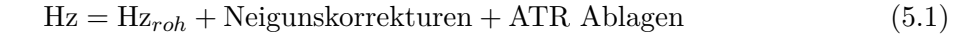

<span id="page-48-0"></span>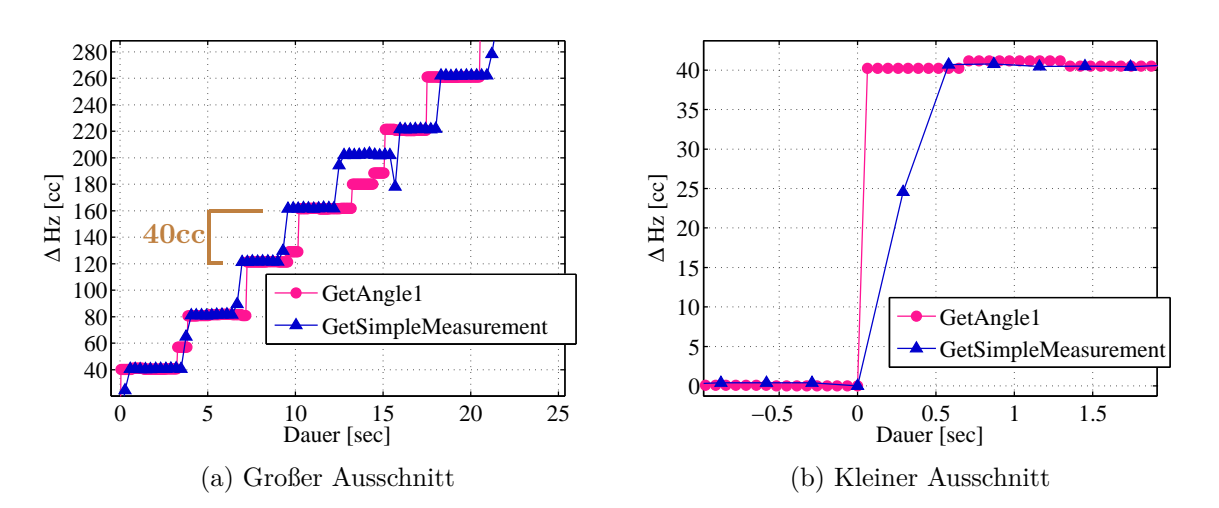

Abbildung 5.16: TCRP1205 - Industrielle Auflösung

# **5.6 Zeitliche Auflösung - Geschwindigkeit**

Die Abtastrate einer Totalstation wird größtenteils durch die Abtastrate der Winkel- sowie der Distanzmessung bestimmt, zusätzlich wird sie durch weitere Faktoren beeinträchtigt, worauf in diesem Kapitel näher eingegangen wird.

Zur Gewährleistung einer Messung mit maximaler Abtastrate sind folgende Einstellungen bzw. Maßnahmen zu berücksichtigen:

- 1. Wahl des EDM Messprogrammes (*Standard*, *Schnell*, *Kontinuierlich*) bzw. Wegfall der Distanzmessung
- 2. Auswahl des Zielmodus
- 3. Kommunikation zwischen Instrument und Computer Hardware
- 4. Kommunikation zwischen Instrument und Computer Software
- 5. Zusätzliche Aufzeichnungen, wie Erfassung der Temperatur

Die zeitliche Auflösung der Totalstationsmessungen wurde auf Grund der nicht gleichabständigen Daten für jede einzelne Messung laut (2.2) bestimmt. Da bei den Messungen meist zwei Gruppen von Frequenzen auftraten, wurden zwei Blöcke gebildet, und daraus jeweils der Mittelwert (*f*1*, f*2) bestimmt. Bei einer maximalen Frequenz von 20 Hz wurde der erste Block von 0 bis 14.99 Hz und der zweite Block von 15 -  $\infty$  Hz gewählt. Bei einer maximalen Frequenz von 10 Hz wurde der erste Block von 0 bis 7.99 Hz und der zweite Block von 8 - ∞ Hz verwendet. Bei niederfrequenten Messungen (*fmax* < 8 Hz) wurde der Mittelwert aller Frequenzen gemeinsam berechnet.

Im Weiteren werden für die Darstellung der zeitlichen Auflösung nach Werten drei unterschiedliche Skalierungsfaktoren der x-Achse verwendet. Es wird dabei, je nach Höhe der maximalen Frequenz zwischen der großen, der mittleren und kleinen Darstellung unterschieden. Die unterschiedlichen Skalierungen dienen einer besseren Darstellung.

- $Groß \dots 0 28 Hz$  mit  $1 Hz$  Klassen
- Mittel ... 0 3 Hz mit 0.1 Hz Klassen
- Klein ... 0.5 0.85 Hz mit 0.01 Hz Klassen

## **5.6.1 Wahl des EDM Modus bzw. distanzlose Messung**

Um die Messfrequenz der unterschiedlichen Distanzmessprogramme, sowie der Messung ohne Distanz herauszufinden, wurden verschiedene Versuche durchgeführt. Es wurden die drei EDM Messprogramme *Standard, Schnell* und *Kontinuierlich* verglichen. Alle Messungen wurden, sofern keine zusätzlichen Angaben vorliegen, jeweils mit einer Baudrate von 115200 Bd für fünf Minuten unter Laborbedingungen durchgeführt.

#### **EDM Messprogramm** *Standard*

In [Abbildung 5.17](#page-49-0) werden die Ergebnisse des TS15 mit dem EDM Messprogramm *Standard* dargestellt. Es wird ersichtlich, dass die Frequenz mit dieser Einstellung sehr niedrig ist und nur im Bereich zwischen 0.5 Hz und 0.6 Hz liegt.

<span id="page-49-0"></span>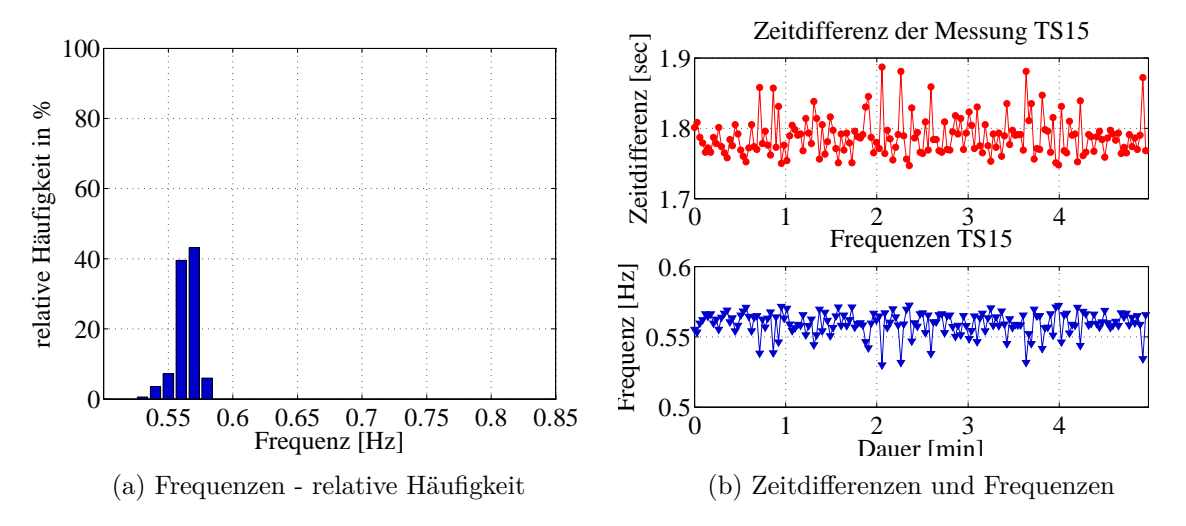

Abbildung 5.17: TS15 - Frequenzen bei EDM Messprogramm *Standard*

[Abbildung 5.18](#page-50-0) zeigt die relativen Winkelwerte der Messung. Die Auflösung von 3 cc ist deutlich erkennbar.

<span id="page-50-0"></span>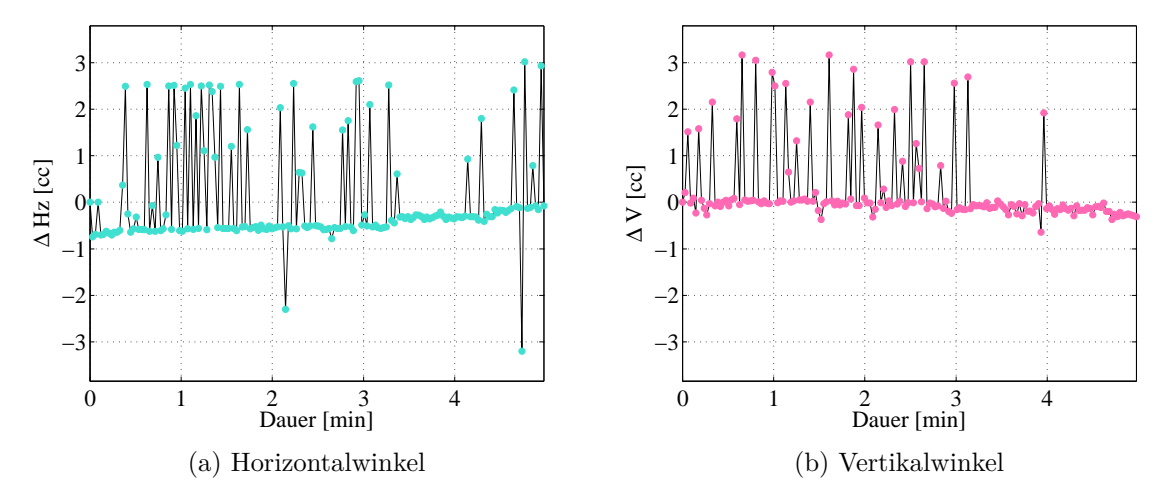

Abbildung 5.18: TS15 - Relative Werte der Winkelmessung

In [Abbildung 5.19a](#page-50-1) sind die relativen Distanzwerte dargestellt. Eine industrielle Auflösung von 0.1 mm ist deutlich erkennbar. [Abbildung 5.19b](#page-50-1) beinhaltet die Quer- sowie die Längsneigungswerte.

<span id="page-50-1"></span>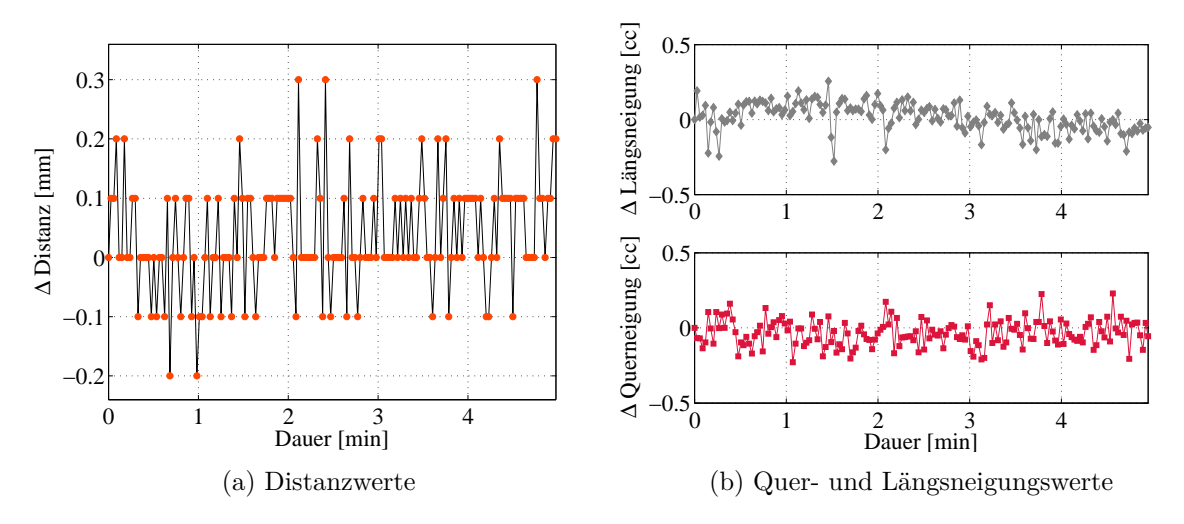

Abbildung 5.19: TS15 - Relative Distanz- und Neigungswerte

In Abbildung [5.20](#page-51-0) werden die Frequenzen der MS50 mit dem Distanzmodus *Standard* dargestellt. Ein Vergleich mit dem TS15 in [Abbildung 5.17](#page-49-0) zeigt, dass mit der MS50 durchaus eine höhere Frequenz im Bereich zwischen 0.75 Hz und 0.85 Hz erhalten wird. Dies ist auf die neu entwickelte Distanzmessmethode zurückzuführen.

<span id="page-51-0"></span>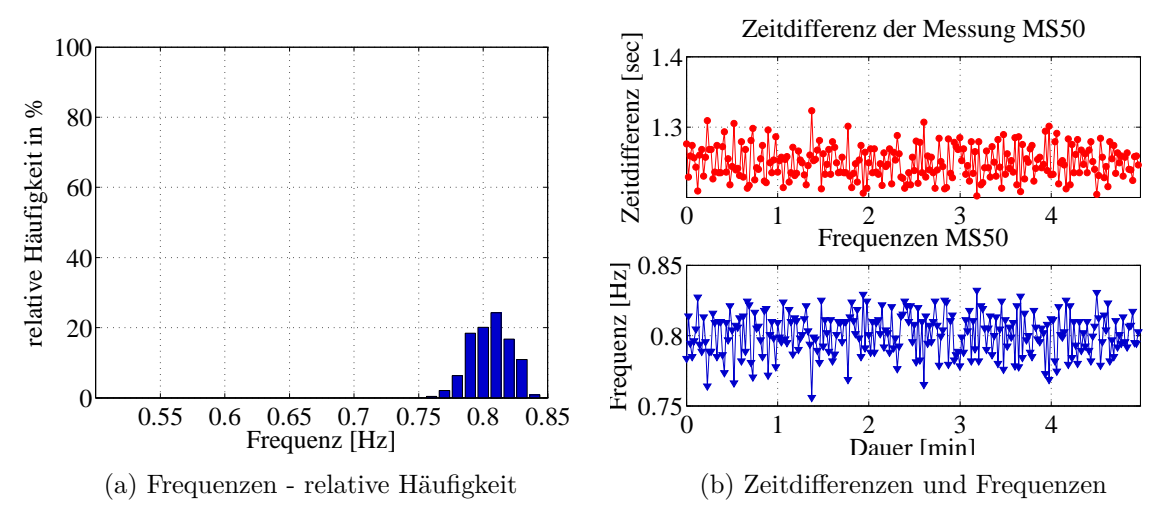

Abbildung 5.20: MS50 - Frequenzen bei EDM Messprogramm *Standard*

[Abbildung 5.21](#page-51-1) zeigt die Winkelwerte der MS50. Auch bei der MS50 ist die Auflösung von 3 cc klar erkennbar.

<span id="page-51-1"></span>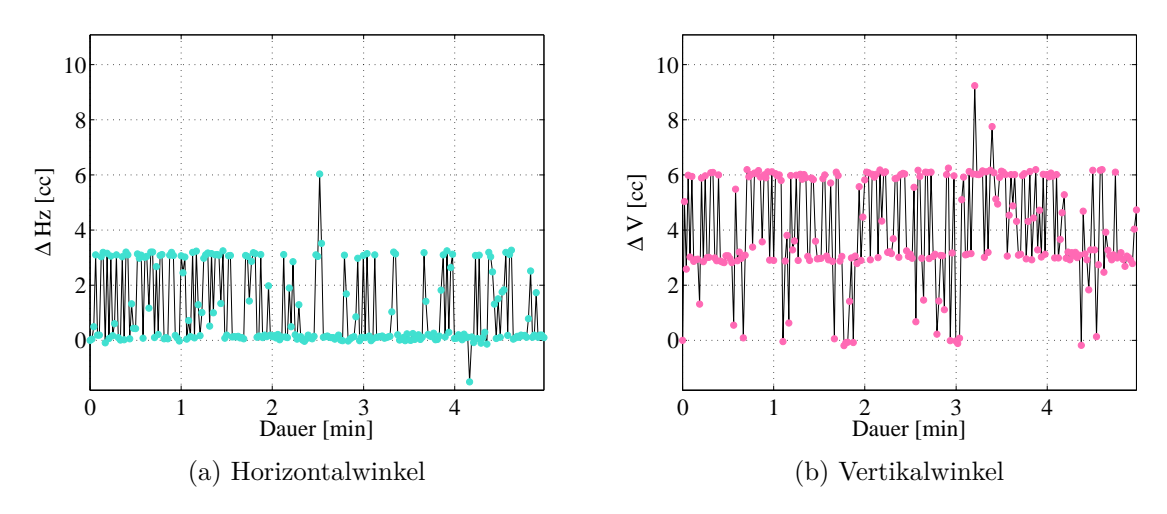

Abbildung 5.21: MS50 - Relative Werte der Winkelmessung

In [Abbildung 5.22](#page-52-0) werden die Distanz- sowie die Neigungswerte der MS50 dargestellt. Die Distanzwerte ändern sich abgesehen von einem Wert im Zehntel Millimeter Bereich nicht. Diese Abweichung ist auf die Auflösung des Displays zurückzuführen, welche genau bei 0.1 mm liegt [\(Leica Geosystems, 2013,](#page-109-1) S. 53).

<span id="page-52-0"></span>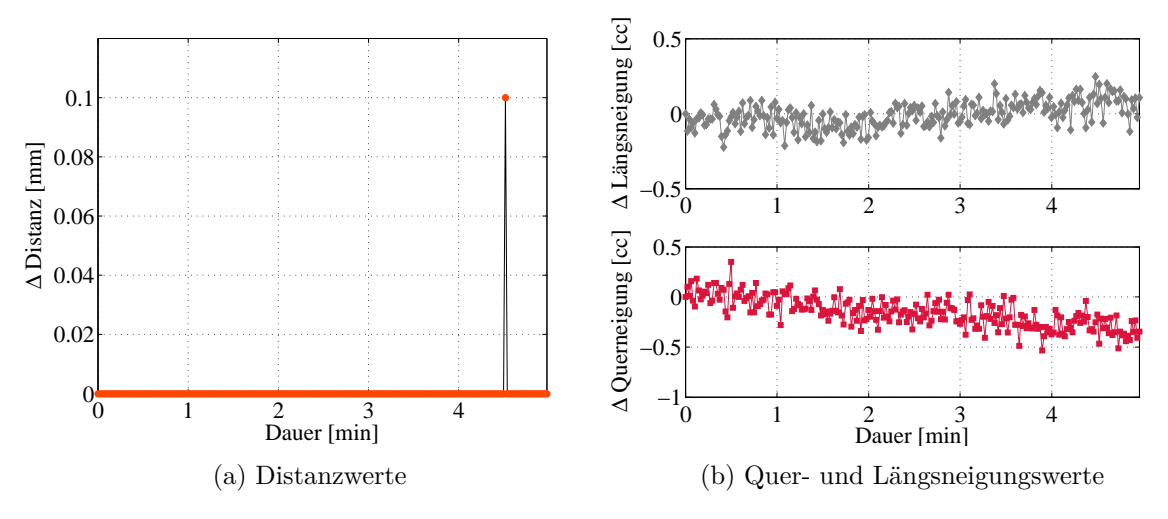

Abbildung 5.22: MS50 - Relative Distanz- und Neigungswerte

# **EDM Messprogramm** *Schnell*

In [Abbildung 5.23](#page-52-1) ist zu erkennen, dass durch die Einstellung *Schnell* die Messfrequenz im Vergleich zur Einstellung *Standard* verdoppelt werden kann. Auch mit dieser Einstellung ist die erhaltene Frequenz von ∼1 Hz zu gering, um damit dynamisches Monitoring durchführen zu können.

<span id="page-52-1"></span>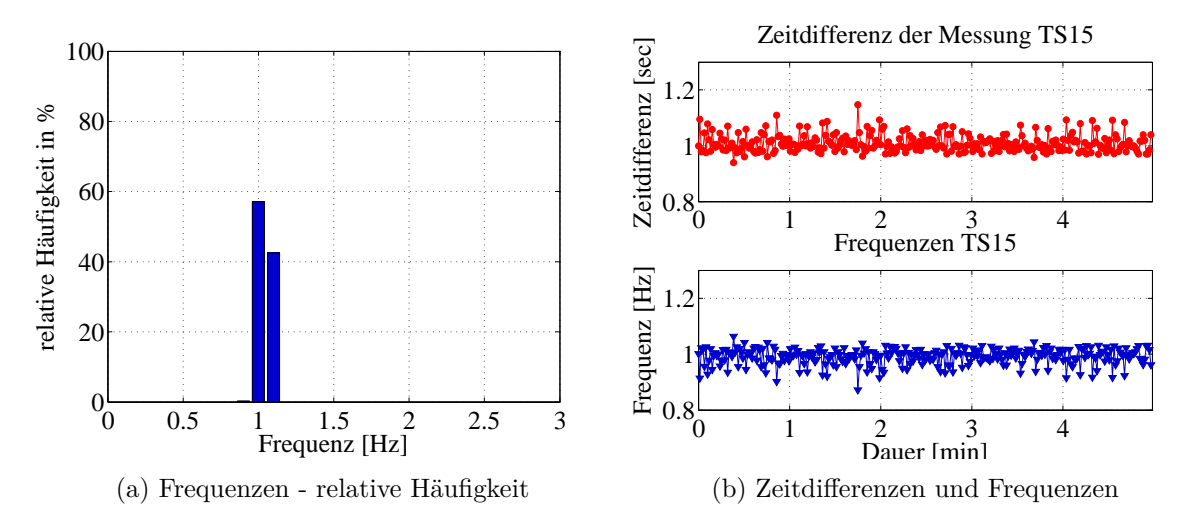

Abbildung 5.23: TS15 - Frequenzen bei EDM Messprogramm *Schnell*

In [Abbildung 5.24](#page-53-0) wird ersichtlich, dass mit der MS50 eine doppelt so hohe Messfrequenz als beim TS15 erhalten wird [\(Abbildung 5.23\)](#page-52-1). Ebenso kann die Messfrequenz mit der Einstellung *Standard* im Vergleich zur Einstellung *Schnell* verdoppelt werden.

<span id="page-53-0"></span>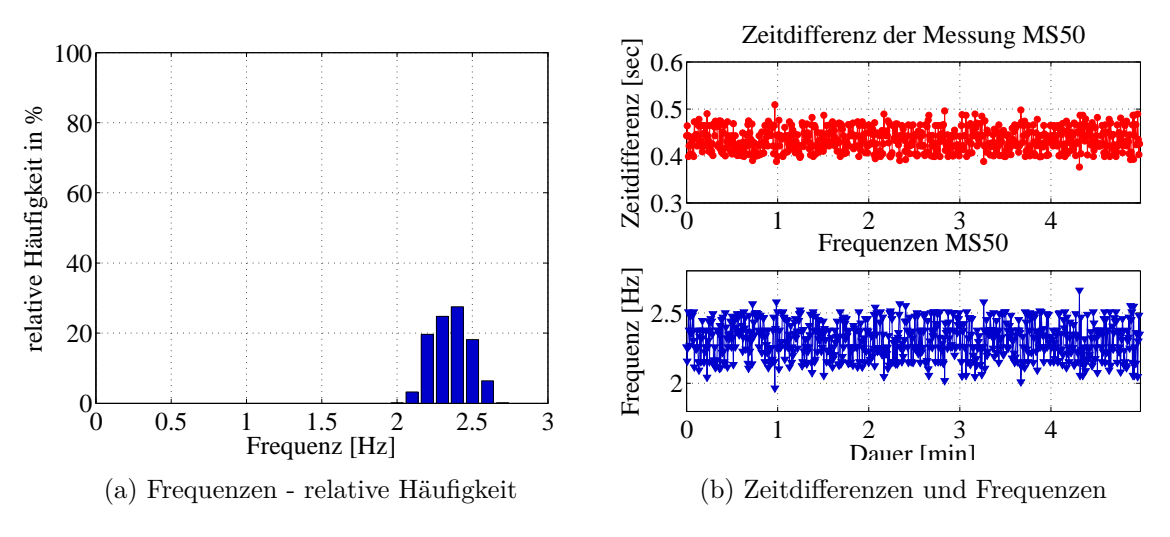

Abbildung 5.24: MS50 - Frequenzen bei EDM Messprogramm *Schnell*

### **EDM Messprogramm** *Kontinuierlich*

In [Abbildung 5.25](#page-53-1) wird deutlich, dass durch die Einstellung *Kontinuierlich* dynamische Messungen mit einer mittleren Frequenz von 9 Hz möglich sind. Unter Berücksichtigung der Nyquist Frequenz können damit Änderungen, welche die Grenze von 4.5 Hz nicht überschreiten, detektiert werden. Liegen die zu erwartenden Änderungen über dem Schwellwert, so können diese mit einer Messung inkl. Distanz nicht erfasst werden. Wird [Abbildung 5.25b](#page-53-1) betrachtet, so sind eindeutig zwei Periodizitäten erkennbar. Zusätzlich zu der durch das Messrauschen bedingten Periodizität bei 0.2 sec tritt eine weitere Periodizität bei 0.7 sec auf, welche laut [\(Kirschner und Stempfhuber, 2008,](#page-109-2) S. 5) auf die interne EDM-Kalibrierung zurückzuführen ist.

<span id="page-53-1"></span>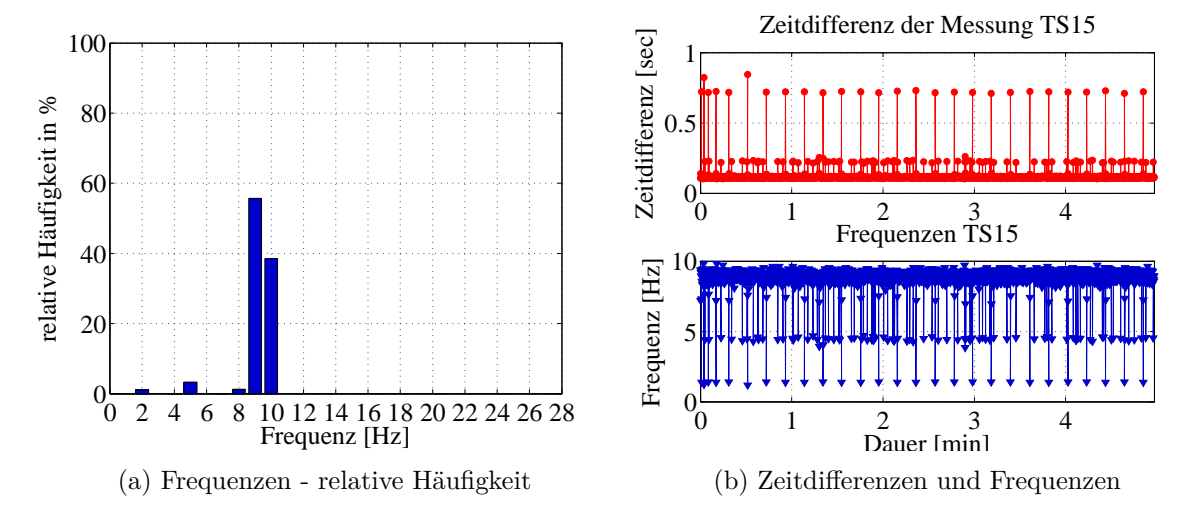

Abbildung 5.25: TS15 - Frequenzen bei EDM Messprogramm *Kontiniuierlich*

In [Abbildung 5.26](#page-54-0) wird deutlich, dass bei der MS50 mit dem EDM Messprogramm *Kontinuierlich* sehr hohe Frequenzen erhalten werden. Die Frequenz schwankt jedoch sehr stark und die meisten Werte liegen bei 13 oder 25 Hz. Bei 0.12 sec tritt eine Periodizität auf, deren Ursache unklar bleibt. Zusammenfassend kann festgehalten werden, dass sich die neue Distanzmessmethode hinsichtlich der zeitlichen Auflösung bewährt und für das Monitoring von niederfrequenten Bauwerken verwendet werden kann. Im Vergleich zum TS15 wird eine doppelt so hohe Frequenz erhalten. Aus diesem Grund sollte für dynamische Messungen, inklusive Distanz allenfalls die MS50 verwendet werden, da mit diesem Instrument trotz Distanzmessung eine sehr hohe Frequenz erhalten wird.

<span id="page-54-0"></span>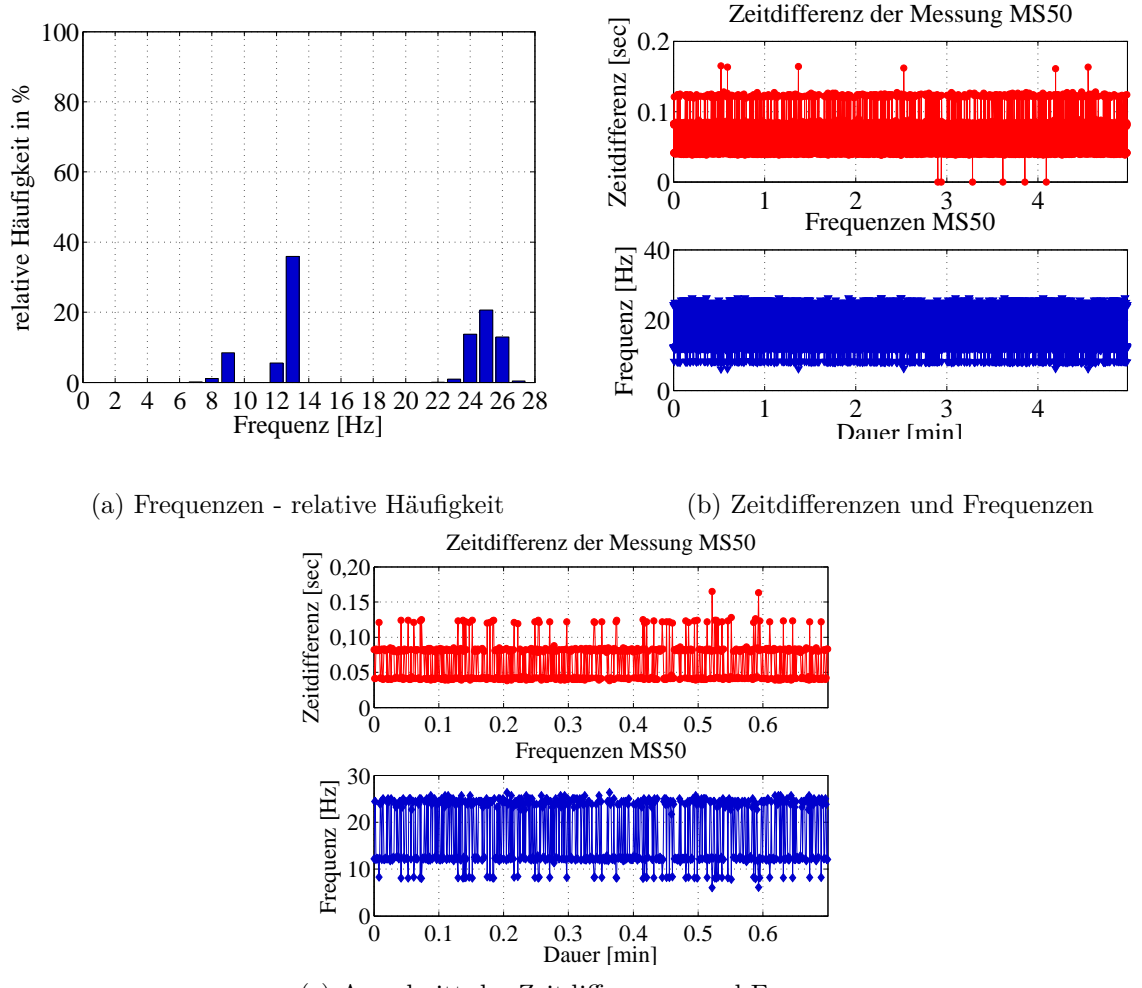

(c) Ausschnitt der Zeitdifferenzen und Frequenzen

Abbildung 5.26: MS50 - Frequenzen bei EDM Messprogramm *Kontinuierlich*

# **Keine Distanzmessung**

In [Abbildung 5.27](#page-55-0) wird dargestellt, in welchen Zeitabständen die Winkel- bzw. Neigungsmessungen beim TS15 bei distanzloser Messung durchgeführt werden. In [Abbildung 5.27a](#page-55-0) wird gezeigt, dass die Winkelmessungen mit einer weitaus höheren Frequenz abgetastet werden und dass die Zeitunterschiede um ein Vielfaches geringer sind.

Violett umrandet wird in [Abbildung 5.27b](#page-55-0) ein Ausschnitt der Zeitdifferenzen der Neigungsmessungen dargestellt. Es ist zu erkennen, dass die Neigungsmessungen mit einer Frequenz von ∼ 4 Hz aktualisiert werden, was bedeutet, dass bei der Verspeicherung der Winkelwerte nicht immer die aktuellen Neigungswerte verwendet werden können.

Blau umrandet ist ein Ausschnitt der Zeitdifferenzen der Winkelmessungen abgebildet, wobei hier deutlich wird, dass dafür in etwa 0.05 Sekunden benötigt werden. In unregelmäßigen Abständen nimmt die Aktualisierung der Winkelwerte doppelt soviel Zeit (∼ 0.1 sec) in Anspruch.

<span id="page-55-0"></span>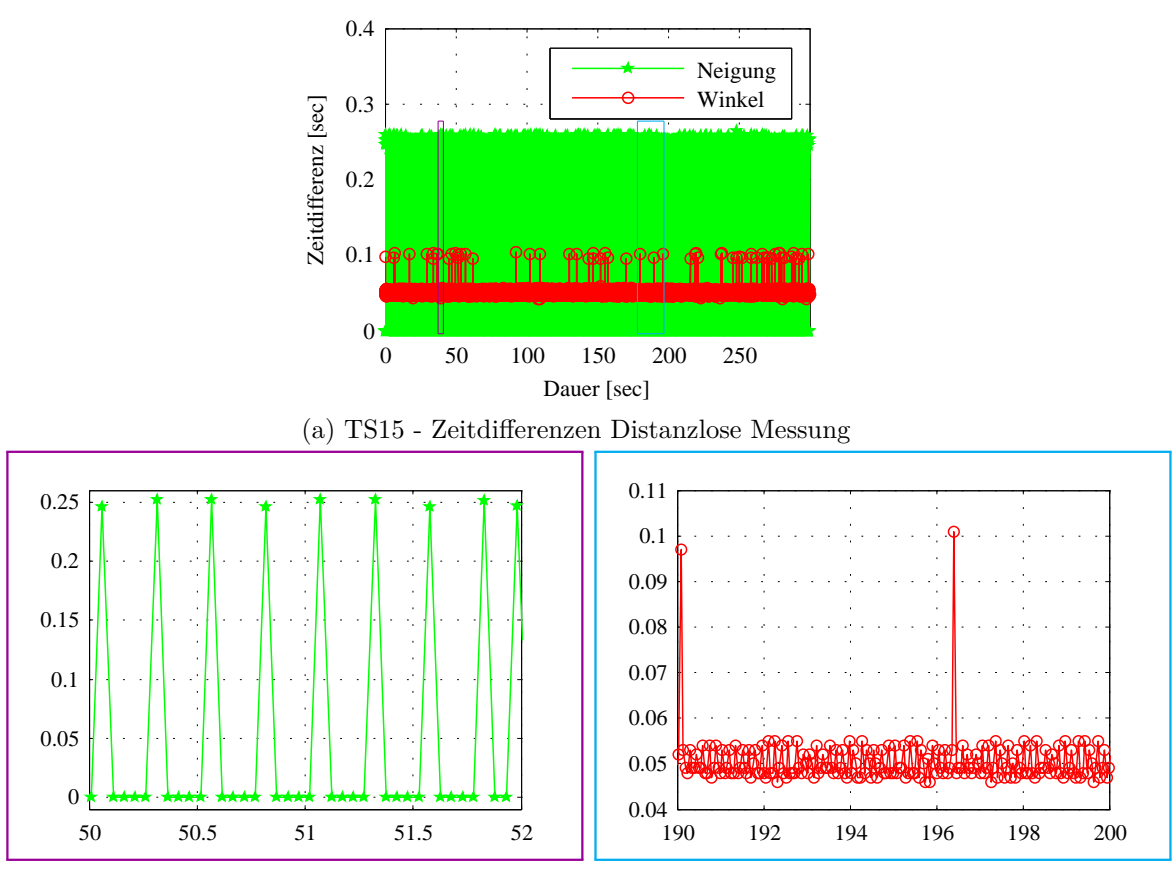

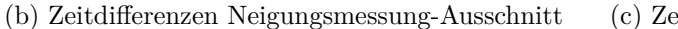

(c) Zeitdifferenzen Winkelmessung-Ausschnitt

Abbildung 5.27: TS15 - Zeitdifferenzen bei distanzloser Messung

In [Abbildung 5.28a](#page-56-0) sind die Frequenzen des TS15, geordnet nach Werten dargestellt, wobei ersichtlich ist, dass die Frequenz im Bereich zwischen 19 und 22 Hz liegt. [Abbildung 5.28b](#page-56-0) zeigt die Frequenzwerte sowie die Differenzwerte der Zeitpunkte der Winkelmessung, wobei zu erkennen ist, dass nur sehr selten Frequenzen unter 18 Hz auftreten. Es wird verdeutlicht, dass die hohen Zeitdifferenzen nicht systematisch auftreten, sondern in unregelmäßigen Zeitabständen.

<span id="page-56-0"></span>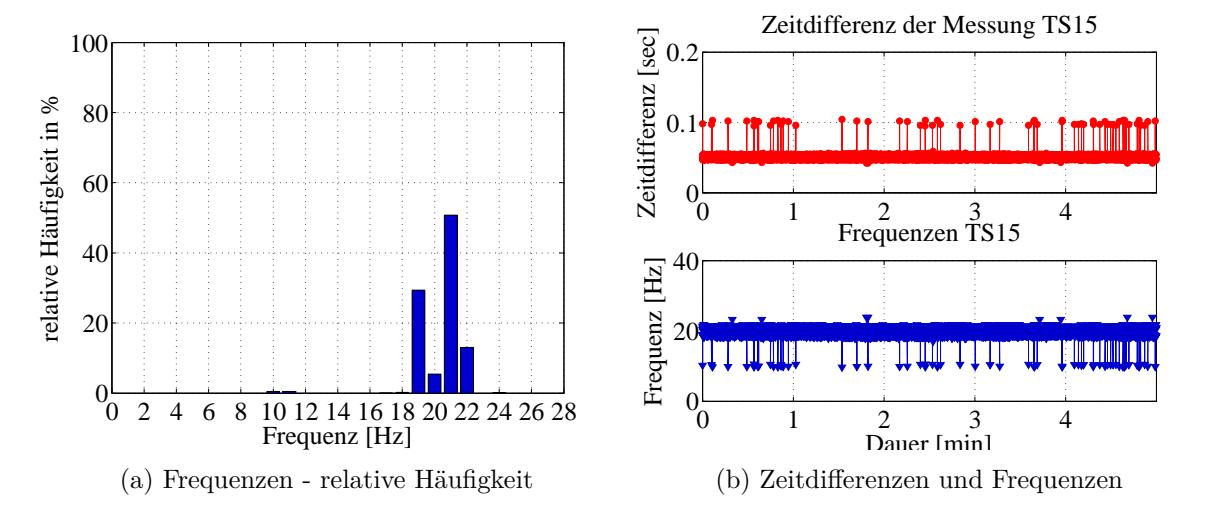

Abbildung 5.28: TS15 - Frequenzen bei Vernachlässigung der Distanzmessung

In [Abbildung 5.29](#page-57-0) werden die Zeitunterschiede der MS50 bei Winkel- sowie Neigungswerten ohne Distanzmessung dargestellt. Werden diese Zeitdifferenzen mit denen des TS15 verglichen [\(Abbildung 5.27\)](#page-55-0), so sind keine erheblichen Unterschiede erkennbar. Dies kann darauf zurückgeführt werden, dass der große Unterschied der beiden Instrumente nicht in der Winkelmessung, sondern in der Distanzmessung liegt.

Auch mit der MS50 werden die Neigungswerte vier mal pro Sekunde aktualisiert. Die Zeitunterschiede der Winkelmessungen liegen größtenteils im Bereich von 0.05 sec. Es treten jedoch auch einige Zeitunterschiede im Bereich von 0.1 sec auf, was sich in [Abbildung 5.29c](#page-57-0) in den Frequenzwerten widerspiegelt.

<span id="page-57-0"></span>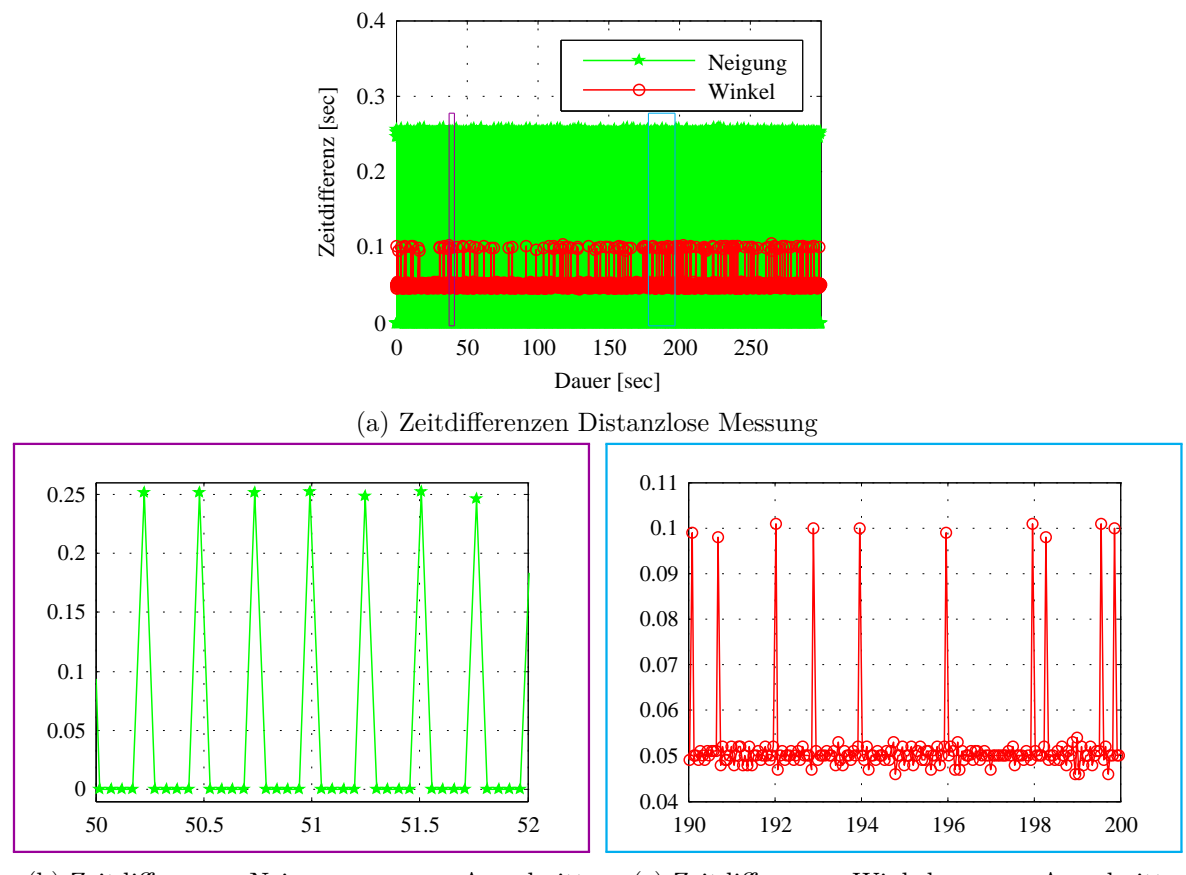

(b) Zeitdifferenzen Neigungsmessung-Ausschnitt

(c) Zeitdifferenzen Winkelmessung-Ausschnitt

Abbildung 5.29: MS50 - Zeitdifferenzen Ausschnitt

In [Abbildung 5.30a](#page-58-0) ist ersichtlich, dass die Frequenz großteils zwischen 20 und 21 Hz liegt. Ohne Distanzmessung kann daher kein erheblicher Unterschied zur Messung mit dem TS15 festgestellt werden. In [Abbildung 5.30b](#page-58-0) ist erkennbar, dass die Zeitdifferenz der Winkelmessungen auch beim MS50 teilweise höhere Werte aufweist.

<span id="page-58-0"></span>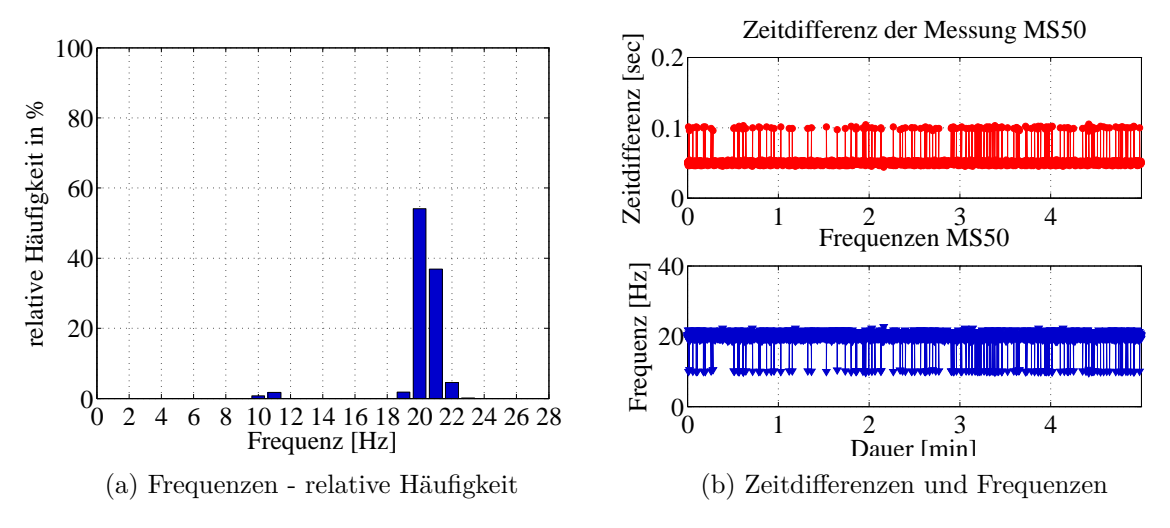

Abbildung 5.30: MS50 - Frequenzen ohne Distanzmessung

# **Zusammenfassung**

In [Tabelle 5.1](#page-59-0) sind die Frequenzwerte der unterschiedlichen Distanzmodi, bzw. ohne Distanzmessung aufgelistet. Die Frequenzen wurden in zwei Gruppen unterteilt, wobei Gruppe 1 die niederen Frequenzen beinhaltet und Gruppe 2 die hohen. Für beide Gruppen wurde der mittlere Wert berechnet und in Klammer der prozentuale Wert an der Gesamtfrequenz angegeben.

Erkennbar wird, dass die Gruppe 1 mit Ausnahme der Distanzmodi *Standard* und *Schnell* einen geringeren Prozentanteil aufweist. Überdies wird ersichtlich, dass mit der MS50 bei allen Distanzmodi eine doppelt so hohe Frequenz erhalten wird, als beim TS15. Das liegt daran, dass bei der MS50 das neu entwickelte Distanzmessverfahren *Wave Form Digitizer (WFD)* verwendet wird, welches die Phasen- und Laufzeitmessung kombiniert. Im Gegensatz dazu wird beim TS15 das Phasenvergleichsverfahren angewendet. Wird eine distanzlose Messung durchgeführt, so unterscheiden sich die Ergebnisse der beiden Instrumente nicht mehr wesentlich.

| <b>EDM</b> Messprogramm | $\overline{f}$ [Hz]<br>gesamt | $\overline{f}$ [Hz]<br>Gruppe 1 | $\overline{f}$ [Hz]<br>Gruppe 2 |  |  |  |
|-------------------------|-------------------------------|---------------------------------|---------------------------------|--|--|--|
| <b>TS15</b>             |                               |                                 |                                 |  |  |  |
| Distanz Standard        | 0.56                          | $0.56$ (100.00 %)               |                                 |  |  |  |
| Distanz Schnell         | 0.99                          | $0.99(100.00\%)$                |                                 |  |  |  |
| Distanz Kontinuierlich  | 8.11                          | 4.47 $(5.79\%)$                 | $8.91(94.21\%)$                 |  |  |  |
| Keine Distanz           | 19.80                         | $10.07(1.03\%)$                 | 20.05(98.97%)                   |  |  |  |
| MS50                    |                               |                                 |                                 |  |  |  |
| Distanz Standard        | 0.56                          | $0.56$ (100.00 %)               |                                 |  |  |  |
| Distanz Schnell         | 2.30                          | 2.30 $(100.00\%)$               |                                 |  |  |  |
| Distanz Kontinuierlich  | 15.18                         | 11.44 $(51.27\%)$               | 24.37 (48.73%)                  |  |  |  |
| Keine Distanz           | 19.52                         | $10.02$ (2.49 %)                | $20.01(97.51\%)$                |  |  |  |

<span id="page-59-0"></span>Tabelle 5.1: Frequenzen unterschiedlicher EDM Messprogramme bzw. distanzloser Messung

Werden die beiden Abbildungen [5.31a](#page-59-1) und [5.31b](#page-59-1) verglichen, so ist zu erkennen, dass mit der MS50 deutlich höhere Werte erreicht werden können bei Miteinbeziehung der Distanzmessung. Wird die Distanz jedoch nicht gemessen, so sind die Unterschiede unauffällig. Für den Vergleich der einzelnen Distanzmodi bzw. der distanzlosen Messung wurden Klassen mit einer Klassenbreite von 1 Hz gebildet.

Auffallend ist, dass bei der MS50 im kontinuierlichen Modus teilweise höhere Frequenzen, als bei der distanzlosen Messung auftreten. Jedoch zerfallen die Messwerte in zwei Blöcke, mit einer mittleren Frequenz von 11.44 und 24.37 Hz, [Tabelle 5.1.](#page-59-0) Dagegen ist bei der distanzlosen Messung ein einheitliches Verhalten festzustellen, nahezu alle Messwerte befinden sich um 20 Hz, Ausreißer treten nur vereinzelt auf.

<span id="page-59-1"></span>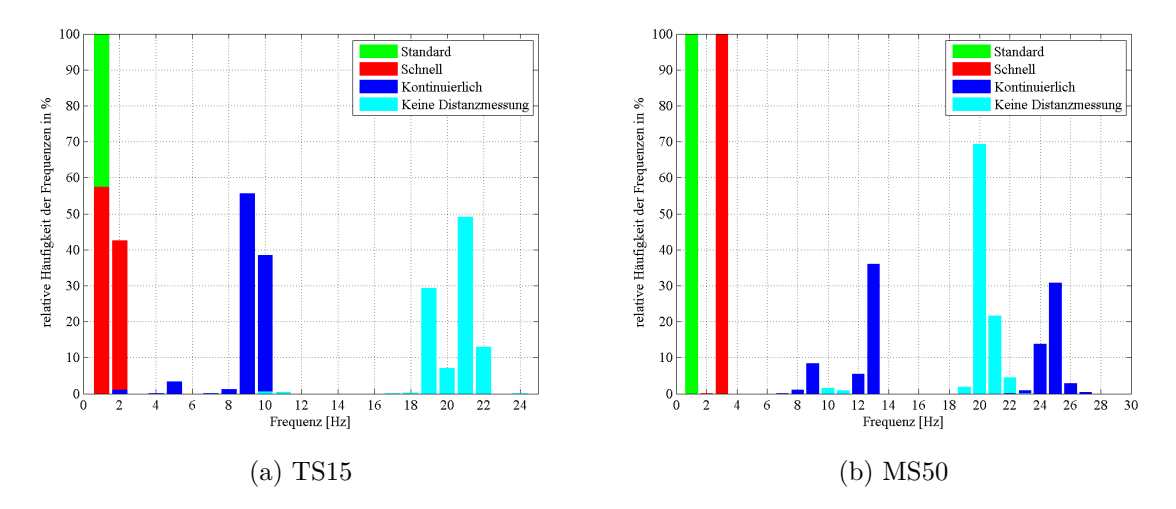

Abbildung 5.31: Vergleich EDM Messprogramme und Messung ohne Distanz

## **5.6.2 Auswahl des Zielmodus**

Ausschlaggebend für die Abtastrate ist allenfalls die Einstellung des Zielmodus. Hierbei werden folgende drei Arten unterschieden:

- 1. Automatische Zielerfassung (ATR)
- 2. Zielverfolgung (LOCK)
- 3. Manuelle Anzielung (ATR und LOCK deaktiviert)

Alle angeführten Experimente wurden ohne Distanzmessung unter Laborbedingungen durchgeführt. Die in Klammer angegebenen Abkürzungen beziehen sich auf die Bezeichnung der einzelnen Anzielungsmodi von Leica Geosystems. Da die Untersuchungen ausschließlich mit Instrumenten der Firma Leica Geosystems durchgeführt wurden, werden diese Abkürzungen in der weiteren Arbeit auch verwendet.

## **ATR aktiviert**

In [Abbildung 5.32](#page-60-0) ist zu erkennen, dass die Frequenz mit der Einstellung ATR beim TS15 sehr gering und aus diesem Grund für das dynamische Monitoring nicht geeignet ist. Die limitierte Frequenz kann darauf zurückgeführt werden, dass vor jeder ATR Messung ein FineAdjust durchgeführt werden muss, welches sehr viel Zeit in Anspruch nimmt. Zu beachten ist bei dieser Abbildung auch, dass die Zeitdifferenzen abgesehen von den sehr großen Ausreißern von bis zu 2 sec, relativ hoch sind und in einem Bereich zwischen 0.7 sec und 0.9 sec liegen.

<span id="page-60-0"></span>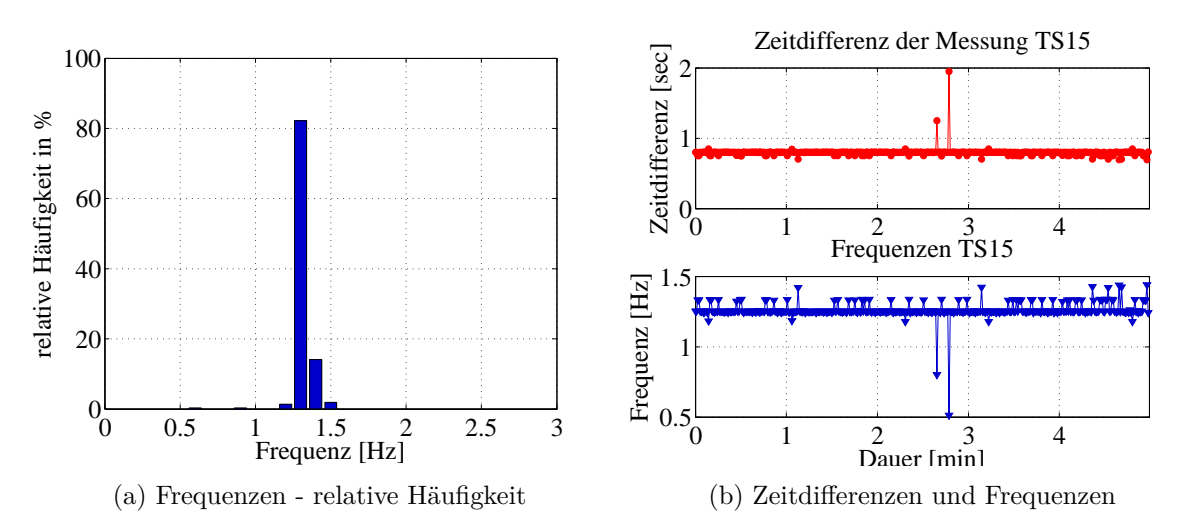

Abbildung 5.32: TS15 - Frequenzen - ATR aktiviert

In [Abbildung 5.33](#page-61-0) ist zu erkennen, dass auch mit der MS50, bei aktiviertem ATR hinsichtlich dynamischem Monitoring keine zufriedenstellenden Werte für die Abtastfrequenz erhalten werden.

<span id="page-61-0"></span>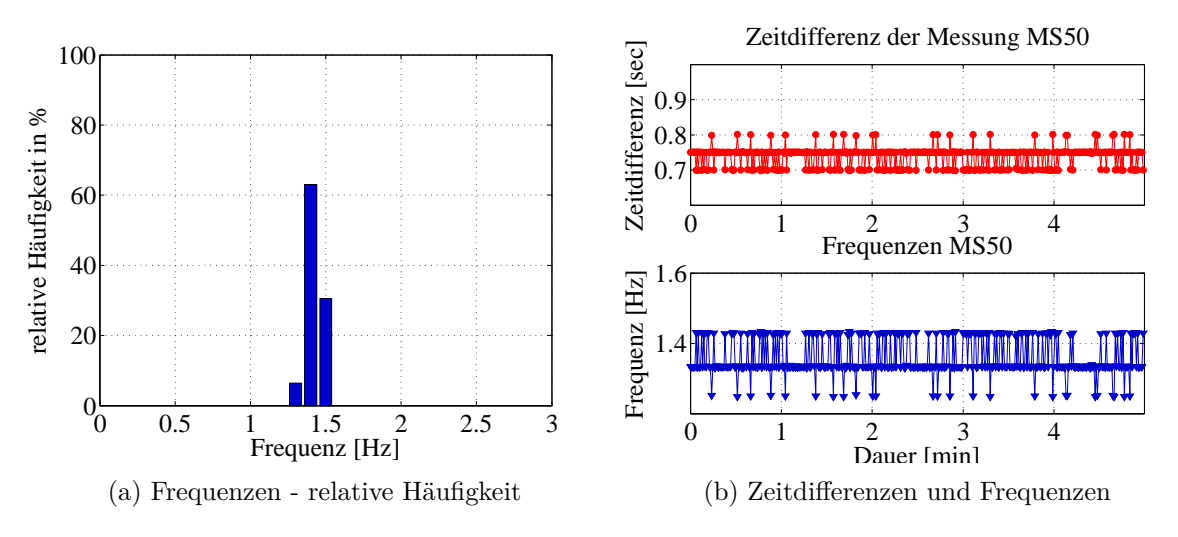

Abbildung 5.33: MS50 - Frequenzen - ATR aktiviert

## **LOCK aktiviert**

In [Abbildung 5.34](#page-61-1) sind die Frequenzwerte des TS15 für die Messung im LOCK Modus dargestellt. Im Vergleich zu [Abbildung 5.32](#page-60-0) ist die deutlich höhere Abtastrate zu erkennen. Anhand dieses Vergleiches steht fest, dass der Zielmodus LOCK jedenfalls dem Zielmodus ATR vorzuziehen ist.

<span id="page-61-1"></span>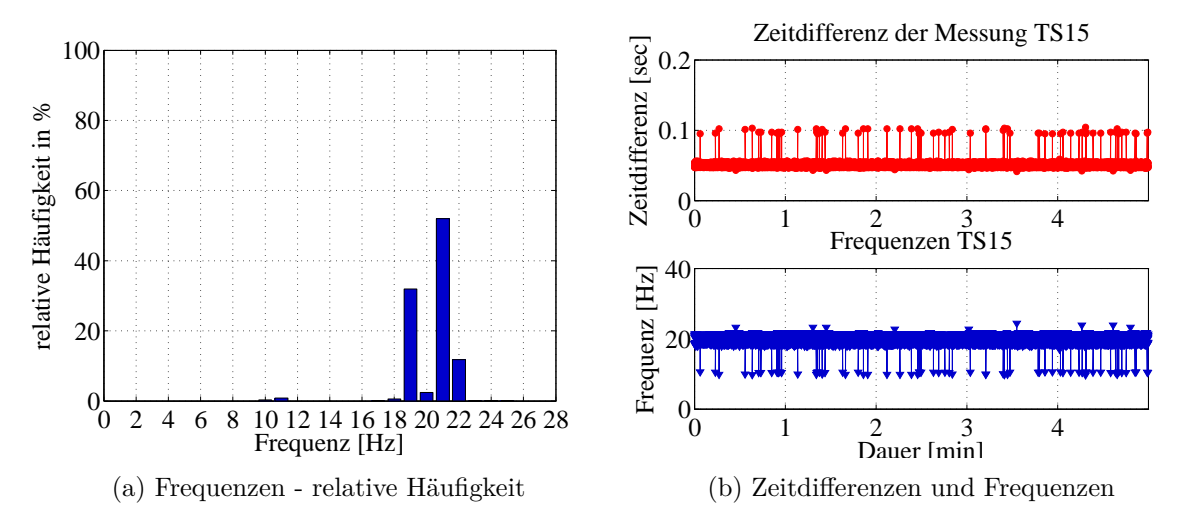

Abbildung 5.34: TS15 - Frequenzen - LOCK aktiviert

In [Abbildung 5.35](#page-62-0) wird deutlich, dass auch mit der MS50 im LOCK Modus deutlich höhere Frequenzen erhalten werden und sich diese Einstellung daher für das dynamische Monitoring durchaus eignet. Beim Vergleich der Ergebnisse des TS15 und der MS50 [\(Abbildung 5.34](#page-61-1) und [Abbildung 5.35\)](#page-62-0) sind keine wesentlichen Unterschiede erkennbar. Dadurch lässt sich die Aussage bestärken, dass der TS15 ebenso wie die MS50, für dynamisches Monitoring verwendet werden kann, sobald die Distanzmessung vernachlässigt wird.

<span id="page-62-0"></span>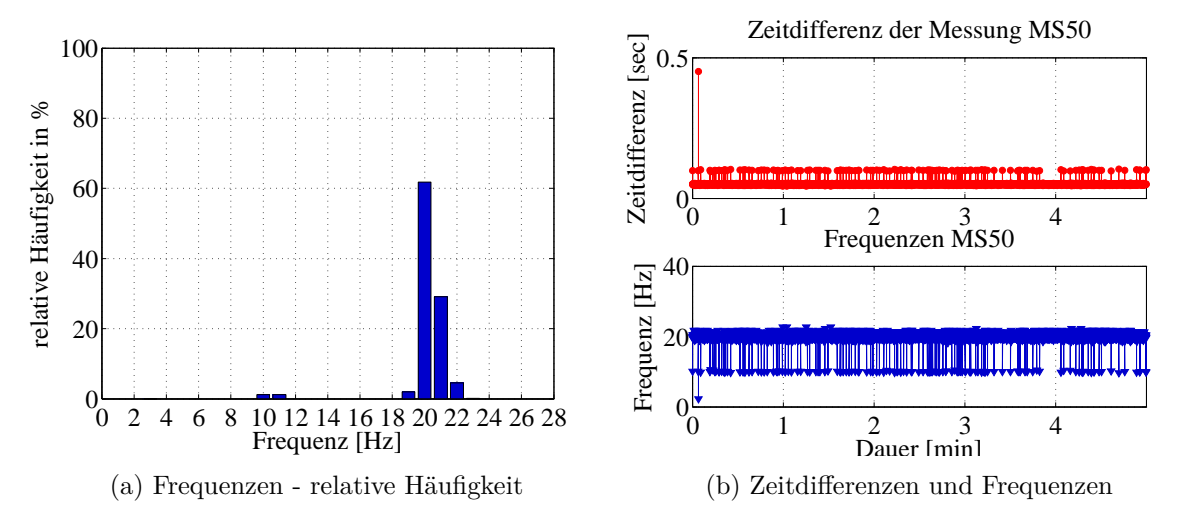

Abbildung 5.35: MS50 - Frequenzen - LOCK aktiviert

#### **Manuelle Anzielung**

Um zu prüfen, ob die beiden Befehle ATR und LOCK einen Einfluss auf die Winkelmessgeschwindigkeit ausüben, wurde auch ein Versuch ohne diese beiden - für eine automatisierte Messung allerdings unbedingt notwendigen - Messmodi durchgeführt. Dieser Versuch ist also als rein theoretischer Erkenntnisgewinn zu betrachten, bei dem eine "unverfälschte" bzw. "reine" Winkelmessgeschwindigkeit des Instruments ermittelt werden sollte.

[Abbildung 5.36](#page-63-0) ist zu entnehmen, dass sich auch bei deaktiviertem LOCK Modus die Abtastrate des TS15 nicht wesentlich verändert. Daraus ergibt sich, dass die Einstellung LOCK keinen negativen Einfluss auf die Abtastrate hat.

<span id="page-63-0"></span>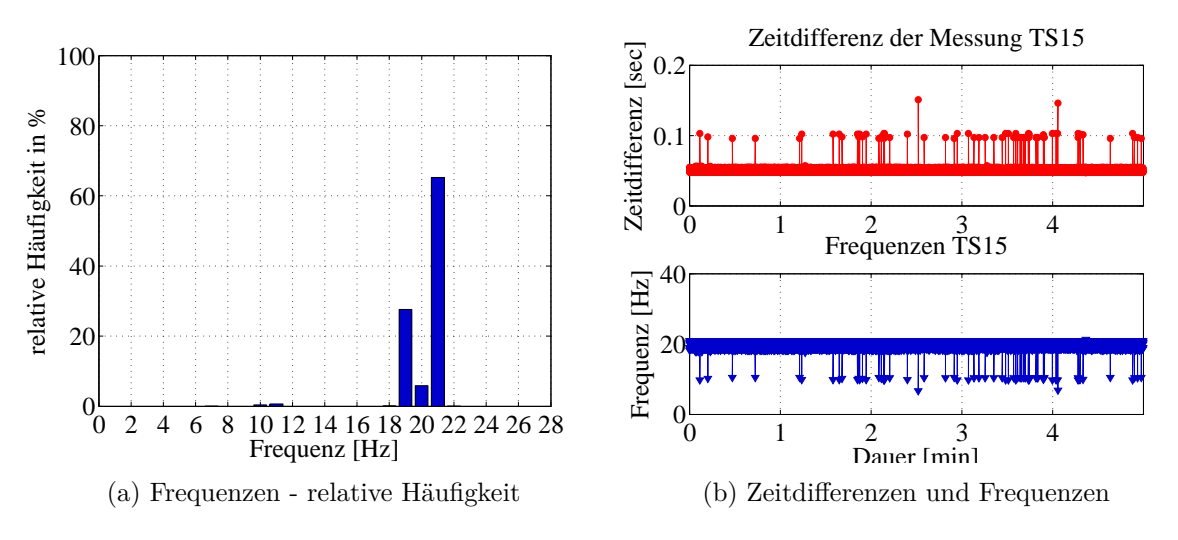

Abbildung 5.36: TS15 - Frequenzen - ATR und LOCK deaktiviert

Mit der MS50 wurde ebenfalls überprüft, ob die Einstellung LOCK die Abtastrate verringert, was wie zuvor beim TS15 nicht bestätigt werden konnte.

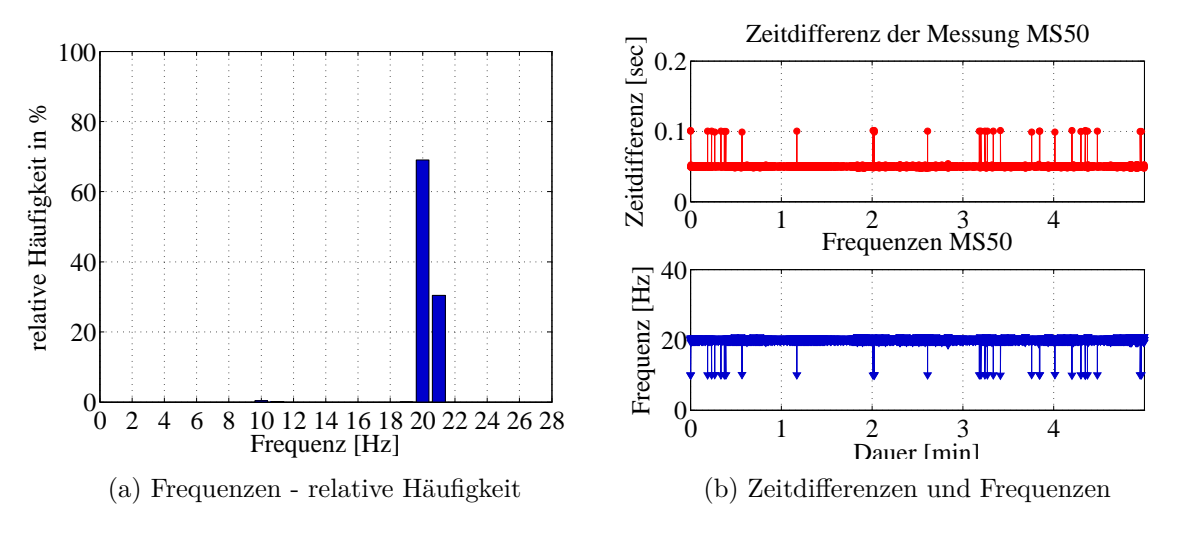

Abbildung 5.37: MS50 - Frequenzen - ATR und LOCK deaktiviert

# **Zusammenfassung**

Um eine dynamische Messung durchführen zu können, wird empfohlen den Zielmodus LOCK zu verwenden, da dadurch eine sehr hohe Abtastrate erhalten wird. Der Zielmodus ATR reduziert die Messfrequenz deutlich und ist daher zur Detektion von hochfrequenten Bewegungen nicht geeignet. Die Verwendung der Einstellung LOCK liefert vergleichbar schnelle Abtastraten wie eine (nur versuchsweise) Dauermessung ohne jegliche Feinanzielung.

| <b>Zielmodus</b>       | $\overline{f}$ [Hz]<br>gesamt | $\overline{f}$ [Hz]<br>Gruppe 1 | $\overline{f}$ [Hz]<br>Gruppe 2 |  |  |  |
|------------------------|-------------------------------|---------------------------------|---------------------------------|--|--|--|
| <b>TS15</b>            |                               |                                 |                                 |  |  |  |
| ATR aktiviert          | 1.26                          | 1.26 $(100\%)$                  |                                 |  |  |  |
| LOCK aktiviert         | 19.78                         | $10.22$ $(1.15\%)$              | $20.05$ (98.85 $\%$ )           |  |  |  |
| LOCK & ATR deaktiviert | 19.78                         | 9.99 $(1.10\%)$                 | 20.04 (98.90 $\%$ )             |  |  |  |
| MS50                   |                               |                                 |                                 |  |  |  |
| ATR aktiviert          | 1.36                          | 1.36 $(100\%)$                  |                                 |  |  |  |
| LOCK aktiviert         | 19.51                         | 9.96 $(2.41\%)$                 | $20.01$ (97.59 %)               |  |  |  |
| LOCK & ATR deaktiviert | 19.90                         | 10.00 $(0.54\%)$                | 20.00 (99.46 $\%$ )             |  |  |  |

Tabelle 5.2: Übersicht der Frequenzwerte der einzelnen Messmodi

Im Vergleich der [Abbildung 5.38a](#page-64-0) und [5.38b](#page-64-0) ist zu erkennen, dass bei beiden Instrumenten der Zielmodus ATR für dynamisches Monitoring nicht empfohlen werden kann. Durch die Einstellung LOCK hingegen, werden sehr hohe Frequenzen im Bereich von ∼ 20 Hz erhalten. Zusätzlich wird ersichtlich, dass durch die Einstellung LOCK keine maßgebenden Einbußen an der Messfrequenz im Vergleich zur reinen Winkelmessung hingenommen werden müssen, da durch die Deaktivierung des LOCK-, sowie des ATR-Zielmodus die Messfrequenz nicht steigt.

<span id="page-64-0"></span>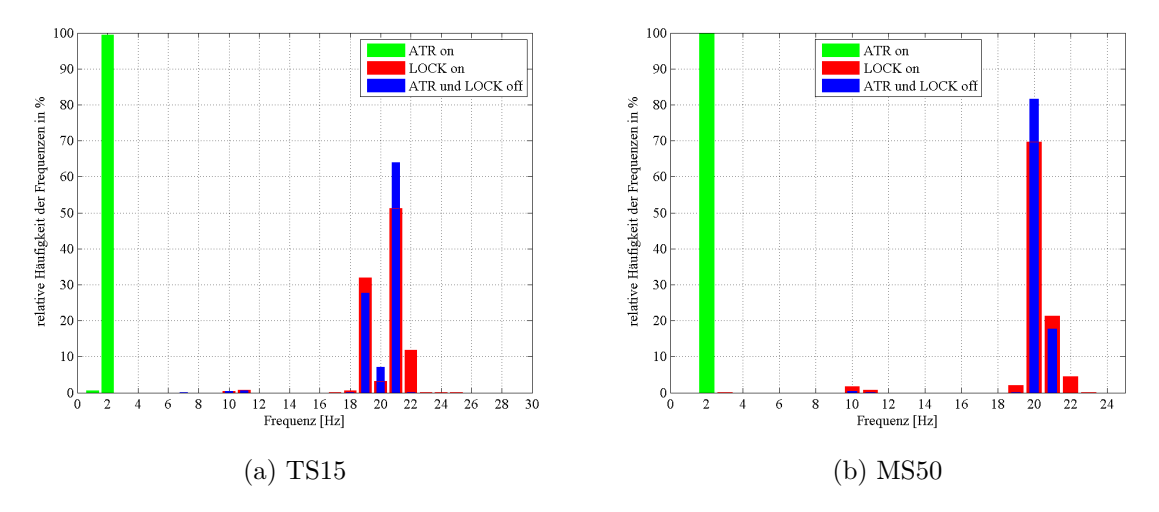

Abbildung 5.38: Vergleich der Zielmodi

# **5.6.3 Kommunikation zwischen Instrument und Computer - Hardware**

Zur Steuerung einer Totalstation, wird diese mittels seriellem Kabel mit einem Computer verbunden, wobei durchaus Probleme bei der Steckverbindung auftreten können. Da moderne Computer meist über keinen seriellen Anschluss verfügen, wurde ein USB-Adapter verwendet. Durch den Einsatz eines USB-Adapters wurde jedoch die zeitliche Auflösung deutlich verringert. Da nicht bei jedem Computer eine feste, Verbindung gewährleistet werden kann, wurde anstatt des USB-Adapters ein serieller Adapter (siehe [Abbildung 5.39\)](#page-65-0) verwendet, welcher die zeitliche Auflösung nicht beeinflusst.

<span id="page-65-0"></span>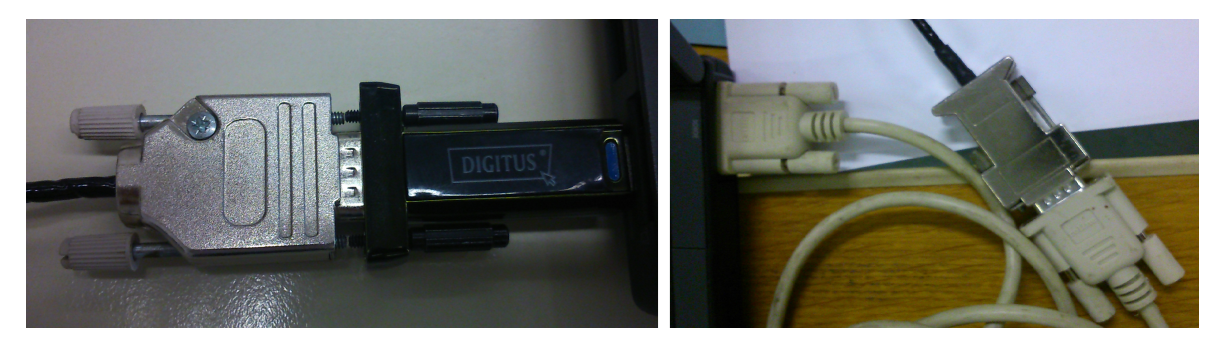

Abbildung 5.39: USB Adapter (links) vs. Serieller Adapter (rechts)

Um den Einfluss des USB-Adapters DIGITUS zu veranschaulichen, wurden im Labor jeweils 15-minütige Messungen mit bzw. ohne des USB Adapters mit dem TS15 durchgeführt. Die Ergebnisse sind in den folgenden Abbildungen dargestellt.

In [Abbildung 5.40](#page-66-0) sind die Ergebnisse mit bzw. ohne USB-Adapter dargestellt. Es wurden Experimente mit, sowie ohne Distanzmessung durchgeführt. In den Abbildungen [5.40a](#page-66-0) und [5.40b](#page-66-0) werden die Ergebnisse ohne Distanzmessung gegenübergestellt. Dabei wird sofort ersichtlich, dass der Adapter die Messungen wesentlich beeinflusst. Beim Vergleich der beiden Abbildungen [5.40c](#page-66-0) und [5.40d](#page-66-0) ist erkennbar, dass die Frequenz nahezu im selben Bereich liegt, sobald eine Distanzmessung durchgeführt wird. Da die Abtastrate durch die Distanzmessung ohnehin reduziert wird, wirkt sich der Einfluss des USB-Adapters nicht auf die Frequenz aus.

Mit diesen Experimenten kann verdeutlicht werden, dass die Verwendung des USB-Adapters bei distanzlosem Monitoring allenfalls weggelassen werden muss, um hochfrequente Änderungen detektieren zu können.

Durch das Ergebnisse in [Abbildung 5.40b](#page-66-0) kann das bereits mehrmals aufgetretene Phänomen der teilweise geringen Frequenzen auf die Verbindung zwischen Instrument und Computer im Hardware Bereich zurückgeführt werden. Bei den Messungen mit dem USB-Adapter weisen sehr viele Messungen nur Frequenzen im Bereich von 10 Hz auf. Bei den Messungen ohne USB-Adapter in [Abbildung 5.40a](#page-66-0) treten verschwindend wenige Frequenzen im selben Bereich auf.

Der Effekt des USB-Adapters ist bei Messungen, bei denen auch eine Distanzmessung durchgeführt wird, wie in [Abbildung 5.40d](#page-66-0) nicht mehr erkennbar, da die Distanzmessung die Messfrequenz verringert.

<span id="page-66-0"></span>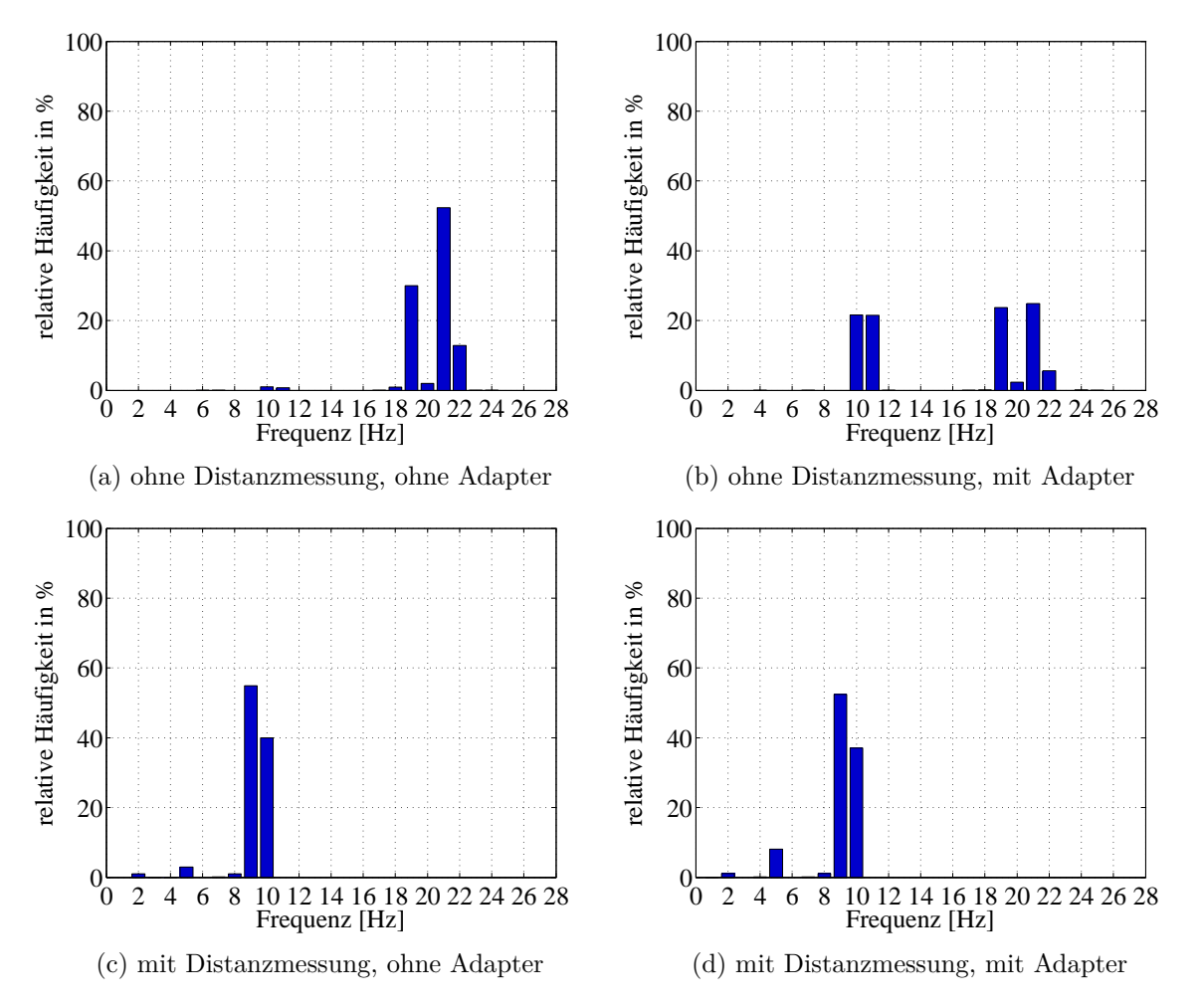

Abbildung 5.40: TS15 - Frequenzen - mit/ohne Adapter, mit/ohne Distanzmessung

Um die Ergebnisse zu verdeutlichen, sind auch die Zeitdifferenzen der Winkelmessung in [Abbildung 5.41](#page-67-0) dargestellt (links ohne Adapter, rechts mit Adapter). Auf dem ersten Blick wird deutlich, dass die Messungen ohne Distanz [\(Abbildung 5.41a](#page-67-0) und [5.41b\)](#page-67-0) erheblich geringere Zeitdifferenzen aufweisen. Werden die beiden Abbildungen der Winkeldifferenzen mit bzw. ohne USB-Adapter jeweils verglichen, so ist zu erkennen, dass bei [Abbildung 5.41b](#page-67-0) und [Abbildung 5.41d](#page-67-0) deutlich mehr hohe Winkelzeitdifferenzen auftreten.

<span id="page-67-0"></span>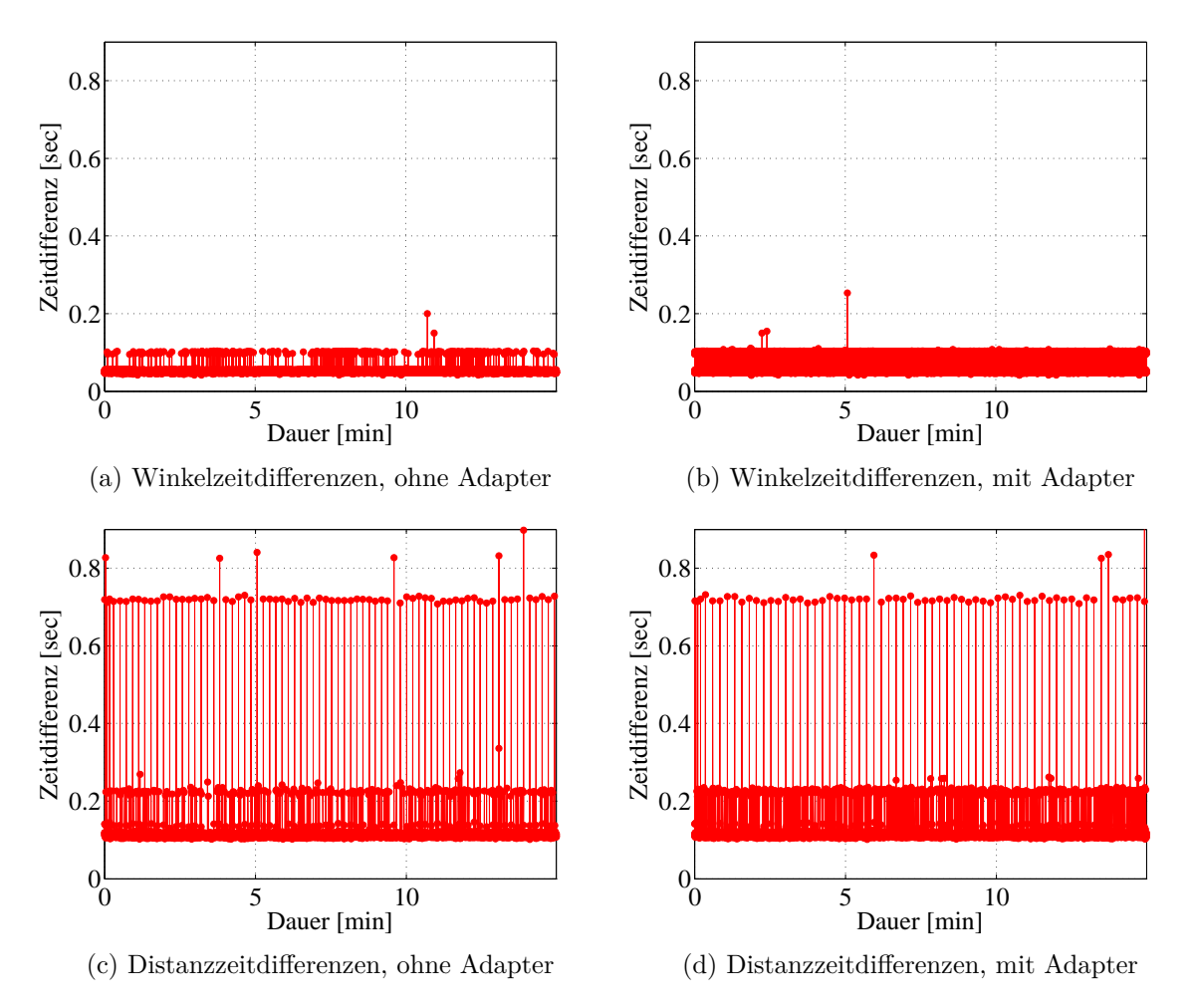

Abbildung 5.41: TS15 - Differenzen der Winkel- bzw. Distanzmesszeiten - mit/ohne Adapter

# **Zusammenfassung**

Vor Verwendung eines USB-Adapters ist zu überprüfen, ob der ausgewählte Adapter die Messung beeinträchtigt. In [Tabelle 5.3](#page-68-0) wird deutlich, dass der in den Versuchen verwendete USB-Adapter der Firma DIGITUS für dynamische Messungen nicht empfohlen wird, da dieser vor allem bei der distanzlosen Messung die Frequenz maßgebend senkt.

<span id="page-68-0"></span>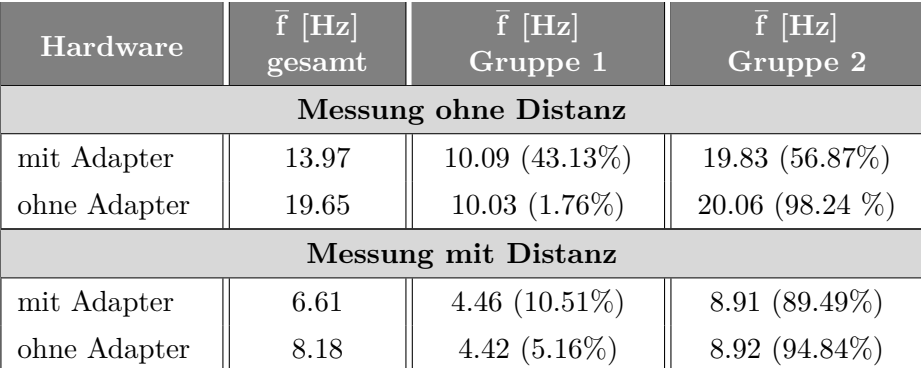

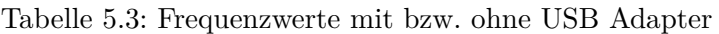

In [Abbildung 5.42](#page-68-1) werden die Ergebnisse mit bzw. ohne USB-Adapter gegenübergestellt. Werden die Unterschiede zwischen rot und grün mit den Unterschieden zwischen blau (mit Distanzmessung) und cyan (ohne Distanzmessung) verglichen, so ist eindeutig zu erkennen, dass bei distanzloser Messung die Abweichungen deutlich geringer sind.

<span id="page-68-1"></span>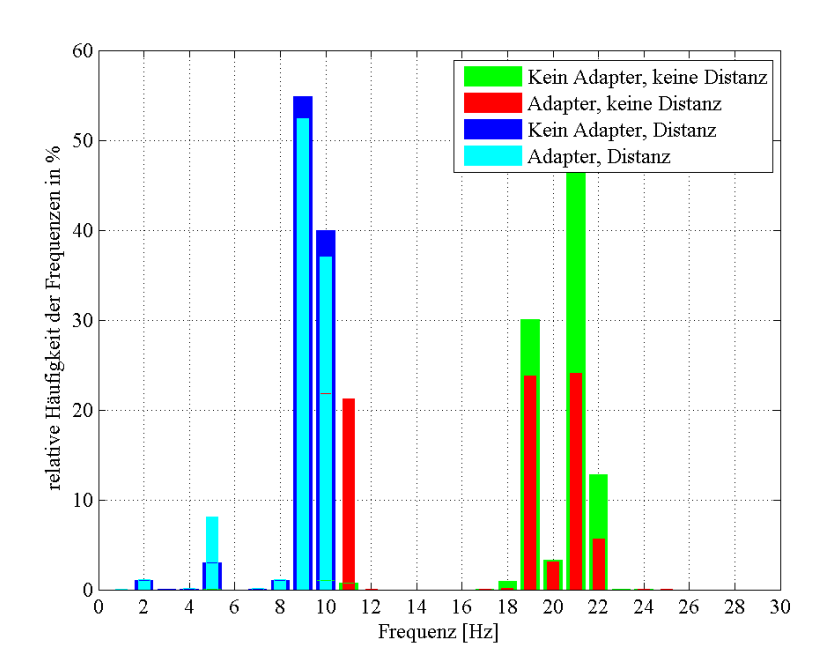

Abbildung 5.42: TS15 - Vergleich Messung mit/ohne USB Adapter

# **5.6.4 Kommunikation zwischen Instrument und Computer - Software**

Die Einstellung der Baudrate ist ebenso ausschlaggebend für die Höhe der Abtastrate. Im Zuge der Testmessungen wurde festgestellt, dass die zur Verfügung stehende Hardware nur eine Baudrate von 115200 Bd zulässt, und die Totalstationen eine Baudrate von 230400 Bd. Da die Sende- sowie die Empfangseinrichtung bei der Datenübertragung die selbe Baudrate aufweisen müssen, beträgt die höchste Baudrate die über GeoCOM mit den zur Verfügung stehenden Mitteln eingestellt werden konnte, 115200 Bd.

In [Abbildung 5.43a](#page-69-0) und [5.43b](#page-69-0) sind die Frequenzwerte der Messungen mit dem TS15 dargestellt, wobei in Abbildung [5.43a](#page-69-0) eine Baudrate von 38400 Bd und in Abbildung [5.43b](#page-69-0) eine Baudrate von 115200 Bd eingestellt wurde. Es ist deutlich zu erkennen, dass eine höhere Baudrate auch eine höhere Frequenz liefert.

In den beiden unteren Abbildungen [5.43c](#page-69-0) und [5.43d](#page-69-0) sind die Ergebnisse der MS50 veranschaulicht, in welchen deutlich wird, dass auch hier ein wesentlicher Unterschied zwischen den Messungen mit den beiden Baudraten besteht.

<span id="page-69-0"></span>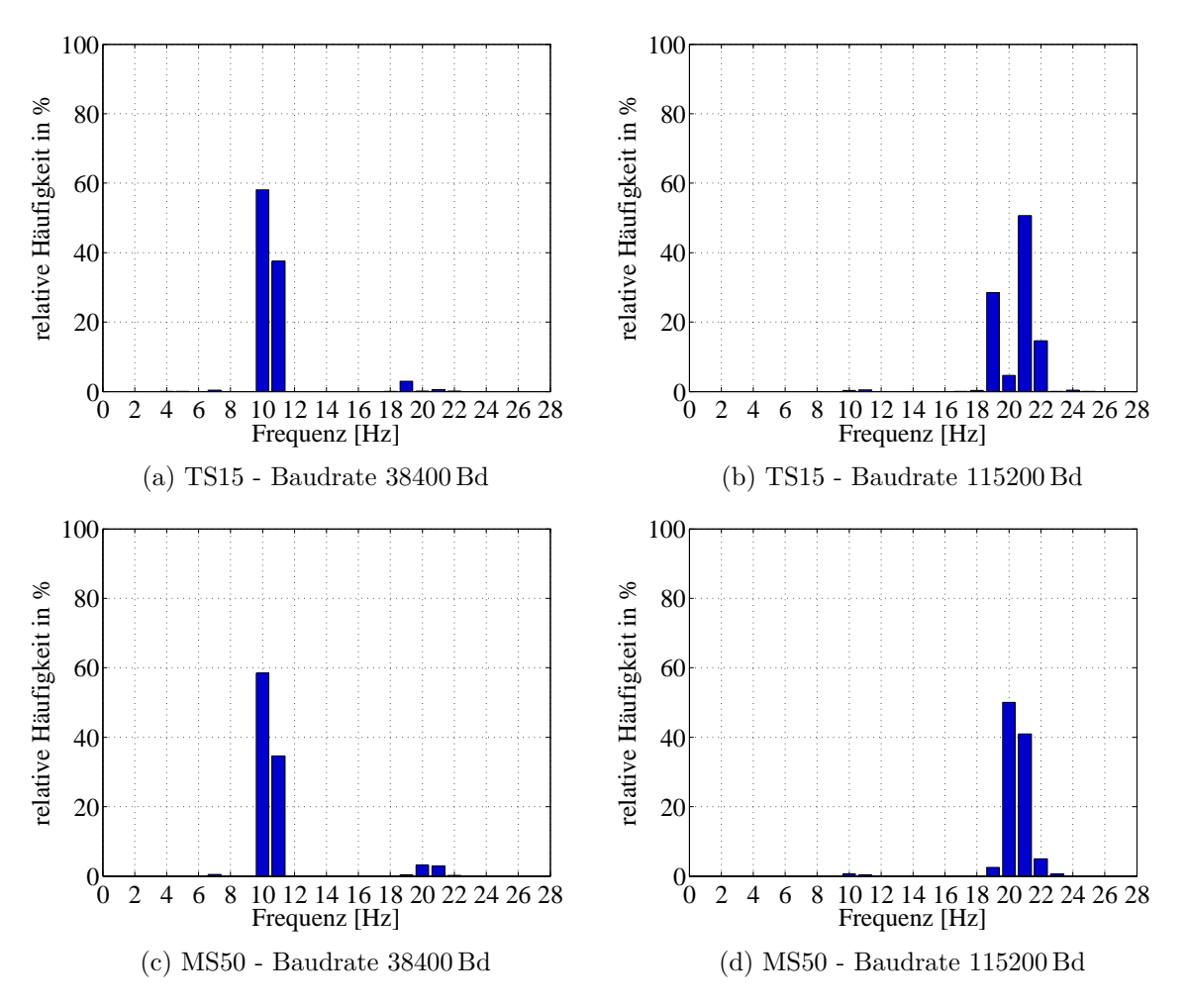

Abbildung 5.43: Frequenzen - Vergleich TS15 und MS50 bei unterschiedlichen Baudraten

In Abbildung [5.44a](#page-70-0) und [5.44b](#page-70-0) sind die Zeitdifferenzen der einzelnen Winkelmessungen des TS15 dargestellt, wobei ersichtlich wird, dass die durchschnittliche Differenz bei einer Baudrate von 3840 Bd bei 0.1 sec liegt und bei 115200 Bd bei 0.05 sec. Damit kann auch die zuvor angegebene Frequenz bekräftigt werden.

In Abbildung [5.44c](#page-70-0) und [5.44d](#page-70-0) sind die Winkelzeitdifferenzen gemessen mit der MS50 dargestellt. Wie auch beim TS15 können hier große Unterschiede zwischen den beiden Baudraten festgestellt werden. Vergleicht man jedoch gleiche Baudraten z.B. [5.44b](#page-70-0) und [5.44d,](#page-70-0) so ist zu erkennen, dass bei einer distanzlosen Messung, die MS50 keine wesentlichen Verbesserungen bringt.

<span id="page-70-0"></span>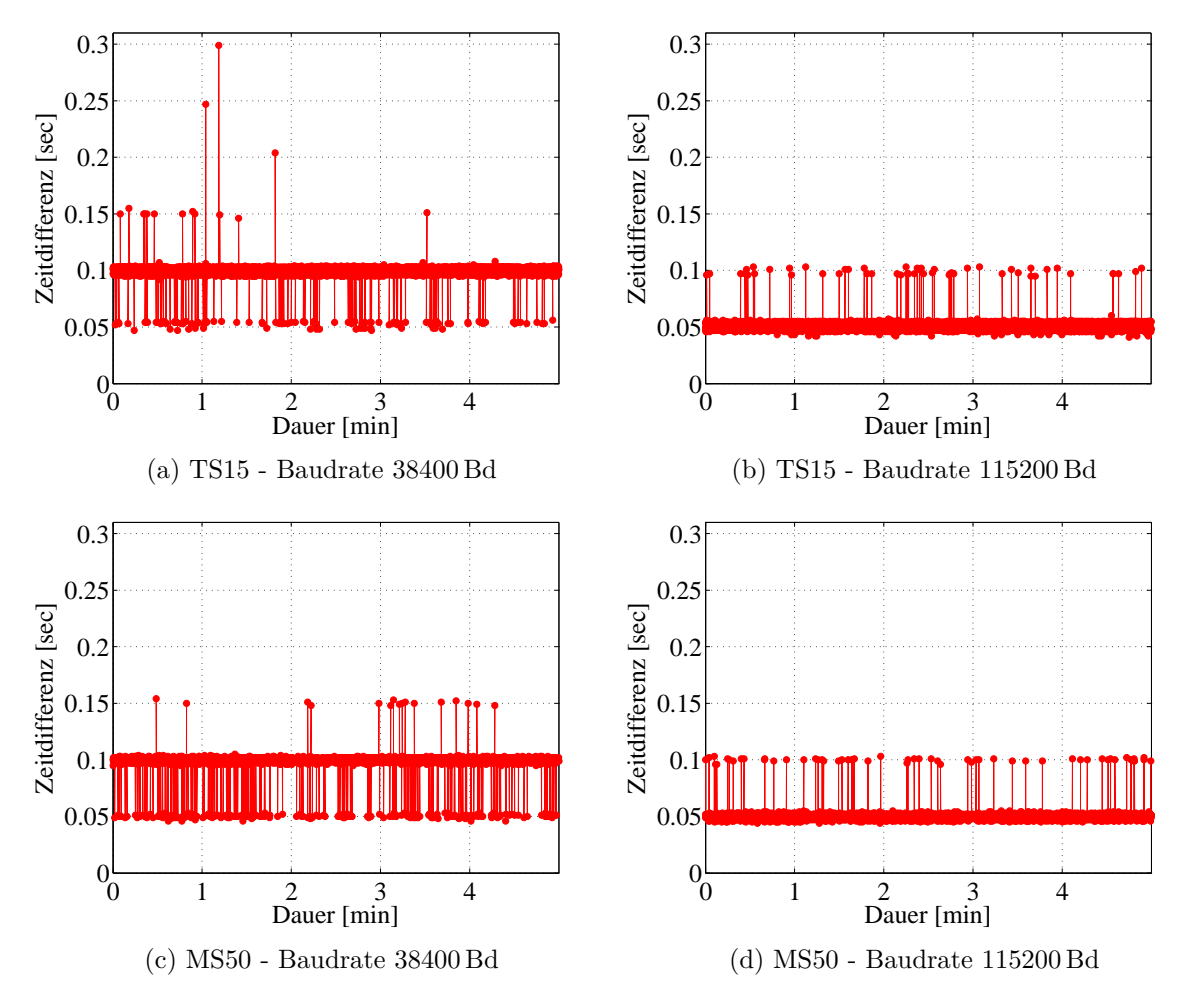

Abbildung 5.44: Winkelzeitdifferenzen - Vergleich TS15 und MS50 bei unterschiedlichen Baudraten

# **Zusammenfassung**

In [Tabelle 5.4](#page-71-0) wird die Frequenz der Messungen aufgelistet, woran sofort zu erkennen ist, dass zwischen den beiden Instrumenten keine Unterschiede auftreten, jedoch die Einstellung der Baudrate einen wesentlichen Unterschied für die Abtastrate der Messung darstellt. Bei der Einstellung von 230400 Bd konnte keine Verbindung zwischen Computer und Totalstation

<span id="page-71-0"></span>hergestellt werden.

| <b>Baudrate</b> | $\overline{f}$ [Hz]<br>gesamt | $\overline{\mathrm{f}}~[\overline{\mathrm{Hz}}]$<br>Gruppe 1 | $\overline{\mathrm{f}}~[\overline{\mathrm{Hz}}]$<br>Gruppe 2 |  |  |  |
|-----------------|-------------------------------|--------------------------------------------------------------|--------------------------------------------------------------|--|--|--|
| <b>TS15</b>     |                               |                                                              |                                                              |  |  |  |
| 38400           | 10.16                         | $10.00(96.16\%)$                                             | 18.99 $(3.84\%)$                                             |  |  |  |
| 115200          | 19.83                         | $10.13(0.86\%)$                                              | $20.06(99.14\%)$                                             |  |  |  |
| 230400          |                               |                                                              |                                                              |  |  |  |
| MS50            |                               |                                                              |                                                              |  |  |  |
| 38400           | 10.31                         | $9.98(93.50\%)$                                              | 19.93 $(6.50\%)$                                             |  |  |  |
| 115200          | 19.81                         | $10.01~(0.98\%)$                                             | 20.02 (99.02%)                                               |  |  |  |
| 230400          |                               |                                                              |                                                              |  |  |  |

Tabelle 5.4: Frequenzwerte bei unterschiedlichen Baudraten

In [Abbildung 5.45](#page-71-1) werden die Ergebnisse der unterschiedlichen Baudraten gegenübergestellt. Werden die Unterschiede zwischen TS15 bei einer Baudrate von 38400 Bd (grün) und 115200 Bd (rot) mit den Unterschieden zwischen MS50 bei einer Baudrate von 38400 Bd (blau) und 115200 Bd (cyan) verglichen, so ist eindeutig zu erkennen, dass die Differenz zwischen den einzelnen Instrumenten sehr gering ist. Die Abweichungen zwischen den unterschiedlichen Baudraten sind jedoch sehr hoch. Durch den Übergang von 38400 Bd auf 115200 Bd konnte die Abtastrate beinahe verdoppelt werden.

<span id="page-71-1"></span>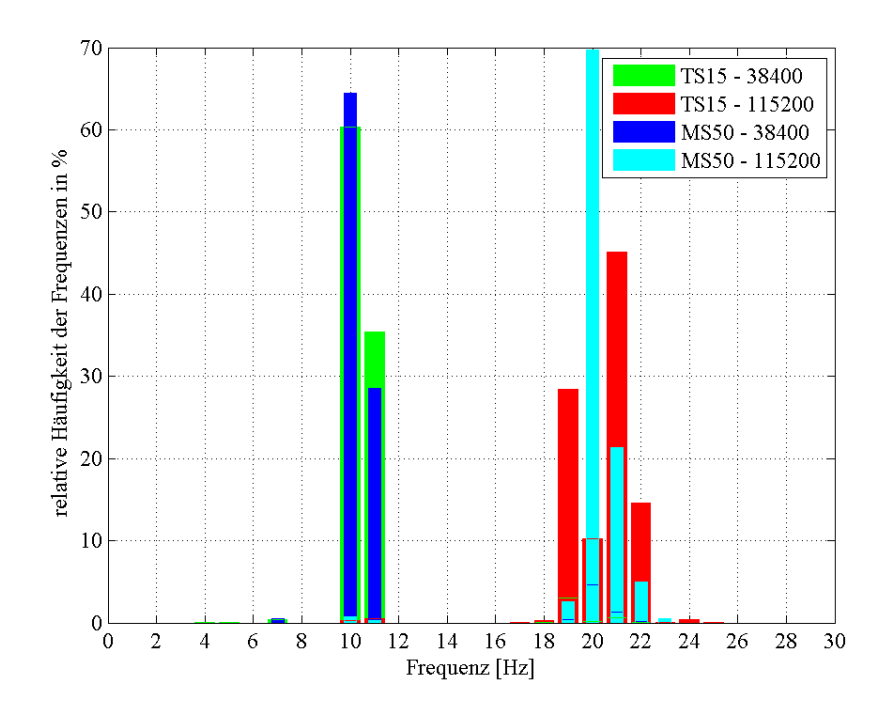

Abbildung 5.45: Vergleich Baudrate 38400 Bd und Baudrate 115200 Bd bei TS15 und MS50
### **5.7 Fazit**

<span id="page-72-0"></span>In [Tabelle 5.5](#page-72-0) ist eine Übersicht der wichtigsten Ergebnisse der Testmessungen aufgelistet.

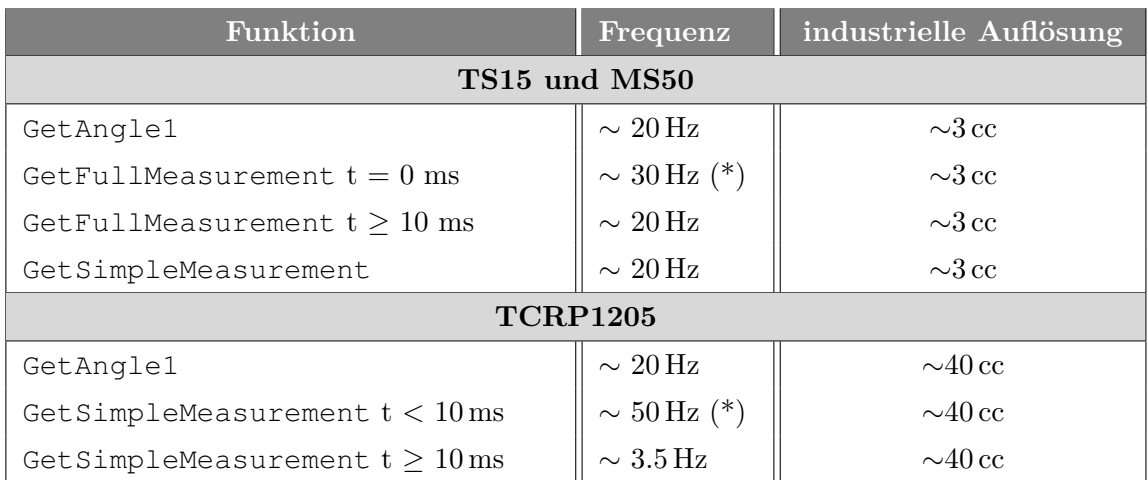

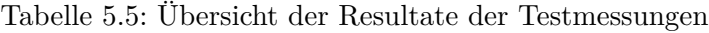

(\*) ... Idente, veraltete Winkelwerte treten auf.

#### **TS15 und MS50**

Für das dynamische Monitoring wird die Verwendung des TS15 bzw. der MS50 mit dem Befehl GetAngle1 empfohlen, da dieser Befehl die meisten Rückgabeparameter beinhaltet und die Auflösung dieser beiden Instrumente mit 3 cc jeweils deutlich über der des TCRP1205 liegt. Die MS50 bietet bei der distanzlosen Messung gegenüber dem TS15 keine Vorteile. Wird für das Monitoring der Befehl GetFullMeasurement bzw. GetSimpleMeasurement verwendet, so darf die Wartezeit der Distanzmessung auch bei der distanzlosen Messung nicht ignoriert werden, da dadurch nicht zu jedem Messzeitpunkt aktuelle Werte übergeben werden. Wird eine Wartezeit gleich Null übergeben, so werden teilweise veraltete Messwerte geliefert, welche die Frequenz nur scheinbar erhöhen.

#### **TCRP1205**

Wird der TCRP1205 für dynamische Messungen eingesetzt, so wird die Verwendung der Funktion GetAngle1 empfohlen, da mit der Funktion GetSimpleMeasurement unbrauchbare Messwerte erhalten werden. Die für den Befehl GetSimpleMeasurement benötigte Wartezeit darf einen minimalen Wert von 10 ms nicht unterschreiten, da die Messwerte einen mit Fortdauer der Messung immer größer werdenden Zeitversatz aufweisen. Wird allerdings eine Wartezeit größer als 10 ms verwendet, sinkt die zeitliche Auflösung von 20 auf 3.5 Hz, wodurch dynamisches Monitoring unmöglich wird.

Bezüglich der industriellen Auflösung kann darauf aufmerksam gemacht werden, dass vor jeder Messung bekannt sein sollte, welche Änderungen zu erwarten sind. Sollten sehr kleine Bewegungen detektiert werden, so wird von der Verwendung des TCRP1205 abgeraten,

da dieser im Vergleich zum TS15 eine mehr als 10-fach schlechtere industrielle Auflösung aufweist.

# **6 Entwicklung der Mess- und Auswertesoftware**

Wie in [Kapitel 4](#page-28-0) bereits erläutert, sind bei den Leica Geosystems Instrumenten nicht alle Befehle direkt am Gerät auszuwählen. Dies ist auch bei der distanzlosen Messung der Fall, da standardmäßig am Instrument die Auslösung einer Messung im LOCK Modus immer eine Distanzmessung beinhaltet. Um dynamisches Monitoring zielführend durchführen zu können, wurde daher ein geeignetes Messprogramm in Matlab erstellt. Zur Auswertung der Messdaten wurde ebenfalls ein eigenes Programm erstellt.

#### **6.1 Messprogramm**

Das Messprogramm wird in drei Blöcke unterteilt:

- 1. Vorbereitende Maßnahmen
- 2. Statische Messung (Erste/Letzte Distanzmessung)
- 3. Dynamische Messung

Die vorbereitenden Maßnahmen beinhalten die Erstellung einer Verbindung zwischen Instrument und Computer, sowie sämtliche Einstellungen am Instrument. Zusätzlich werden die beiden Ausgabedateien Monitoring.txt und Vorbereitung.txt erstellt.

Die statische Messung wird zu Beginn bzw. am Ende der Messung durchgeführt, um überprüfen zu können, ob sich während der dynamischen Messung die Distanz verändert hat. Die automatische Zielerfassung (ATR) wird zur Detektierung des Prismas verwendet und die Messwerte werden mit dem GeoCOM Befehl GetFullMeasurement mit einer Wartezeit von 500 ms aufgezeichnet. Die Messdaten werden direkt in die Vorbereitung.txt Datei gespeichert.

Das Kernstück des Programmes ist die dynamische Messung. Dabei wird die Distanzmessung zur Steigerung der zeitlichen Auflösung vernachlässigt und nur die Winkeländerungen in horizontaler und vertikaler Richtung beobachtet. Zur automatischen Auffindung des Prismas wird der LOCK Modus verwendet. Die Winkeländerungen werden mit dem Befehl GetAngle1 aufgezeichnet und direkt (ohne Speicherung in einem Puffer) in die Monitoring.txt Datei geschrieben.

<span id="page-75-0"></span>Sämtliche im Programm aufgerufenen Matlab-Funktionen werden in [Tabelle 6.1](#page-75-0) bezüglich der Ein- und Ausgabeparameter näher erläutert.

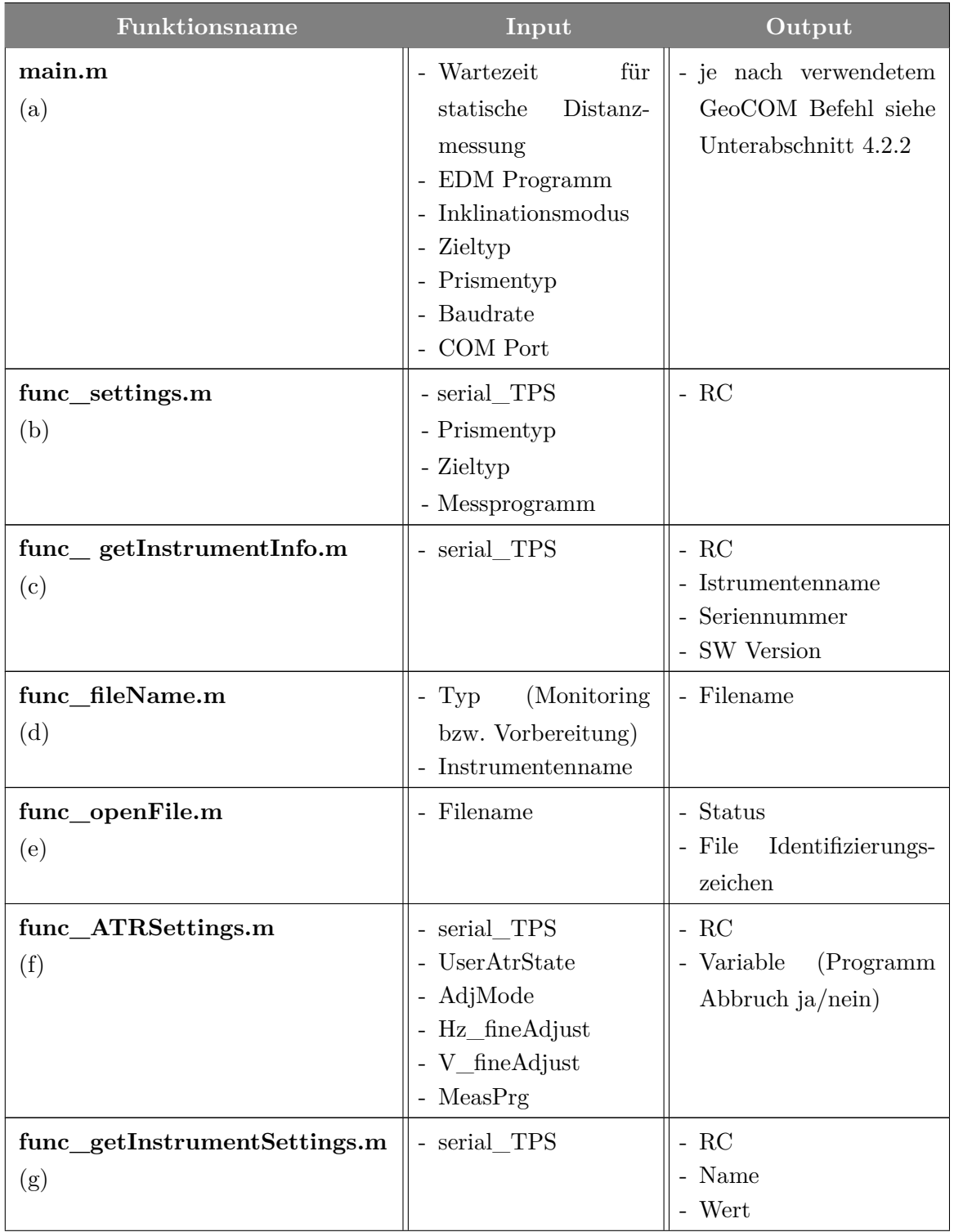

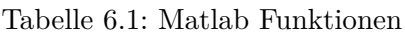

. . .

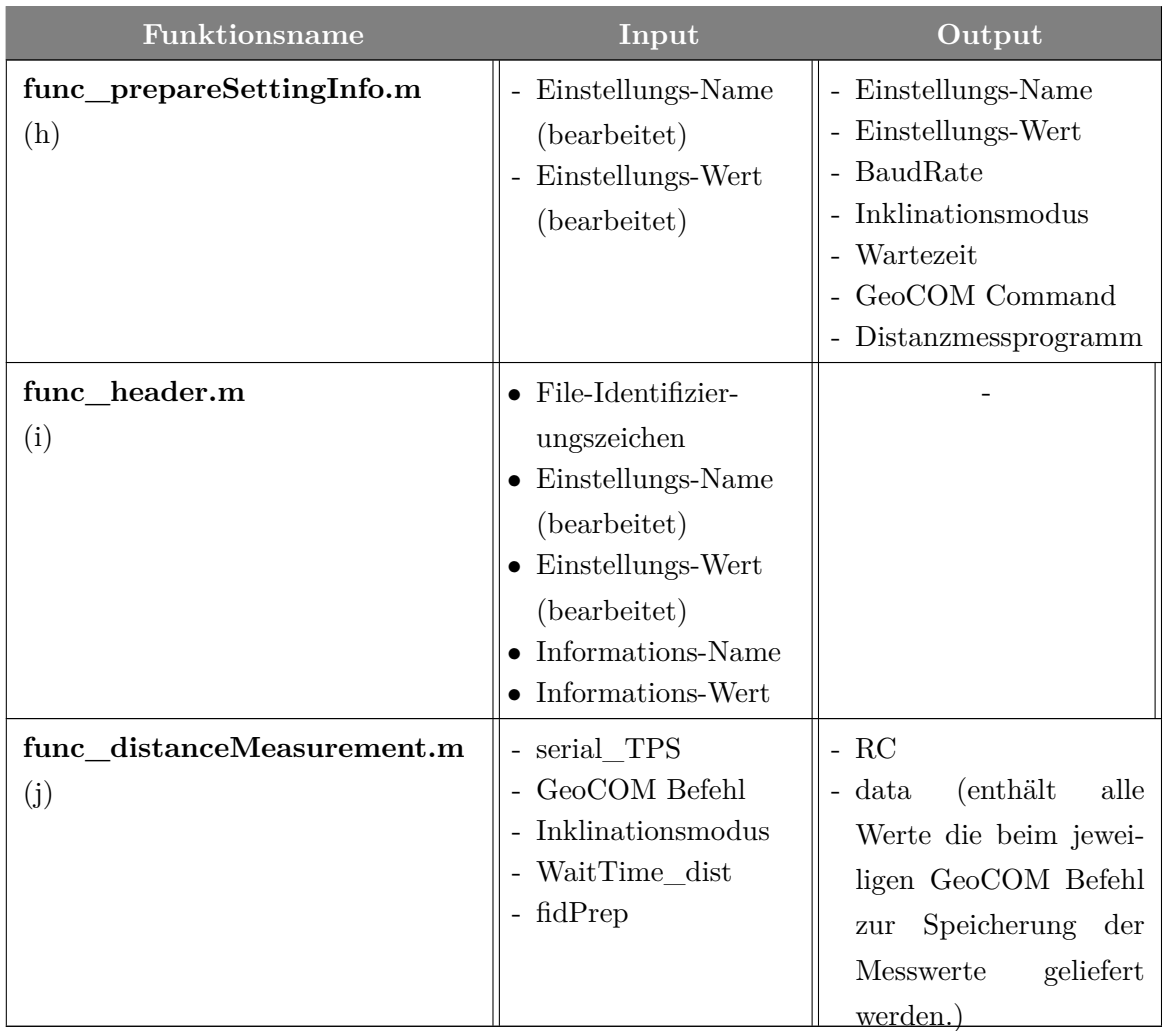

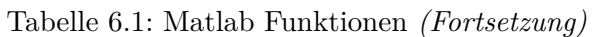

Nachfolgend werden die in [Tabelle 6.1](#page-75-0) benannten Matlab Funktionen kurz beschrieben.

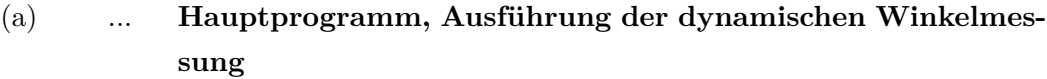

- (b) ... Wahl des Prismen- und Zieltyps, sowie des gewünschten EDM-Messprogrammes
- (c) ... Liefert Informationen zum benutzten Instrument (Instrumentenname, Seriennummer, SW-Version).
- (d) ... Erstellung des Filenamens
- (e) ... Öffnen des Outputfiles
- (f) ... Aktivierung von ATR
- (g) ... Abfrage der aktuell eingestellten Parameter (Prismentyp, EDM-Messprogramm, ATR-Status, Lock-Status, FineAdjust Modus)
- (h) ... Stellt alle für den Header benötigten Informationen zusammen.
- (i) ... Speichert die Instrumenteneinstellungen im Header der jeweiligen Ausgabedatei
- (j) ... Führt eine Distanzmessung durch, speichert die Werte und deaktiviert ATR

<span id="page-77-0"></span>Alle im Messprogramm verwendeten GeoCOM Befehle werden in [Tabelle 6.2](#page-77-0) aufgelistet. Die GeoCOM Bezeichnung beinhaltet sowohl den Namen, als auch die Kennnummer.

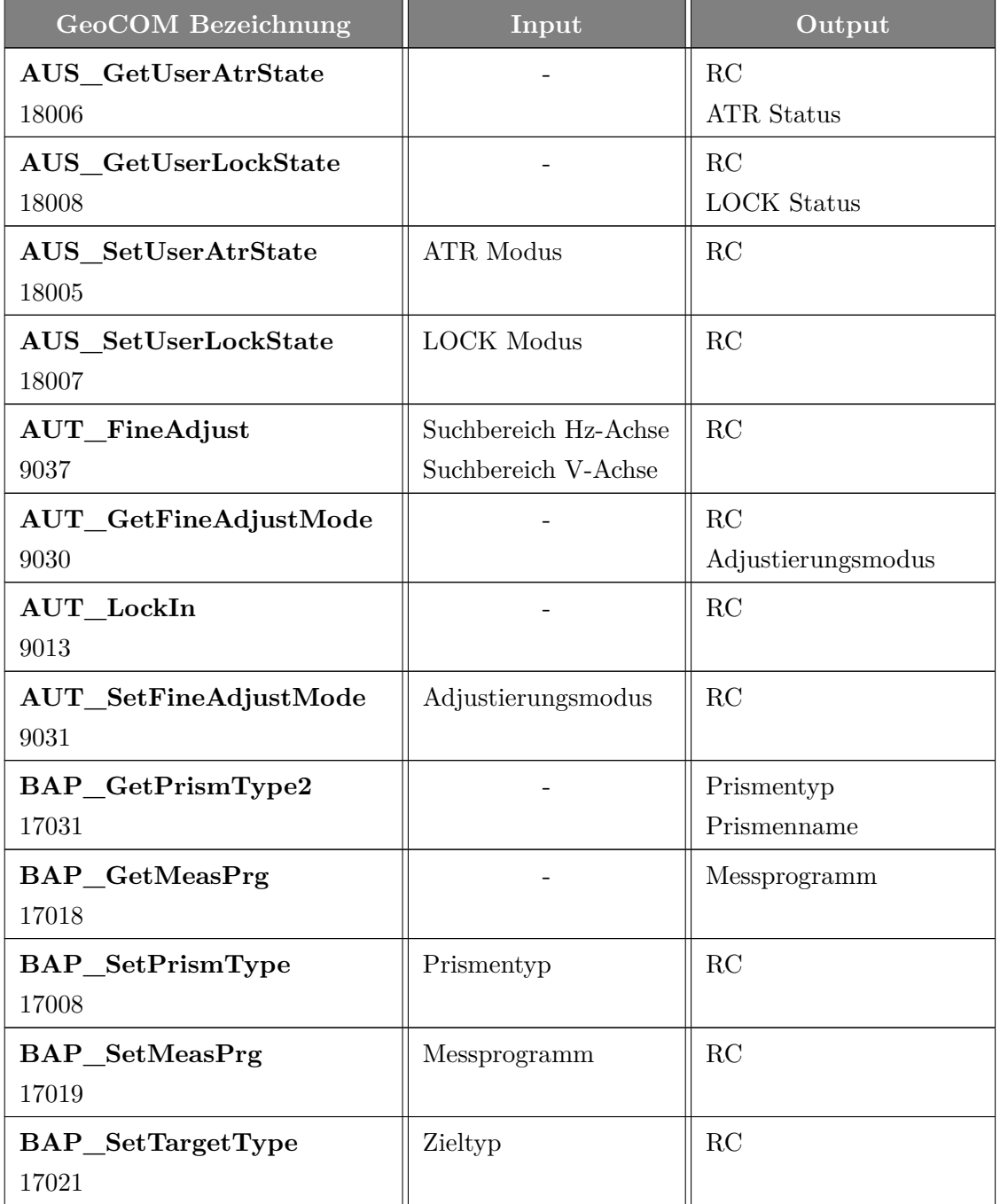

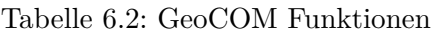

. . .

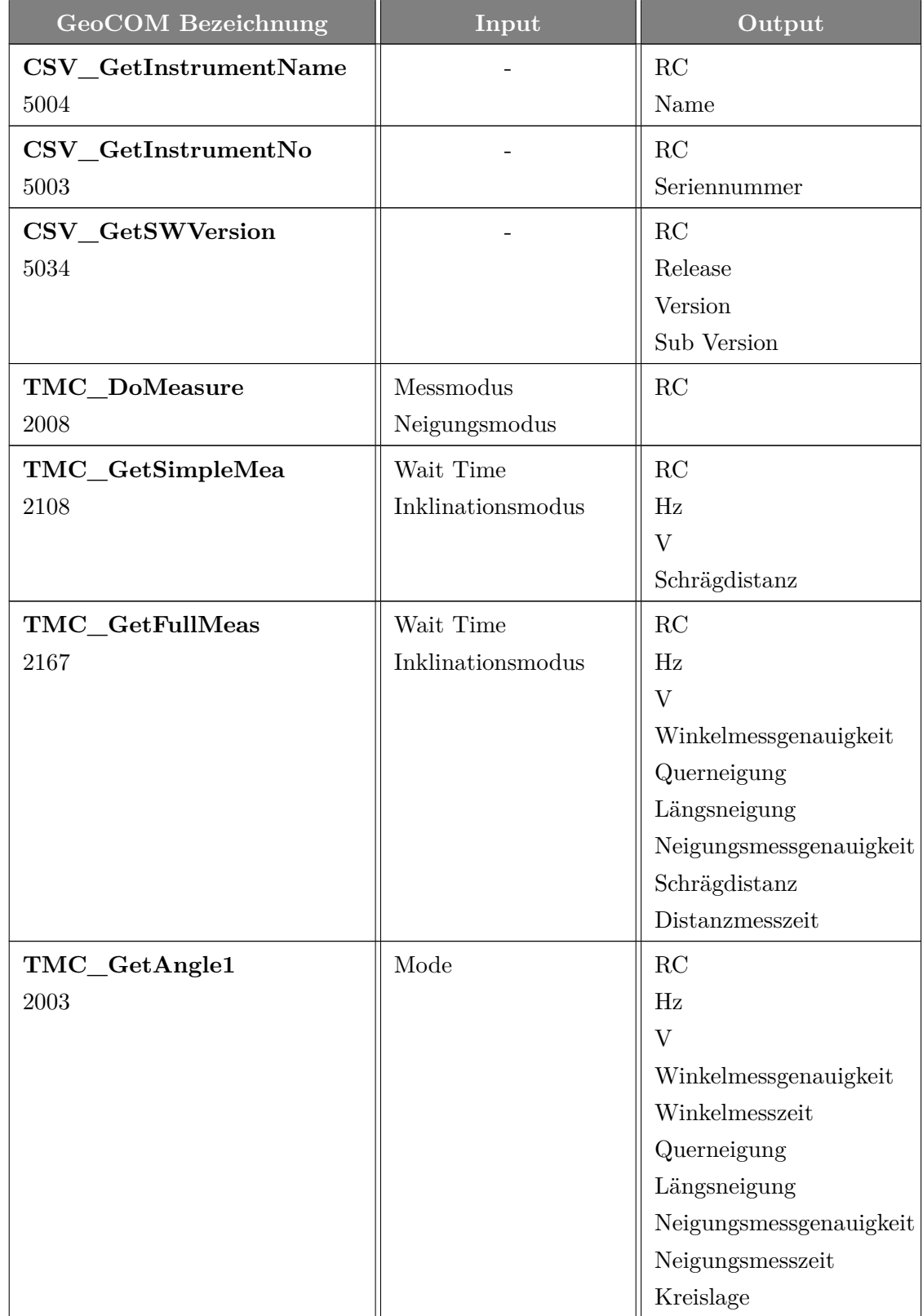

### Tabelle 6.2: GeoCOM Funktionen *(Fortsetzung)*

Weiterführend werden die in [Tabelle 6.2](#page-77-0) aufgezählten GeoCOM Befehle kurz erläutert.

2008 ... Distanzmessung ausführen, ! Achtung keine Rückgabeparameter, außer dem Return Code (zusätzlicher Befehl für die Auslesung der Distanz notwendig) 2003 ... Diese Funktion führt eine Winkelmessung durch. Abhängig von den Einstellungen für den Neigungssensor, werden hier auch die Neigungsmessungen entsprechend berücksichtigt. 2108 ... Mit dieser Funktion werden die Distanz- und Winkelmesswerte erhalten. Es wird keine Distanzmessung durchgeführt, dafür wird der Befehl TMC\_DoMeasure im Voraus benötigt. 2167 ... Die Funktion liefert Winkel- Distanz- und Neigungswerte, Angaben zur Genauigkeit der Winkel- und Neigungsmessung, sowie die Distanzmesszeit. Mit dieser Funktion wird keine Distanzmessung durchgeführt, dafür wird der Befehl TMC\_DoMeasure im Voraus benötigt. 5003 ... Seriennummer abfragen 5004 ... Instrumentenname abfragen 5034 ... System Software Version einholen 9013 ... Dieser Befehl startet die Zielverfolgung, wenn im Voraus mit dem Befehl AUS\_SetUserLockState der LOCK Modus aktiviert wurde. 9030 ... Rückgabe des momentan aktivierten Adjustierungsmodus 9031 ... Positionstoleranz setzen 9037 ... Positionierung des Teleskopfadenkreuzes am Prisma und Messung der ATR Ablagen in Hz und V. 17008 ... Prismentyp wählen 17018 ... Abfrage des aktuell eingestellten Distanzmessprogrammes 17019 ... Distanzmessprogramm auswählen 17021 ... EDM Typ wählen (IR oder RL) 17031 ... Liefert Prismentyp und -name 18005 ... ATR aktivieren/deaktivieren 18006 ... ATR Status (ein/aus) 18007 ... LOCK aktivieren/deaktivieren 18008 ... LOCK Status (ein/aus)

In [Abbildung 6.1](#page-80-0) wird ein Überblick über das gesamte Messprogramm dargestellt.

<span id="page-80-0"></span>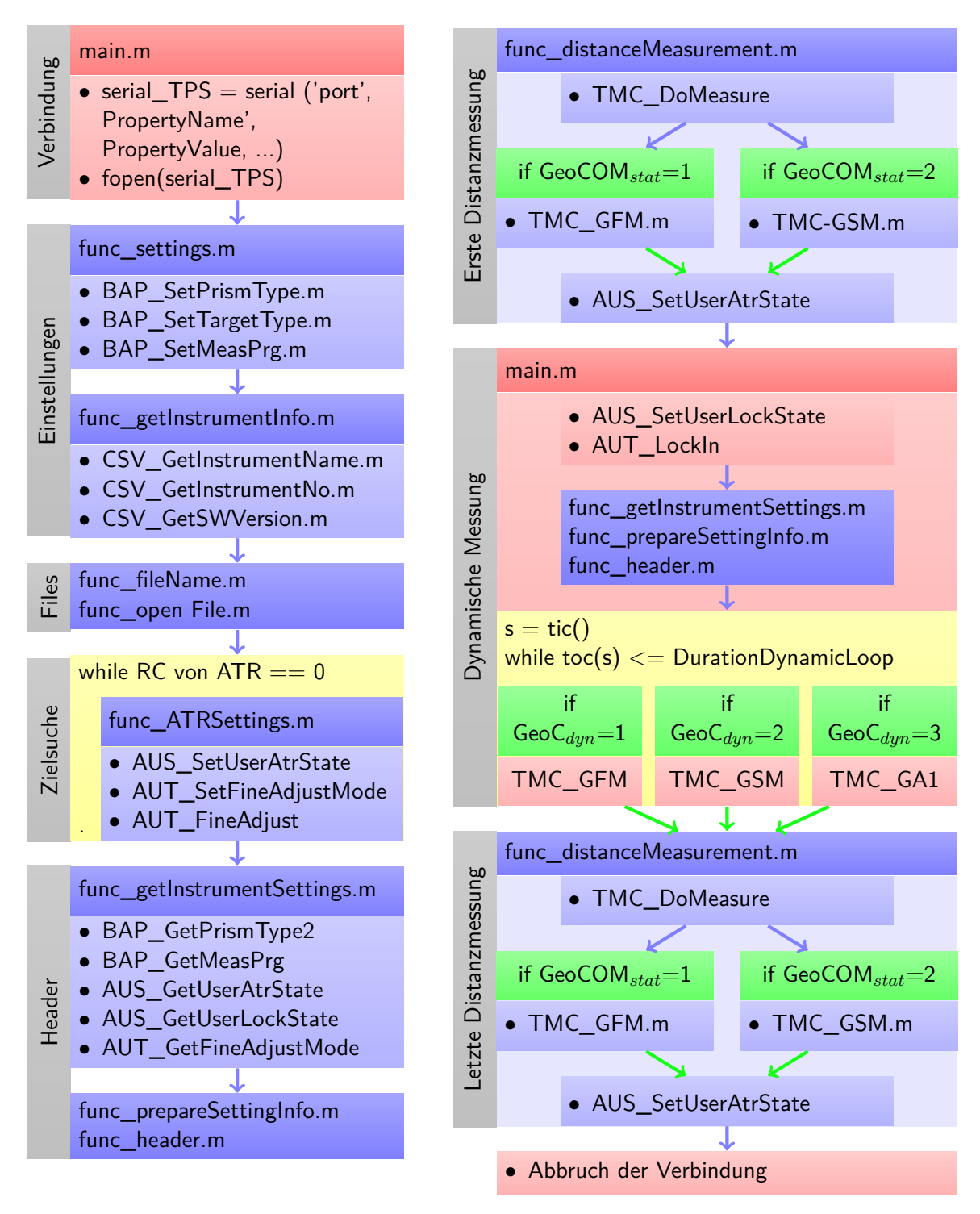

Abbildung 6.1: Blockdiagramm Messprogramm

#### **6.1.1 Vorbereitende Maßnahmen**

Zu Beginn müssen einige Parameter eingestellt werden, wie z.B. der Instrumententyp. Die GeoCOM Befehle für die statische, sowie für die dynamische Messung müssen angegeben werden. Die maximale Dauer der dynamischen Messung ist in Sekunden anzuführen. Die Grenzwerte in horizontaler und vertikaler Richtung für die ATR Suche, sowie der ATR Fine Adjust Mode sind zu wählen. Der Prismentyp, der EDM Messmodus (*IR* bzw. *RL*) als auch das Distanzmessprogramm (*Standard*, *Schnell*, *Kontinuierlich*) und der Inklinationsmodus sind einzustellen. Unverzichtbar ist auch die Angabe einer Wartezeit für die statische sowie die dynamische Messung. Sämtliche Parameter, die vom Nutzer eingestellt werden müssen, sind in [Tabelle 6.3](#page-81-0) angegeben.

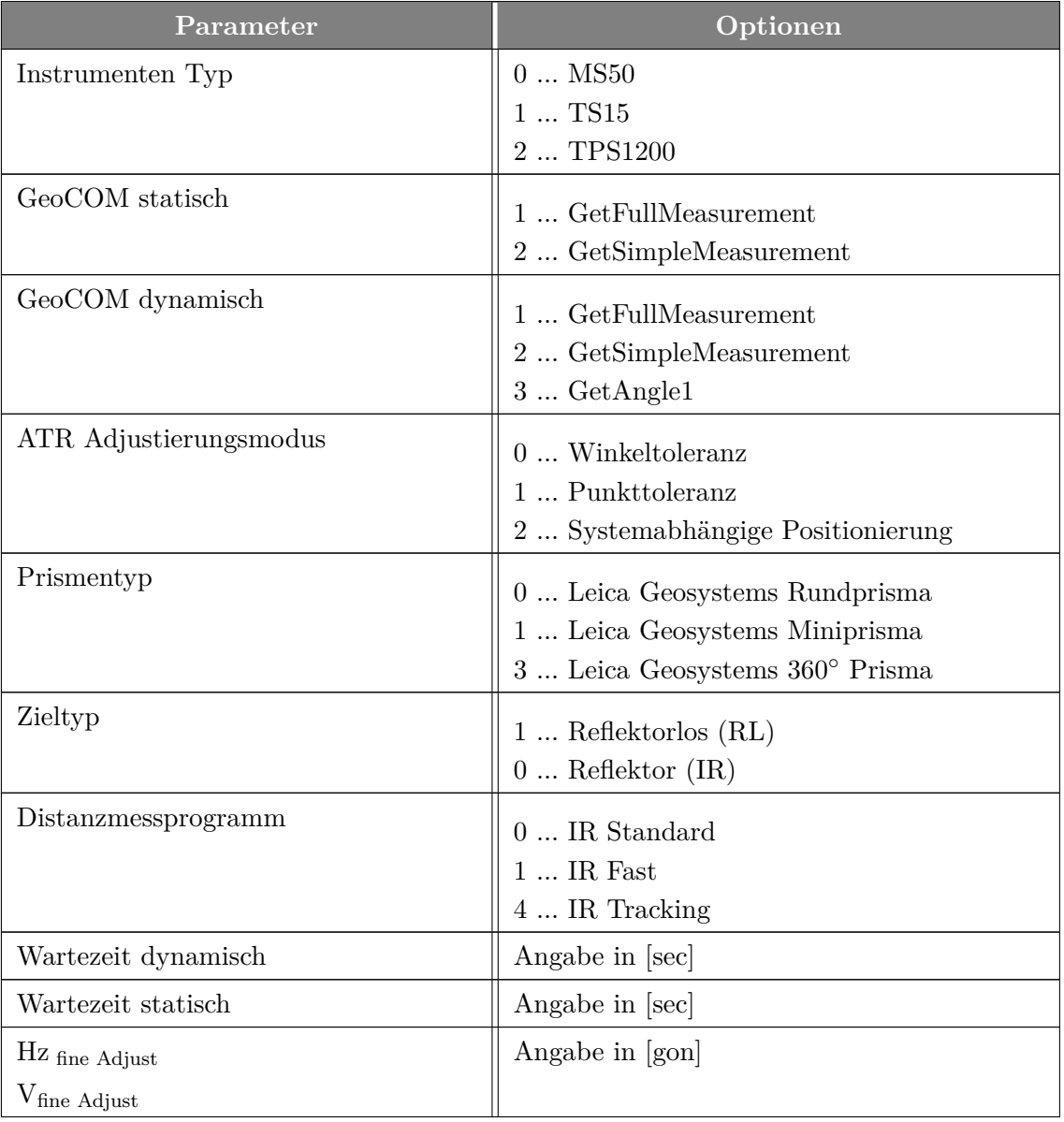

<span id="page-81-0"></span>Tabelle 6.3: Parameter für die wichtigsten Einstellungen im Auswerteprogramm

. . .

Tabelle 6.3: Parameter für die wichtigsten Einstellungen im Auswerteprogramm *(Fortsetzung)*

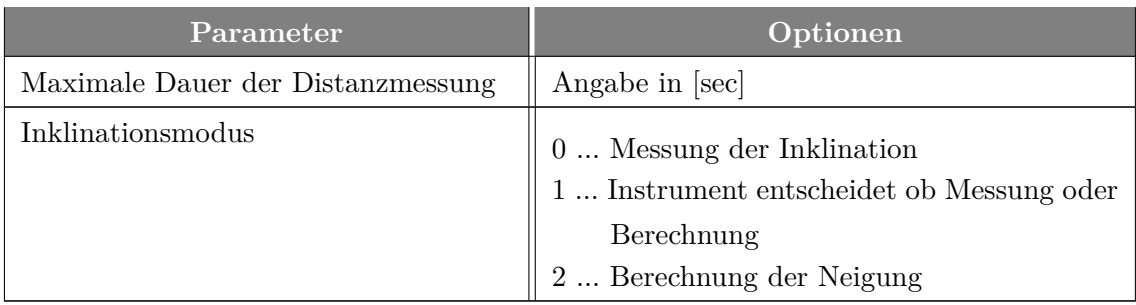

Für den Datenaustausch zwischen Computer und Instrument wird über eine serielle Schnittstelle eine Verbindung erstellt. Folgende Parameter müssen dabei übergeben werden:

- Kommunikationsanschluss (COM)
- Baud Rate [Bd]
- Timeout [sec]
- Data Bits
- Stop Bits • Parity
- Terminator
- Flow Control

Die beiden Parameter Kommunikationsanschluss und Baud Rate müssen am Instrument sowie am Computer ident eingestellt sein um eine erfolgreiche Verbindung gewährleisten zu können.

Die Matlab-Befehle zur Erstellung der Verbindung zwischen Instrument und Computer lauten wie folgt:

```
serial_TPS = serial(Port, 'BaudRate', BaudRate, 'Parity', ...
              Parity, 'Terminator', Terminator, 'Timeout', ...
              Timeout,'DataBits', DataBits, 'StopBits', ...
              StopBits);
fopen(serial_TPS);
```
In der Funktion func\_settings.m werden der Prismentyp, der Zieltyp, sowie das Distanzmessprogramm anhand der zu Beginn im Programm festgelegten Parameter eingestellt. Die Funktion beinhaltet folgende GeoCOM Befehle:

- BAP\_SetPrismType.m
- BAP\_SetTargetType.m
- TPS\_SetMeasPrg.m

Die Funktion getInstrumentInfo.m liefert den Namen des Instrumentes, die Seriennummer und die SW Version.

- CSV\_GetInstrumentName.m
- CSV\_GetInstrumentNo.m
- CSV\_GetSWVersion.m

Die Dateinamen für die Monitoring- und Vorbereitungsdatei werden mit der Funktion func\_ fileName.m angelegt und mit der Funktion func\_open File.m geöffnet. Die Dateien werden unter folgendem Pfad gespeichert:

aktuellerPfad\Ergebnisse\Dateityp\

Der Dateiname ist wie folgt aufgebaut:

Dateityp\_Datum\_Uhrzeit\_Hz-V\_Instrumententyp

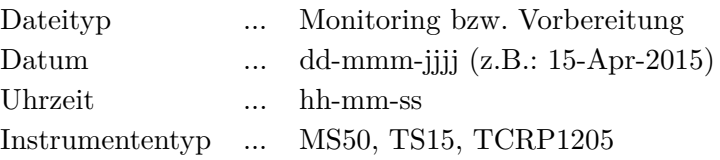

#### **6.1.2 Statische Messung**

Die statische Messung wird jeweils vor bzw. nach der dynamischen Messung durchgeführt und besteht im wesentlichen aus folgenden drei Schritten:

- 1. ATR aktivieren
- 2. Distanzmessung
- 3. ATR deaktivieren

Die erste vollständige Messung (Distanz und Winkel) wird mittels ATR durchgeführt. Wurde das Instrument nicht grob auf das Ziel ausgerichtet und befindet sich daher außerhalb des eingestellten ATR-Suchbereiches, so kann die ATR Suche wiederholt werden. Für die ATR Messung wurde die Funktion func\_ATRSettings.m geschrieben. Im ersten Schritt wird das ATR aktiviert, weiters wird der FineAdjust Mode gewählt und das FineAdjust durchgeführt. Wurde das FineAdjust nicht erfolgreich durchgeführt, so wird die Funktion closeAll.m aufgerufen, welche dem Nutzer ermöglicht das Programm abzubrechen.

Folgende GeoCOM Befehle werden in der Funktion func\_ATRSettings.m benötigt:

- AUS\_SetUserAtrState.m
- AUT\_SetFineAdjustMode.m
- AUT\_FineAdjust.m

Zur Registrierung der aktuell eingestellten Parameter in der Vorbereitungsdatei werden die Instrumenteneinstellungen mit der Funktion func\_getInstrumentSettings.m abgefragt. Die Funktion enthält folgende GeoCOM Befehle:

- BAP\_GetPrismType2.m
- BAP\_GetMeasPrg.m
- AUS\_GetUserAtrState.m
- AUS\_GetUserLockState.m
- AUT\_GetFineAdjustMode.m

Mit der Funktion func\_renameSettingInfo.m werden die Instrumenteneinstellungen für den Header entsprechend aufbereitet. Die Funktion func\_header.m speichert folgende Einstellungen und Informationen:

- Datum der Messung
- Instrumentenname
- Seriennummer
- SmartWorx Version
- Prismentyp
- ATR Status
- LOCK Status
- Adjustierungsmodus
- Positionstoleranz Hz [cc]
- Positionstoleranz V [cc]
- Distanzmessprogramm
- Wartezeit [sec]
- GeoCOM Command
- Baudrate
- Inklinationsmodus

Je nach verwendetem GeoCOM Befehl wird im nächsten Schritt die entsprechende Beschriftung der Messdaten in der Ausgabedatei eingefügt.

#### GetFullMeasurement:

% RC, Schrägdistanz [m], Hz [gon], V [gon], Genauigkeit Winkel ["], Genauigkeit Neigung ["], Querneigung [mgon], Längsneigung [mgon], Zeitpkt. Distanzmessung [sec], Jahr, Monat, Tag, Stunde, Minute, Sekunde

#### GetSimpleMeasurement:

%RC, Schrägdistanz [m], Hz [gon], V [gon], Jahr, Monat, Tag, Stunde, Minute, Sekunde

Mit Hilfe der Funktion func\_distanceMeasurement.m wird eine Distanzmessung durchgeführt. Dafür wird die Distanzmessung mit dem Messmodus = 1 gestartet. Die Messwerte werden je nach Wahl des GeoCOM Befehls und des verwendeten Instrumentes mit dem jeweiligen Befehl gespeichert. Die Distanzmessung wird mit dem Messmodus = 3 gestoppt und die Werte werden gelöscht. Dies ist relevant, wenn beim Distanzmessprogramm eine kontinuierliche Messung eingestellt ist. Im letzten Schritt wird das ATR gestoppt. Die Daten werden unmittelbar nach der Messung in die Ausgabedatei geschrieben ohne einen Zwischenpuffer zu verwenden. Die Funktion func\_distanceMeasurement.m beinhaltet folgende GeoCOM Befehle:

- TMC\_DoMeasure.m  $(Command = 1)$
- TMC\_GetSimpleMea.m bzw. TMC\_GetFullMeas.m
- TMC\_DoMeasure.m  $(Command = 3)$
- AUS SetUserAtrState.m (UserAtrState = 0)

#### **6.1.3 Dynamische Messung**

Für die dynamische Messung wird der LOCK Modus verwendet. Dafür sind zwei Schritte notwendig. Der LOCK Befehl muss aktiviert und die Zielverfolgung gestartet werden.

- AUS\_SetUserLockState.m
- AUT\_LockIn.m

Wird kein Ziel gefunden, d.h. beim Befehl zum Einlocken auf das Ziel ein RC  $\neq 0$  geliefert, so wird die Funktion closeAll.m aufgerufen in welcher der Benutzer entscheidet, ob das Programm abgebrochen werden soll. Bei einem RC = 517 wird das Programm sofort abgebrochen und muss neu gestartet werden. Dies dient der Vermeidung einer Messung auf irgendeinen beliebigen Punkt. Da keine Distanzmessung durchgeführt wird, ist es schwierig zu wissen, wann nicht auf das Prisma gezielt wurde. Der Abbruch beinhaltet die Deaktivierung des LOCK Modus und das Schließen der seriellen Verbindung zwischen Instrument und Computer, sowie das Schließen der Ausgabedateien.

Nach erfolgreichem LOCKIn werden die veränderten Instrumentenparameter nochmals abgefragt. Es wird das selbe Prozedere wie bei der ersten Distanzmessung durchgeführt, abgesehen davon, dass die Informationen nicht in die Vorbereitungsdatei, sondern in den Header der Monitoringdatei geschrieben werden. Die drei Funktionen func\_getInstrumentSettings.m, func\_renameSettingInfo.m und func\_header.m werden benötigt.

Sollten während der vorangegangenen Befehle Fehlermeldungen ( $\text{RC} \neq 0$ ) aufgetreten sein, so werden diese im nächsten Schritt in die Ausgabedatei Monitoring.txt geschrieben.

Für die Winkelmessung stehen folgende drei Befehle zur Verfügung:

- 1. TMC\_GetFullMeas.m
- 2. TMC\_GetSimpleMea.m
- 3. TMC\_GetAngle1.m

Entsprechend des GeoCOM Befehls wird die Beschriftung der Messdaten in die Ausgabedatei Monitoring.txt geschrieben. Danach wird eine while-Schleife gestartet in welcher NUR der eine gewählte GeoCOM Befehl zur Aufzeichnung der Winkelwerte für die zu Beginn eingestellte Messdauer ausgeführt wird. Die Winkelwerte werden sofort in die Ausgabedatei geschrieben ohne in einem Zwischenpuffer gespeichert zu werden. Soll das Programm vor Ablauf der Messdauer abgebrochen werden, so kann das Programm auch manuell mit STRG+C abgebrochen werden. Um das Programm korrekt zu beenden, muss anschließend der letzte Abschnitt ausgeführt werden.

#### **6.1.4 Letzte Schritte**

Die beiden Ausgabedateien Vorbereitung und Monitoring werden geöffnet um unmittelbar nach der Messung die Daten überprüfen zu können. Abschließend wird die Verbindung zwischen Instrument und Computer getrennt, sowie die beiden Ausgabedateien geschlossen.

- fclose(serial TPS)
- delete(serial TPS)
- clear serial\_TPS
- fclose(fidMoni)
- fclose(fidPrep)

#### <span id="page-86-0"></span>**6.2 Auswerteprogramm**

Im Auswerteprogramm werden die Messdaten aus der Monitoringdatei eingelesen und in SI-Einheiten umgerechnet. Die beiden Distanzwerte aus der Vorbereitungsdatei werden eingelesen und die Differenz gebildet. Überschreitet die Differenz die Grenze von 2 mm so wird im Command Window eine Fehlermeldung ausgegeben. Für nachfolgende Berechnungen wird der Mittelwert der beiden Werte gebildet. Die Messungen der Beschleunigungssensoren werden im Programm erfasst und in m/s<sup>2</sup> konvertiert. Für sämtliche Berechnungen werden relative Werte der Messdaten der Totalstation und der Beschleunigungssensoren gebildet, wofür alle Messwerte um den ersten Messwert reduziert werden.

Zur Eliminierung von groben Abweichungen wird ein Ausreißertest unter Verwendung eines robusten Schätzers durchgeführt. Nach Berechnung von Median (x) und MAD (*D*˜) wird die Standardabweichung einer Normalverteilung durch  $\bar{s} = 1.483 \cdot \tilde{D}$  geschätzt, vgl. [\(Sachs, 2002,](#page-110-0) S.338). Ausreißer, die einen minimalen Wert von *x* − 3 · *s* unterschreiten bzw. einen maximalen Wert von  $\overline{x} + 3 \cdot \overline{s}$  überschreiten werden aus den Messdaten entfernt. Die Fehlersuche läuft als Schleife ab und vergleicht jeweils die Koordinatendifferenzen zwischen zwei aufeinanderfolgenden Messungen. Da es nicht möglich ist eine kleine Abweichung in den Daten von einer tatsächlichen Bewegung der Brücke zu unterscheiden, konnte nur nach groben Fehlern gesucht werden. Ab 3 ·*s* wurde davon ausgegangen, dass eine derart sprunghafte Änderung innerhalb von Sekundenbruchteilen sicher keine Bewegung mehr darstellte, was sich auch praktisch bestätigte.

Aus den Ausreißer bereinigten Daten werden Koordinaten im lokalen Horizontsystem berechnet.

$$
X = \cos(Hz) \cdot s \tag{6.1}
$$

$$
Y = \sin(Hz) \cdot s \tag{6.2}
$$

$$
Z = \cos(V) \cdot s \tag{6.3}
$$

Die zeitliche Auflösung der Totalstationsmessungen wird wie in [Unterabschnitt 2.3.2](#page-16-0) beschrieben berechnet.

Für den Vergleich der Totalstationsdaten und der Beschleunigungssensordaten stehen zwei Möglichkeiten zur Auswahl.

- 1. Ableitung der aus den Totalstationsdaten berechneten Koordinaten ⇒ Beschleunigungen
- 2. Integration der Beschleunigungsdaten  $\Rightarrow$  Positionen

Beim zweiten Ansatz tritt auf Grund der doppelten Integration eine Drift auf, welcher es unmöglich macht, vernünftige Ergebnisse zu berechnen. Daher wurden die aus den Totalstationsmessungen berechneten Koordinaten durch doppelte Ableitung in Beschleunigungen umgerechnet, um die beiden Messdaten miteinander vergleichen zu können.

$$
v(t_{k+1}) = \frac{(x(t_{k+1}) - x(t_k))}{\Delta t}
$$
\n(6.4)

$$
a(t_{k+1}) = \frac{((v(t_{k+1}) - v(t_k))}{\Delta t}
$$
\n(6.5)

Zur Berechnung der Eigenfrequenz müssen die Daten vom Zeitbereich in den Frequenzbereich transformiert werden, wozu die Fourier Transformation herangezogen wird. Für eine Fouriertransformation müssen folgende Schritte durchgeführt werden.

- 1. Interpolieren der Daten ⇒ gleichabständige Daten
- 2. Elimination des Trends
- 3. Gewichtung

Für die Interpolation wurde die Matlab Funktion *interp1* mit der Interpolationsmethode *pchip* verwendet, welche einer kubischen Interpolation entspricht. Der Trend wurde mit Hilfe der Matlab Funktion *detrend* eliminiert und die Daten wurden mit einem Hann Fenster gewichtet. Die Fouriertransformation wurde mit der in Matlab zur Verfügung stehenden Funktion *fft* realisiert. Da die Messungen der TS und des Beschleunigungssensors nicht zeitgleich gestartet wurden, musste eine Zeitsynchronisation durchgeführt werden.

# **7 Anwendungsbeispiel Fußgängerbrücke Augartensteg**

Die im Labor ermittelten Ergebnisse sollten nun anhand eines praktischen Beispiels auf ihre Gültigkeit untersucht werden. Dazu wurden Messungen von Beschleunigungssensoren, sowie jene der Totalstation Leica Viva TS15 durchgeführt und verglichen. Die Messungen erfolgten am 17. September 2014 am Augartensteg. Zu Beginn herrschte Hochnebel, welcher sich rasch verzog. Im weiteren Verlauf der Messung herrschte Sonnenschein bei Temperaturen von ca. 24◦C. Die Messung fand in Zusammenarbeit mit dem Universitätsassistent Dipl.-Ing. Matthias Ehrhart statt, welcher die Überwachung der Brücke mit der MS50 durchführte, worauf in dieser Arbeit kein Bezug genommen wird. Die Änderungen bzw. Bewegungen der Brücke wurden mittels der folgenden beiden Methoden detektiert.

• **Leica Viva TS15 Totalstation:**

Messung der Hz- und V-Winkeln ohne Distanzmessung

• **HBM Beschleunigungssensoren:** Aufzeichnung der Beschleunigungen in drei Achsrichtungen

## **7.1 Allgemeines**

Der Augartensteg verbindet die beiden Stadtbezirke Gries und Jakomini. In folgender Auflistung sind die wichtigsten Eckdaten der Brücke festgehalten. Die Informationen beziehen sich auf [\(Convex, 2014;](#page-109-0) [Nextroom, 2014\)](#page-110-1).

- Spannweite: 74 m
- Primärkonstruktion: Stahlträger auf Betonfundament Fahrbahn: Holzleimplatten mit Gussasphaltbelag
- Errichtung: 1998

In [Abbildung 7.1a](#page-89-0) ist eine grobe Übersicht des Gebietes um den Augartensteg dargestellt, während [Abbildung 7.1b](#page-89-0) einen detaillierteren Überblick des Augartenstegs liefert. Beide Grafiken wurden im Digitalen Atlas von GIS Steiermark abgerufen. In [Abbildung 7.1b](#page-89-0) ist der Bewuchs des Murufers in der Sommerzeit zu erkennen, wodurch zu Beginn erst einige Äste entfernt werden mussten, um eine freie Sicht auf die Brücke zu gewährleisten. Eine weitere Schwierigkeit stellte der relativ starke Fußgänger- und Radverkehr dar, da die Standpunktwahl dadurch ebenso beeinflusst wurde.

<span id="page-89-0"></span>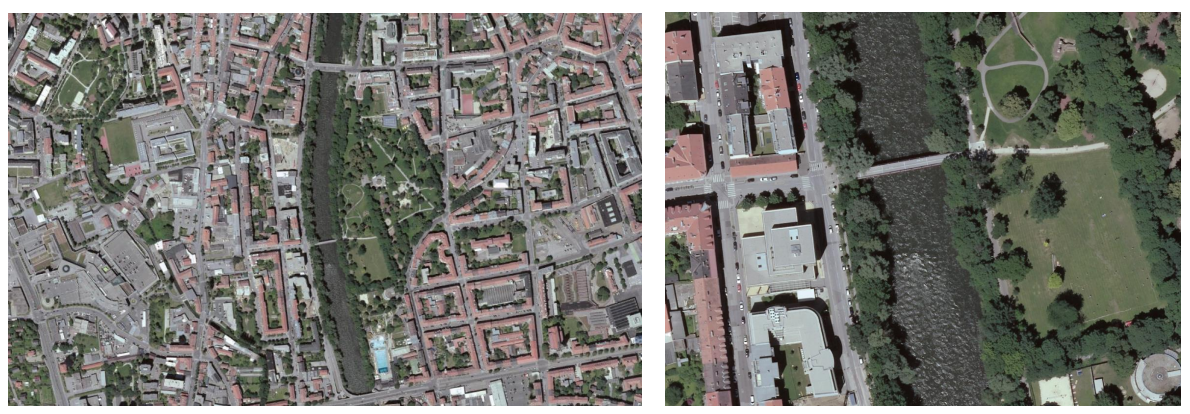

(a) Grobe Übersicht über das Messgebiet (b) Augartensteg - Detailansicht

Abbildung 7.1: Messgebiet (Quelle: [GIS-Steiermark](#page-109-1) [\(2014\)](#page-109-1))

## **7.2 Messaufbau**

Die Messungen wurden an zwei unterschiedlichen Standpunkten durchgeführt, wobei die Totalstation TS15 auf festem Untergrund östlich der Brücke positioniert war, wohingegen die Beschleunigungssensoren sowie ein Leica Geosystems Rundprisma mittels eines Aufbaus und Klemmen direkt am Brückendeck montiert wurden. Zusätzlich zu den Messinstrumenten kam eine Kamera zum Einsatz, um die Messabläufe zu filmen um somit eine dokumentierte Kontrolle über die auftretenden Änderungen in den Messwerten zu gewährleisten.

<span id="page-89-1"></span>In Abbildung [7.2](#page-89-1) ist der Messaufbau der Totalstationen dargestellt. Links im Bild befindet sich der TS15 und rechts im Bild die MS50.

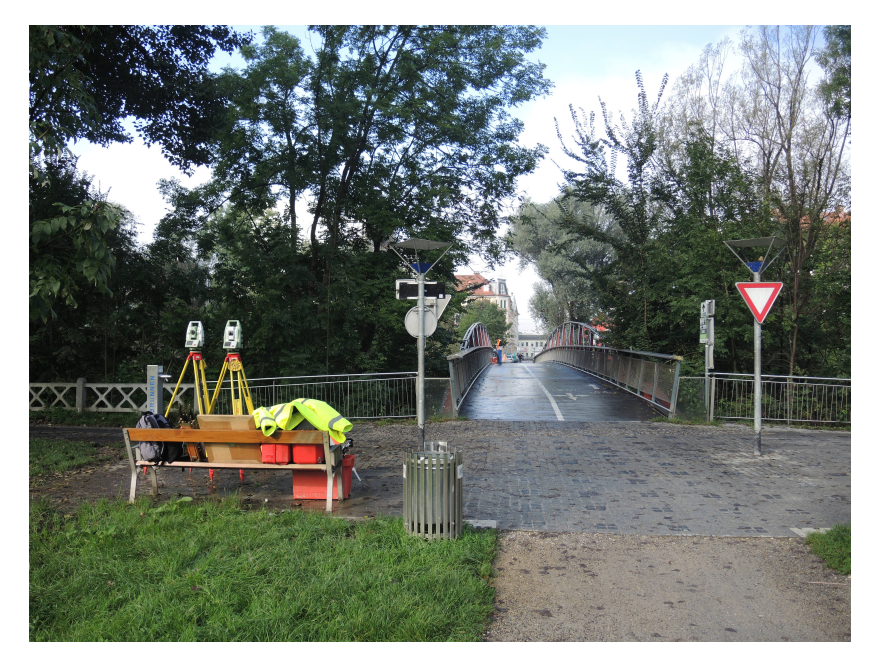

Abbildung 7.2: Messaufbau der Totalstationen

[Abbildung 7.3a](#page-90-0) zeigt den Messaufbau der Beschleunigungssensoren auf der Brücke. Zum Schutz vor Passanten wurde der Bereich um die Beschleunigungssensoren abgesperrt. In [Ab](#page-90-0)[bildung 7.3b](#page-90-0) ist der Aufbau zur Befestigung der Ziele sowie der Beschleunigungssensoren dargestellt. Der Aufbau wurde mittels zweier Klemmen direkt am Brückendeck befestigt. Am Aufbau befanden sich für die Messungen mit dem TS15 ein Reflektor und für die Messungen mit der MS50 ein Marker, sowie die Beschleunigungssensoren.

<span id="page-90-0"></span>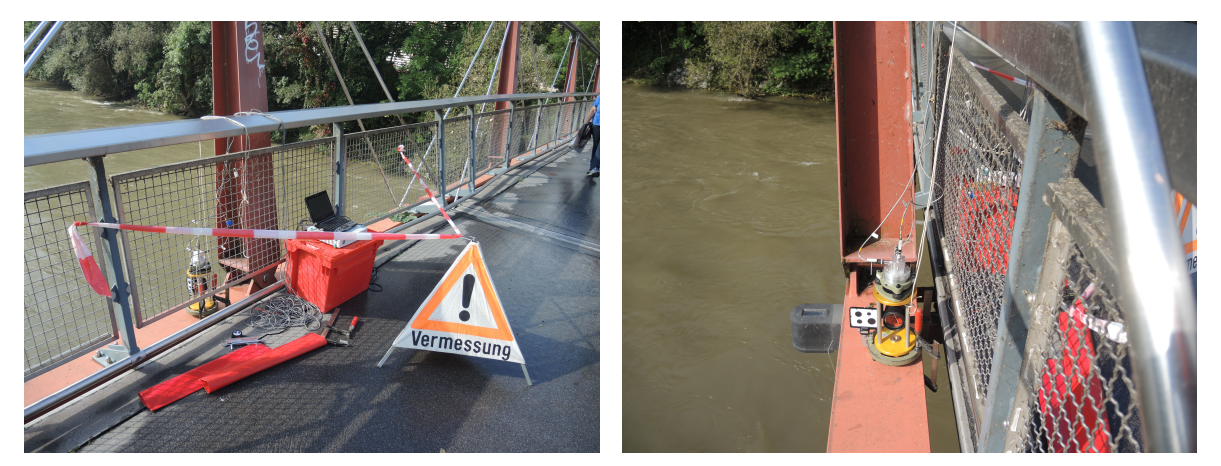

(a) Messaufbau der Beschleunigungssensoren (b) Beschleunigungssensoren und Ziele

Abbildung 7.3: Messaufbau am Brückendeck

<span id="page-90-1"></span>In Abbildung [7.4](#page-90-1) ist der Aufbau des Beschleunigungssensorblocks einschließlich der Ausrichtung der einzelnen Sensoren am Brückendeck dargestellt.

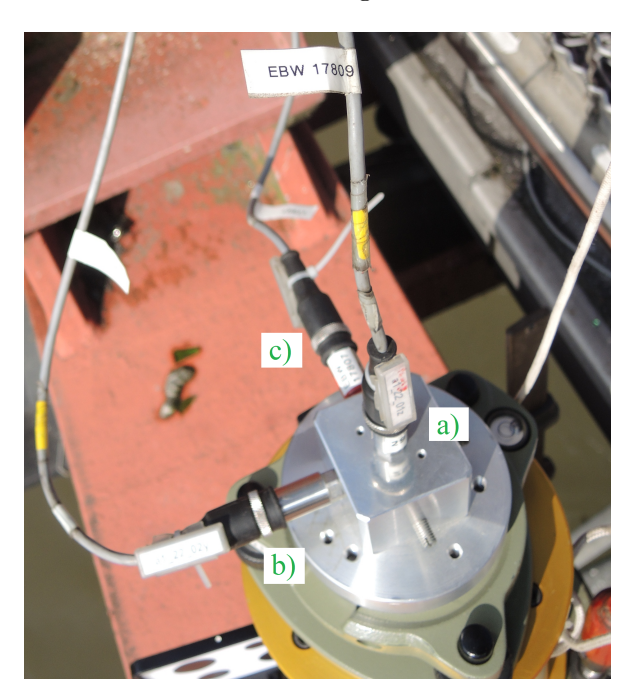

Abbildung 7.4: Aufbau des Beschleunigungssensorblocks a) Vertikale Achse, Sensor 17809 b) Orthogonal zur Längsachse der Brücke, Sensor 17808 c) Horizontale Achse Längsbewegungen, Sensor 17807

# **7.3 Messablauf**

Für das Monitoring wurden jeweils in einem ersten Schritt die Messungen mit den Beschleunigungssensoren direkt auf der Brücke gestartet und danach die Messungen der Totalstationen sowie die Videoaufzeichnung. In diesem Bericht wird nicht auf die Messungen mit der MS50 eingegangen und das Augenmerk auf die Ergebnisse des TS15 gelegt. Um die maximale, zeitliche Auflösung des TS15 gewährleisten zu können, wurde während des Monitoring auf eine Distanzmessung verzichtet, da die Hauptbewegungen in vertikaler Richtung erwartet wurden. Um jedoch aus den Richtungsbeobachtungen Positionen bestimmen zu können, wurde zu Beginn und am Ende der Messung jeweils die Distanz gemessen und die beiden Werte gemittelt.

Es wurden folgende unterschiedliche Messszenarien untersucht:

- 1. Radfahrer; Miniauto der Stadt Graz
- 2. Eine Person joggt über die Brücke hin und retour
- 3. Zwei Personen joggen über die Brücke hin und retour

# **7.4 Ergebnisse**

In diesem Kapitel werden die Ergebnisse der einzelnen Szenarien dargestellt. Der Augartensteg wurde während sämtlicher Versuche für den öffentlichen Verkehr nicht gesperrt, wodurch die zuvor beschriebenen Messsituation nicht strikt eingehalten werden konnten, da diese durch nicht geplante Überquerungen von Fußgängern und Radfahrern beeinträchtigt wurden. Auf Grund der hohen Abtastrate können zusätzlich zu den vertikalen Bewegungen auch die Frequenzänderungen der Brücke berechnet werden.

#### **7.4.1 Versuch 1 - Auto und Radfahrer**

Die beiden Fotos in [Abbildung 7.5](#page-91-0) zeigen das Messszenarium des ersten Versuches, bei welchem eine Person mehrmals mit dem Fahrrad über die Brücke hin und zurück gefahren ist und am Ende der Messung ein Auto die Brücke überquert hat.

<span id="page-91-0"></span>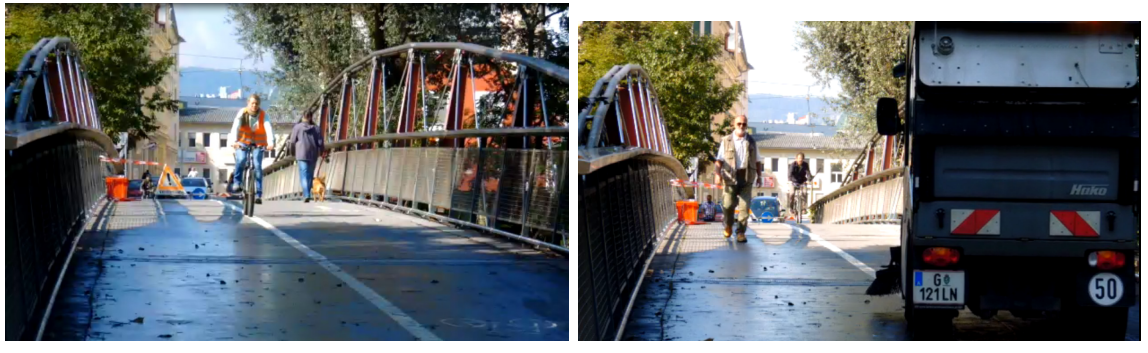

(a) Radfahrer (b) Auto

Abbildung 7.5: Messsituation - Versuch 1

Während des gesamten Versuches herrscht sehr starker Fußgänger- als auch Radverkehr auf der Brücke. Für sämtliche Darstellungen der gemessenen horizontalen bzw. vertikalen Richtungen, sowie der Koordinatenwerte wurden aus Gründen einer übersichtlicheren Darstellung relative Werte verwendet. Dafür wurden die Messergebnisse um den ersten Messwert reduziert. In [Abbildung 7.6](#page-92-0) sind die relativen Winkelmesswerte in horizontaler und vertikaler Richtung dargestellt. Die Überfahrt des Autos am Ende der Messung ist in der vertikalen Komponente deutlich zu erkennen. In den vertikalen als auch in den horizontalen Beobachtungen wurden einige Messwerte mittels Ausreißertest entfernt. Die Ausreißer wurden durch Personen bzw. Radfahrer, welche die Sichtverbindung zwischen Reflektor und Totalstation infolge der Durchquerung der Visur kurzzeitig unterbrochen haben, hervorgerufen.

<span id="page-92-0"></span>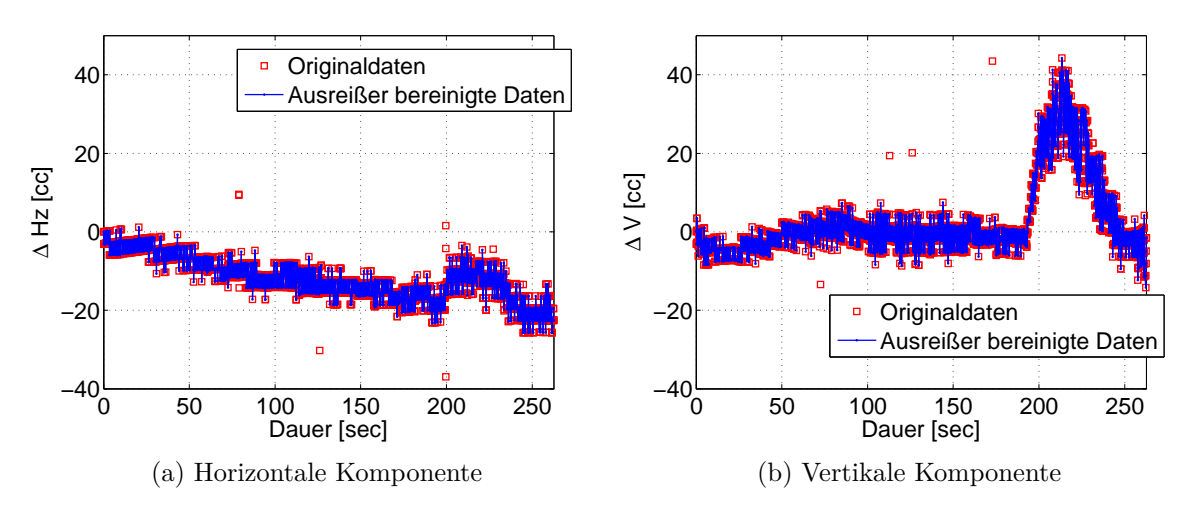

Abbildung 7.6: Relative Werte der Winkelmessung - Versuch 1

In [Abbildung 7.7a](#page-92-1) sind im gelb markierten Bereich deutlich die Auswirkungen der Überfahrt des Autos in der Höhenkomponente zu erkennen. Die Belastung der Brücke ist am größten, wenn sich das Auto wie in [Abbildung 7.7b](#page-92-1) in der Mitte der Brücke befindet. Dabei treten Deformationen von bis zu 2.7 mm auf.

<span id="page-92-1"></span>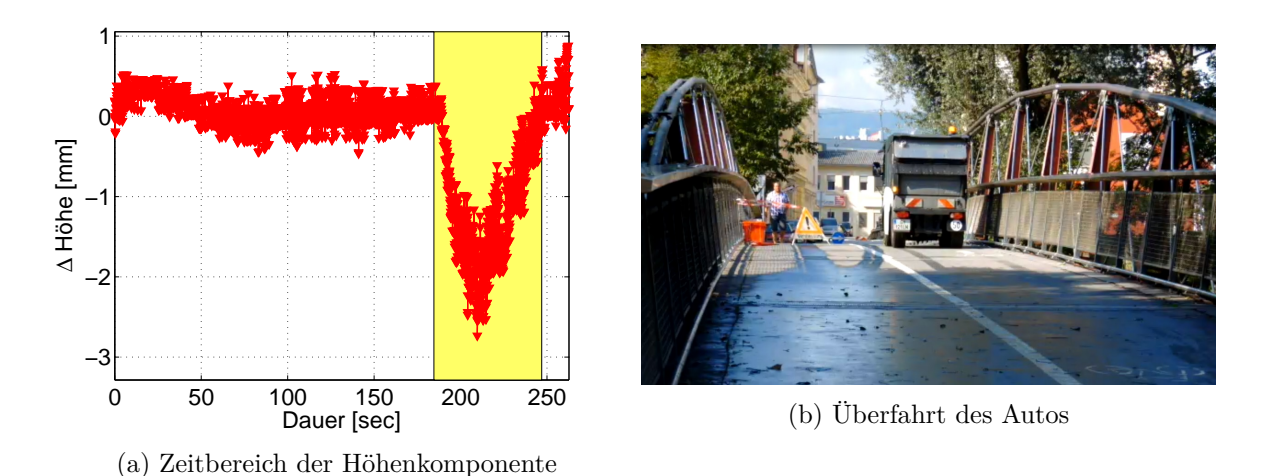

Abbildung 7.7: Überquerung der Brücke mittels eines kleinen Autos - Versuch 1

Für Aussagen zum Frequenzverhalten der Brücke muss die Höhenkomponente vom Zeitbereich in den Frequenzbereich transformiert werden, wozu die Fourier Transformation herangezogen wurde. Bevor die berechneten relativen Höhenwerte in die Fouriertransformation geschickt werden konnten, mussten wie in [Abschnitt 6.2](#page-86-0) bereits erwähnt, folgende drei Schritte durchgeführt werden.

- 1. Interpolieren der Daten ⇒ gleichabständige Daten
- 2. Elimination des Trends
- 3. Gewichtung

In [Abbildung 7.8](#page-93-0) sind die Messfrequenzen abgebildet. Die Messfrequenz liegt bei den nicht interpolierten Daten zwischen 19 und 22 Hz. Durch die Interpolation der Messdaten wird eine Messfrequenz von 20 Hz erhalten.

<span id="page-93-0"></span>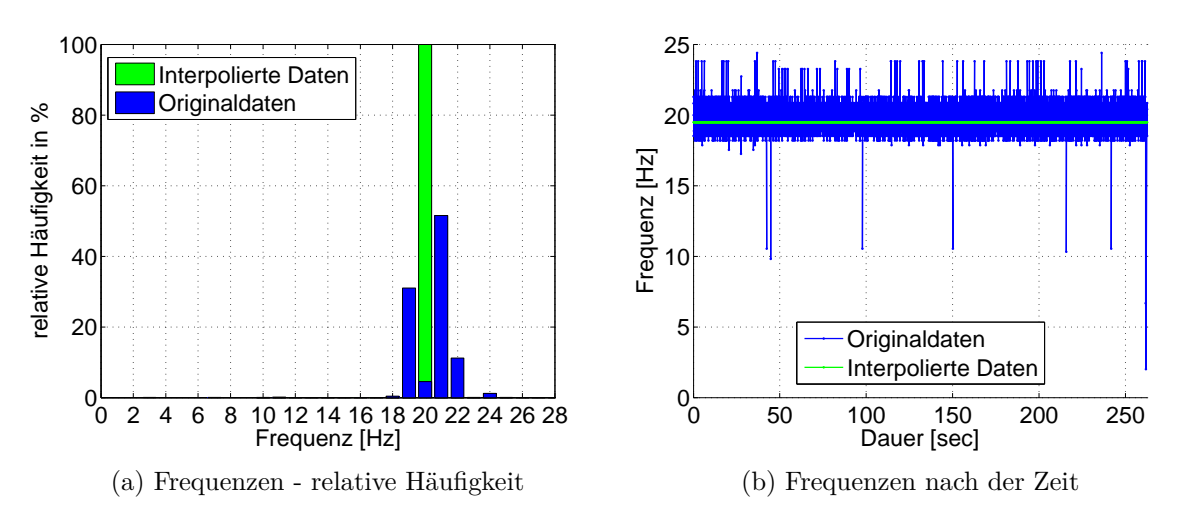

Abbildung 7.8: Messfrequenzen - Versuch 1

In diesem Versuch soll gezeigt werden, dass durch die Verwendung der Höhenkomponente über die gesamte Messdauer für die Berechnung des Frequenzspektrums keine brauchbaren Ergebnisse erhalten werden, da auf Grund der starken Nichtlinearität der Höhenänderungen die Entfernung des Trends nicht möglich ist.

Die Hauptfrequenz der Höhenänderungen im Frequenzspektrum liegt auf Grund des in den Daten vorhandenen Trends bei Null, wie in [Abbildung 7.9b](#page-94-0) ersichtlich ist.

<span id="page-94-0"></span>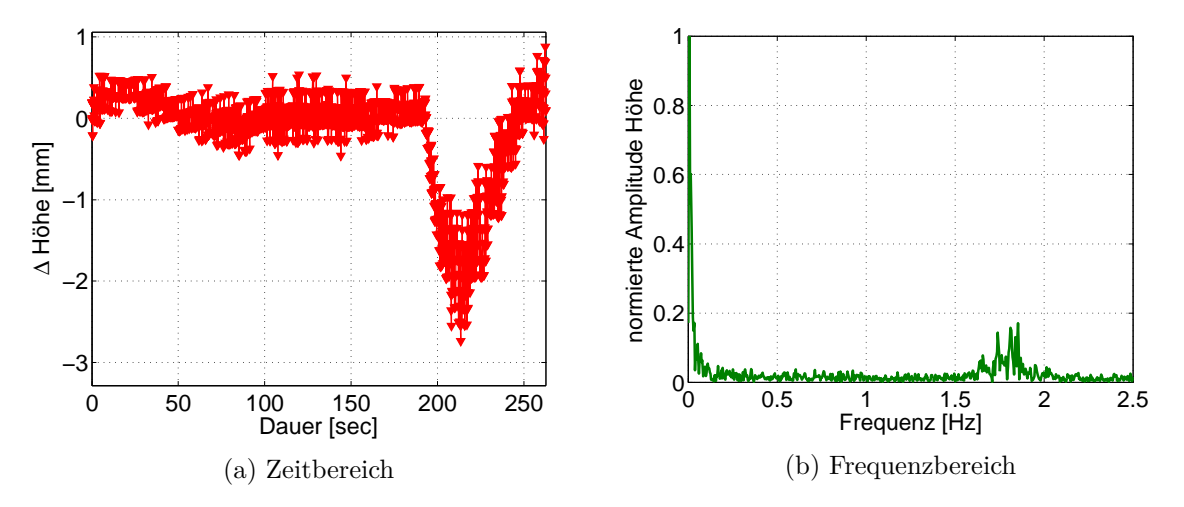

Abbildung 7.9: Höhenkomponente über die gesamte Messdauer - Versuch 1

Um eine sinnvolle Trendelimination durchführen zu können ist in [Abbildung 7.10a](#page-94-1) jener Bereich der berechneten Höhenkomponente in grün hinterlegt, welcher für die Fouriertransformation verwendet wurde, um im Frequenzspektrum trendeliminierte Daten betrachten zu können. In [Abbildung 7.10b](#page-94-1) wird das Amplitudenspektrum der berechneten Höhenkomponente dargestellt. Eine Frequenz von 1.85 Hz zeichnet sich deutlich ab.

<span id="page-94-1"></span>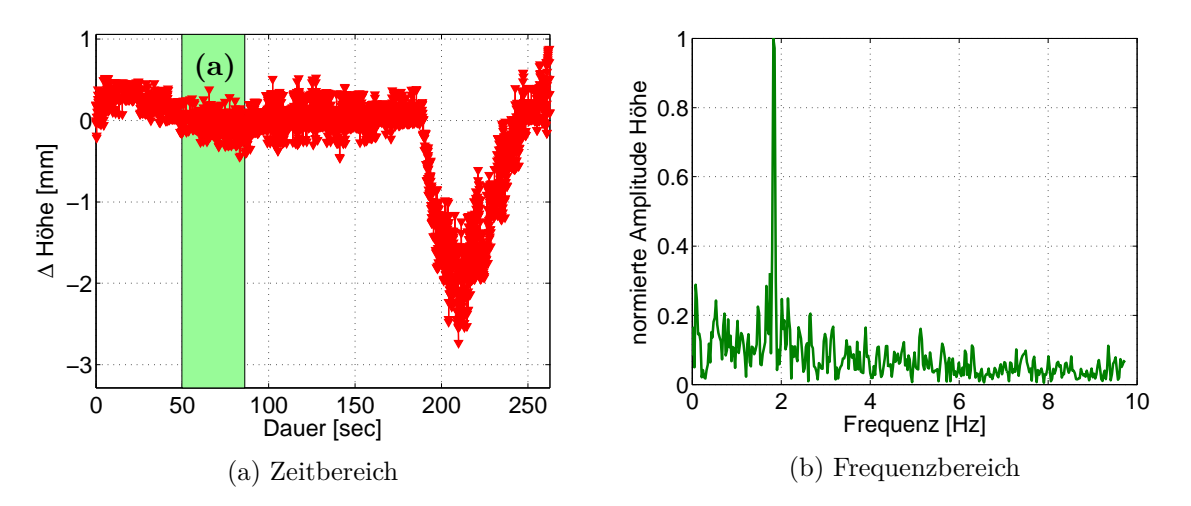

Abbildung 7.10: Höhenkomponente Ausschnitt (a) - Versuch 1

Für einen Vergleich der Beschleunigungs- und Totalstationsmessungen wurden die anhand der TS-Messung berechneten Positionen durch doppelte Differentiation in Beschleunigungen umgerechnet. Auf Grund der doppelten Ableitung, welche als Tiefpassfilter wirkt, tritt im oberen Bereich der Frequenzen starkes Rauschen auf, wodurch aus den TS Daten keine Aussagen über Änderungen im höheren Frequenzbereich getroffen werden können.

Wird das Frequenzspektrum der in [Abbildung 7.11a](#page-95-0) dargestellten Beschleunigungen betrachtet so sind die hohen Frequenzen der Totalstationsdaten auf Grund der doppelten Differentiation in [Abbildung 7.11b](#page-95-0) deutlich zu sehen.

[Abbildung 7.11c](#page-95-0) zeigt einen Ausschnitt des Frequenzspektrums der Beschleunigungen über die gesamte Messdauer. Infolge des starken Verkehrs durch Fußgänger und Radfahrer vermischen sich die Frequenzen der erzwungenen Schwingungen. Es ist sehr schwierig Aussagen über einzelne Ereignisse zu treffen, sowohl mit der Totalstation als auch mit den Beschleunigungssensoren. Während des Versuches überqueren 17 Radfahrer, sieben Fußgänger, ein Läufer und ein Auto die Brücke.

<span id="page-95-0"></span>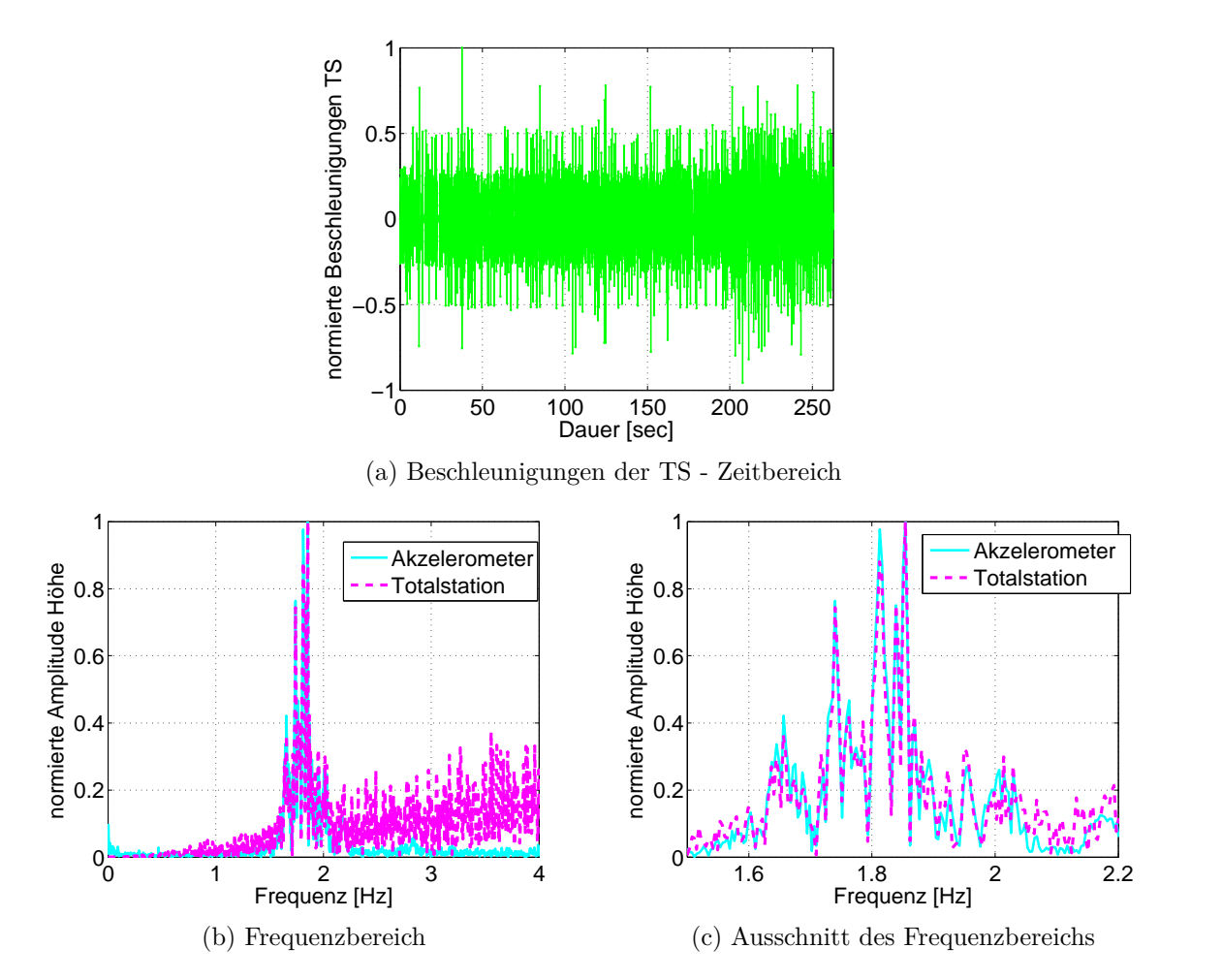

Abbildung 7.11: Beschleunigungen über die gesamte Messdauer - Versuch 1

Wird der selbe Ausschnitt (a), wie in der Höhenkomponente nun in den Beschleunigungsdaten ausgewählt und im Frequenzspektrum betrachtet, so kann auch hier die Hauptfrequenz bei 1.85 Hz mit beiden Sensoren detektiert werden. Aussagen zu höherfrequenten Änderungen können mit der Totalstation nicht getroffen werden. Die berechneten Beschleunigungen der Totalstation wurden mittels Hochpassfilter mit einer Grenzfrequenz von 3.5 Hz gefiltert, da auf Grund der doppelten Differentiation sehr großes Rauschen in den höheren Frequenzanteilen auftritt.

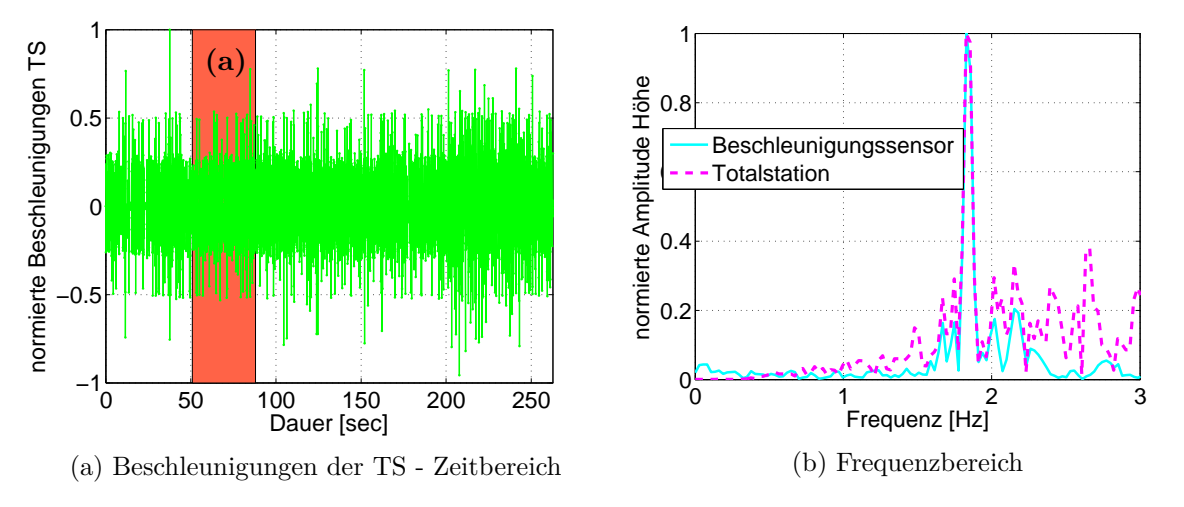

Abbildung 7.12: Beschleunigungen Ausschnitt (a) - Versuch 1

#### **7.4.2 Versuch 2 - Läuferin und Fußgänger**

<span id="page-96-0"></span>Im zweiten Versuch sollten die Auswirkungen einer Läuferin [\(Abbildung 7.13\)](#page-96-0) beim mehrmaligen überqueren der Brücke detektiert werden. Zusätzlich zur Läuferin überquerte in der zweiten Hälfte der Messung ein Fußgänger die Brücke.

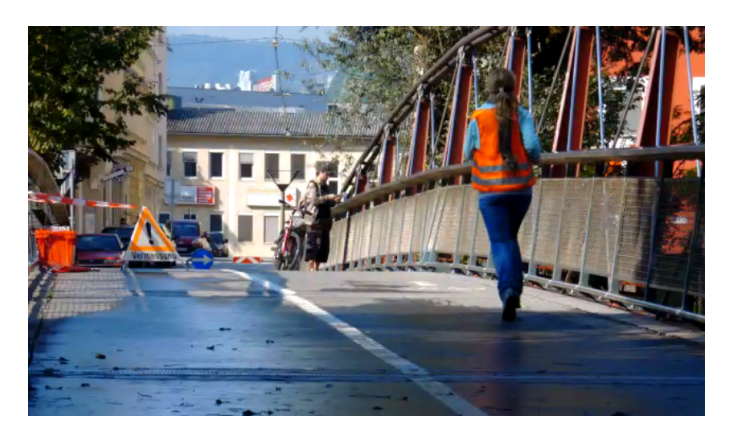

Abbildung 7.13: Messsituation - Versuch 2

[Abbildung 7.14](#page-97-0) zeigt, wie erwartet, dass die Änderungen in der vertikalen Komponente größer sind als in der horizontalen Komponente. Ab einer Messdauer von 40 sec sind erhebliche Änderungen in der vertikalen Komponente ersichtlich, welche auf die zusätzliche Belastung durch die Überquerung des Fußgängers zurückgeführt werden können.

<span id="page-97-0"></span>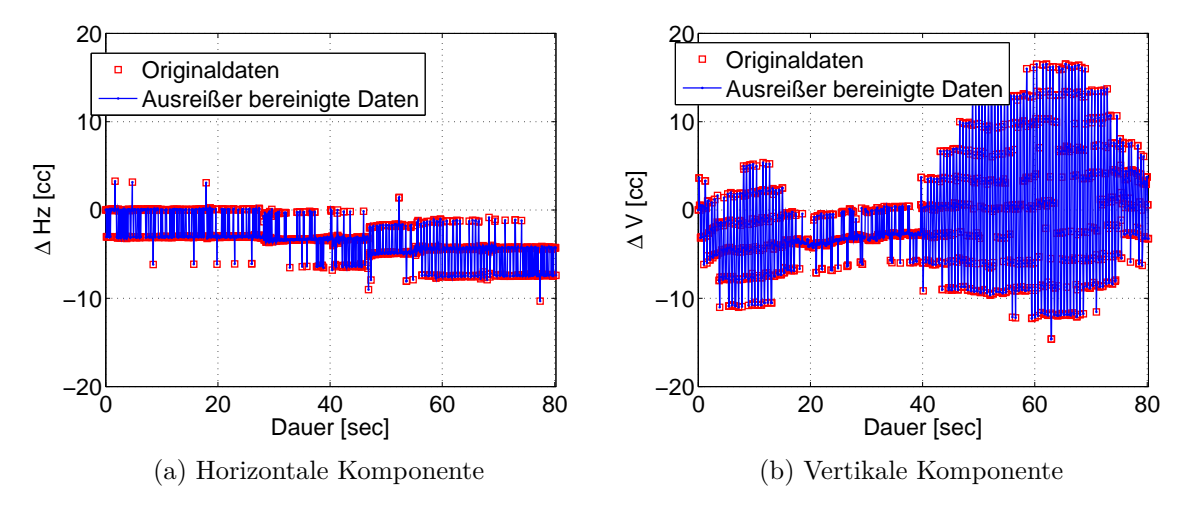

Abbildung 7.14: Relative Werte der Winkelmessungen - Versuch 2

In [Abbildung 7.15](#page-97-1) wird die zeitliche Auflösung der Totalstation des ersten Versuches abgebildet. Die Frequenz der Messwerte liegt bei den nicht interpolierten Daten zwischen 19 und 22 Hz. Durch die Interpolation der Messdaten wird eine Messfrequenz von 20 Hz erhalten, welche in grün dargestellt wird. [Abbildung 7.15b](#page-97-1) lässt erkennen, dass sich die Frequenz über die gesamte Messdauer gleich verhält und nur einige wenige niedere Frequenzen im Bereich zwischen 6 und 10 Hz aufweist.

<span id="page-97-1"></span>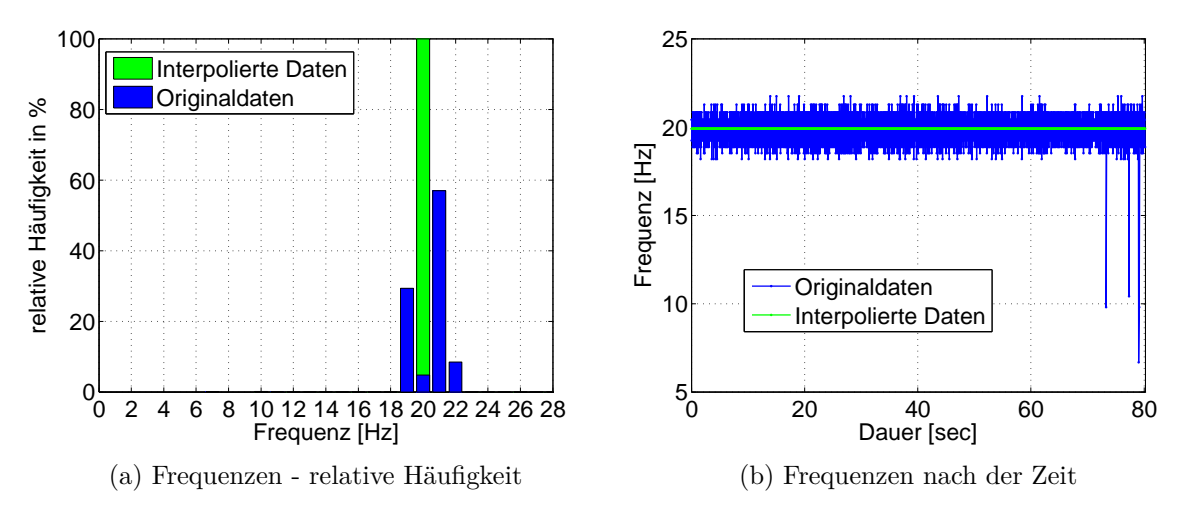

Abbildung 7.15: Messfrequenzen - Versuch 2

Zur detaillierteren Analyse werden in den weiteren Untersuchungen zusätzlich zur gesamten Beobachtungsdauer folgende zwei Ausschnitte der Messung näher betrachtet:

- (a) Läuferin
- (b) Überlagerung von Fußgänger und Läuferin

Durch Umrechnung der Messwerte in Positionen können in der Höhenkomponente Änderungen im Bereich von 1 mm festgehalten werden. Für die Berechnung des Amplitudenspektrums der relativen Höhen wurde der in [Abbildung 7.16a](#page-98-0) grün eingefasste Bereich verwendet, da wie in Versuch 1 bereits gezeigt wurde, die Elimination des Trends nur abschnittsweise sinnvoll durchzuführen ist. Die dominanten Frequenzen im Ausschnitt (a) liegen bei 0.76 Hz, sowie bei 2.87 Hz.

<span id="page-98-0"></span>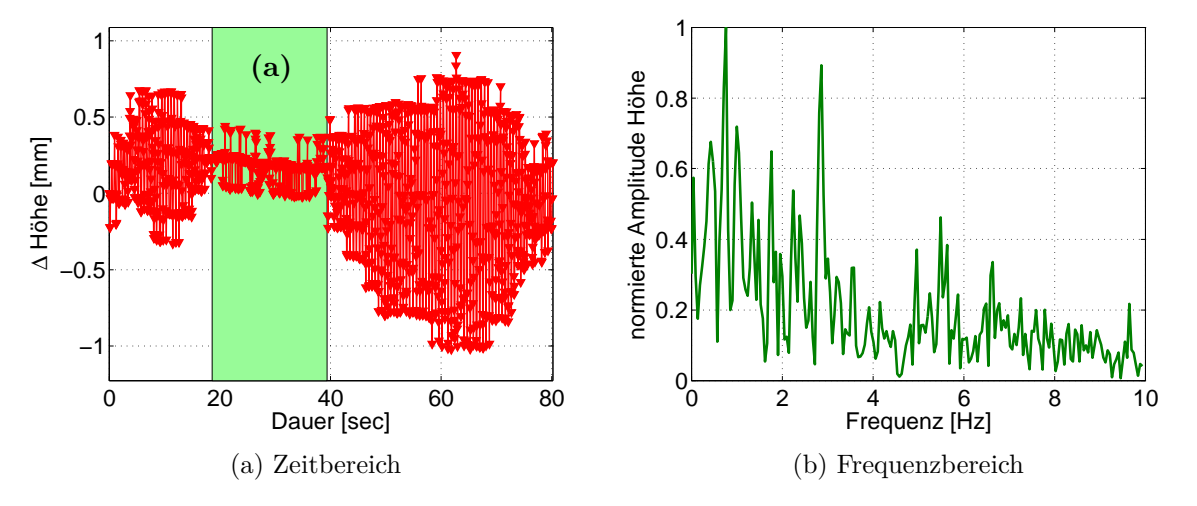

Abbildung 7.16: Höhenkomponente Ausschnitt (a) - Versuch 2

[Abbildung 7.17b](#page-98-1) zeigt, dass im Abschnitt (b) die dominante Frequenz bei 1.75 Hz liegt. Zusätzlich tritt bei 4.43 Hz ein kleiner Nebenpeak auf. Bei der Betrachtung der Höhenänderungen wurde festgestellt, dass die kombinierte Krafteinwirkung von Fußgänger und Läufer die Krafteinwirkung der Läuferin deutlich übersteigt, aus diesem Grund und da die Frequenz von 1.75 Hz im Frequenzspektrum des Abschnittes (a) nicht deutlich erkennbar ist, kann die dominante Frequenz dem Fußgänger zugeordnet werden. Weiters wird durch Betrachtung des Frequenzspektrums des Abschnittes (b) klar, dass eine der beiden Hauptfrequenzen aus Abschnitt (a) der Läuferin zugeordnet werden kann.

<span id="page-98-1"></span>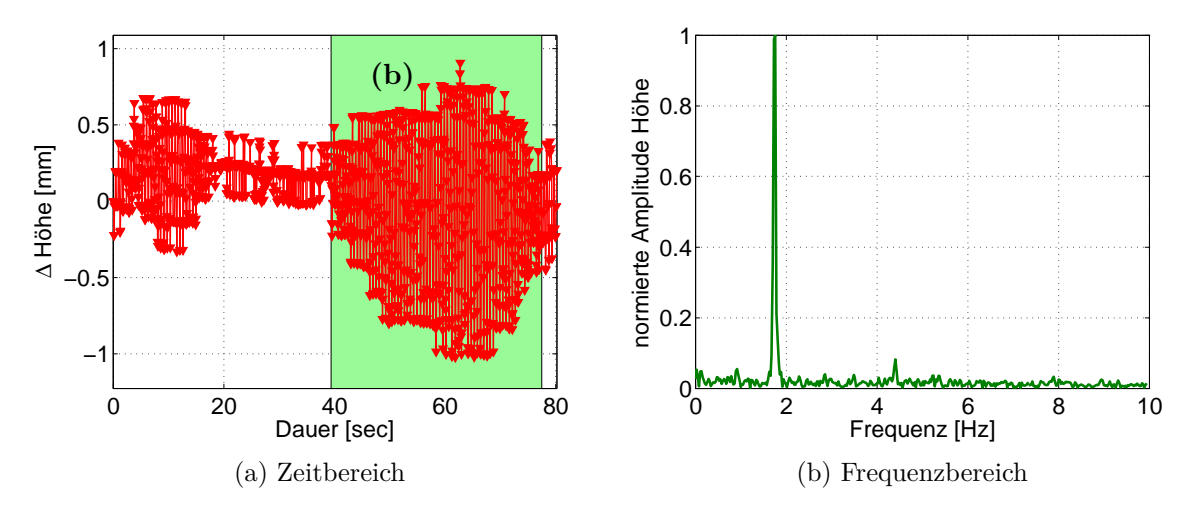

Abbildung 7.17: Höhenkomponente Ausschnitt (b) - Versuch 2

Durch die erste Ableitung der Position wird die Geschwindigkeit erhalten, welche im Frequenzspektrum nur die dominante Frequenz von 1.75 Hz aufweist. Das Frequenzspektrum der Geschwindigkeiten wurde aus dem gesamten Datensatz bestimmt und nicht nur aus einem Ausschnitt. Im Vergleich zum Frequenzspektrum der Höhen können keine zusätzlichen, höheren Frequenzen detektiert werden. Die Differenzbildung wirkt als Hochpassfilter, wodurch das Rauschen in den oberen Frequenzbereichen verstärkt wird.

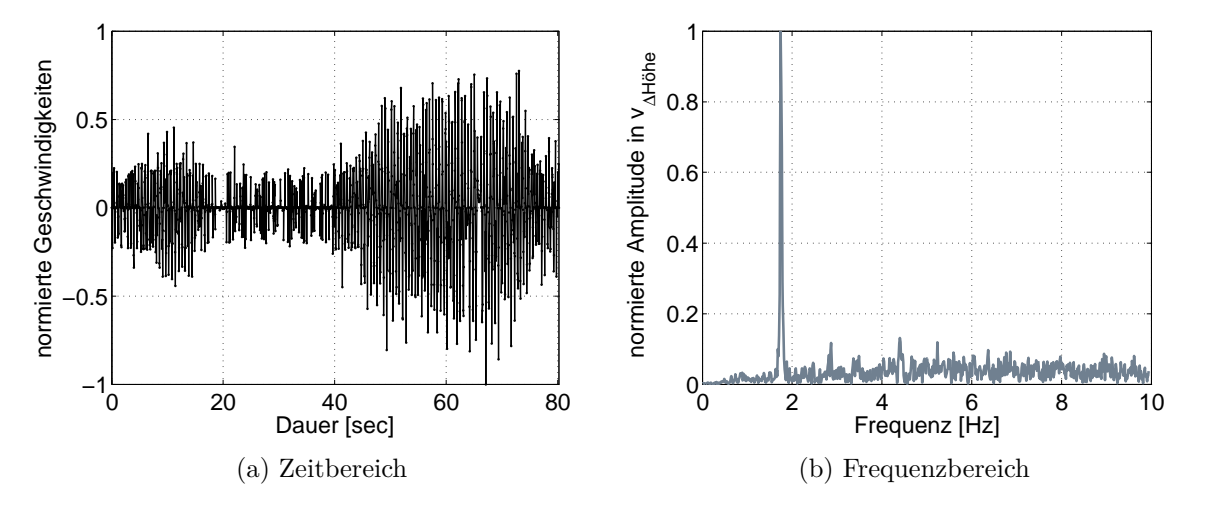

Abbildung 7.18: Geschwindigkeit in der Höhenkomponente - Versuch 2

Wird das Frequenzspektrum der Beschleunigungen des gesamten Signals betrachtet, so kann die dominante Frequenz bei 1.75 Hz mit beiden Sensoren eindeutig detektiert werden. Auffällig ist auch hier das Rauschen der berechneten Beschleunigungsdaten aus den Totalstationsmessungen, wodurch keine Aussage über höherfrequente Anteile gemacht werden kann.

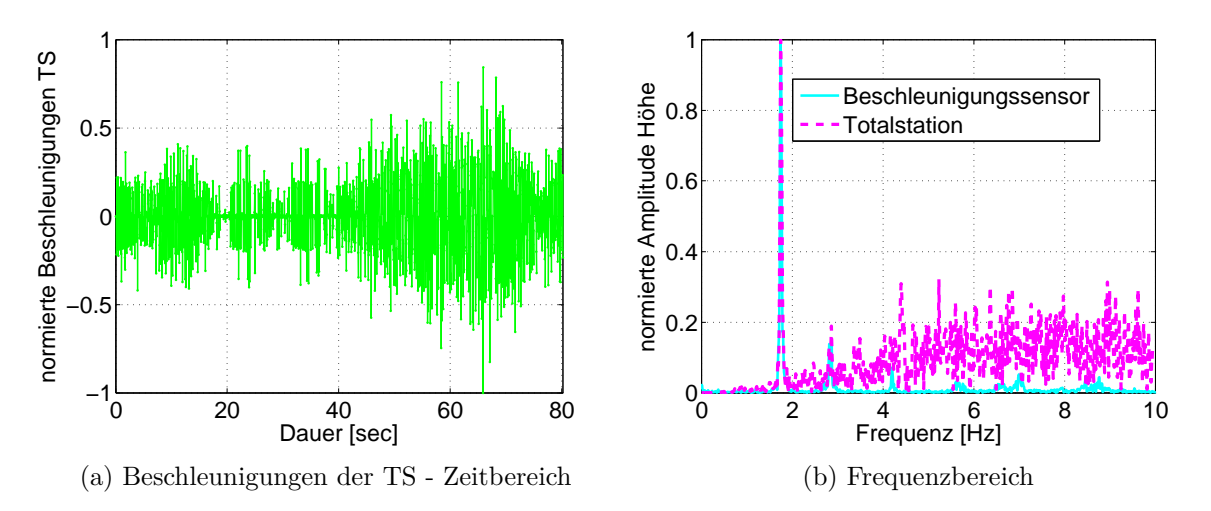

Abbildung 7.19: Beschleunigungen über die gesamte Messdauer - Versuch 2

Wird auch bei den Beschleunigungen der Ausschnitt (a) (rot eingefasster Bereich in [Abbil](#page-100-0)[dung 7.20a\)](#page-100-0) im Frequenzspektrum betrachtet, so ist die dominante Frequenz von 2.87 Hz sowohl mit dem Beschleunigungssensor als auch mit der Totalstation eindeutig erkennbar. Für die Berechnung des Frequenzspektrums der berechneten Beschleunigungsdaten der Totalstation wurden diese mittels Tiefpassfilter mit einer Grenzfrequenz von 3.5 Hz gefiltert, um das Rauschen auf Grund der doppelten Differentiation zu verringern.

<span id="page-100-0"></span>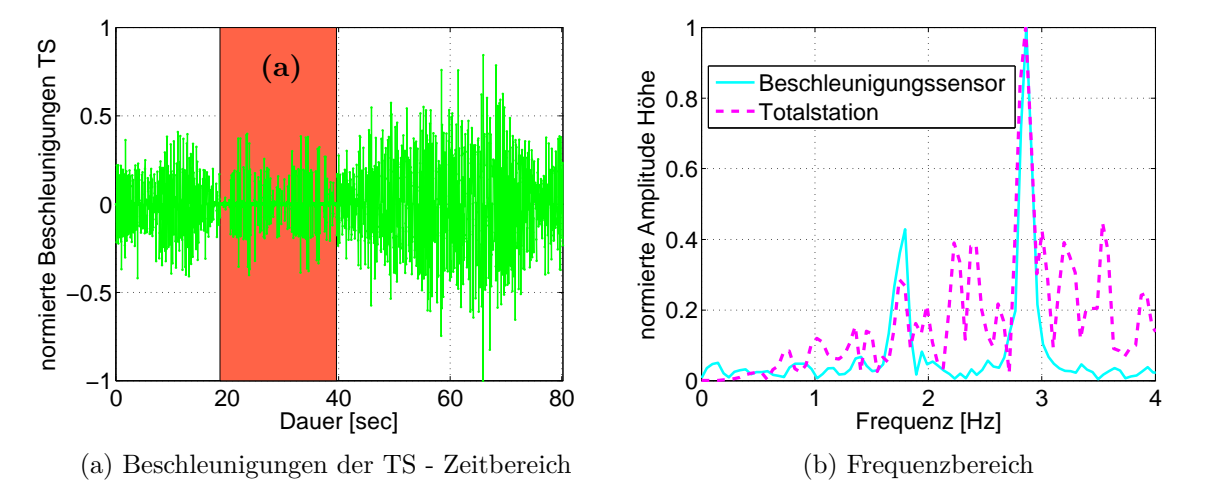

Abbildung 7.20: Beschleunigungen Ausschnitt (a) - Versuch 2

Wird Ausschnitt (b) der Beschleunigungen, in welchem sich der Fußgänger und die Läuferin gemeinsam auf der Brücke befinden im Frequenzspektrum betrachtet, zeigt sich, dass mit beiden Sensoren die dominante Frequenz bei 1.75 Hz detektiert wird. Zusätzlich tritt eine Frequenz bei 2.87 Hz auf, welche durch einen Vergleich mit dem Frequenzspektrum des Ausschnittes (a), auf die Läuferin zurückgeführt wird. Es ist zu erkennen, dass die vom Fußgänger induzierte Krafteinwirkung eine beachtlich höhere Frequenz aufweist, als jene der Läuferin, wodurch angenommen wird, dass die Eigenfrequenz der Brücke nahe an der Schrittfrequenz des Fußgängers liegt.

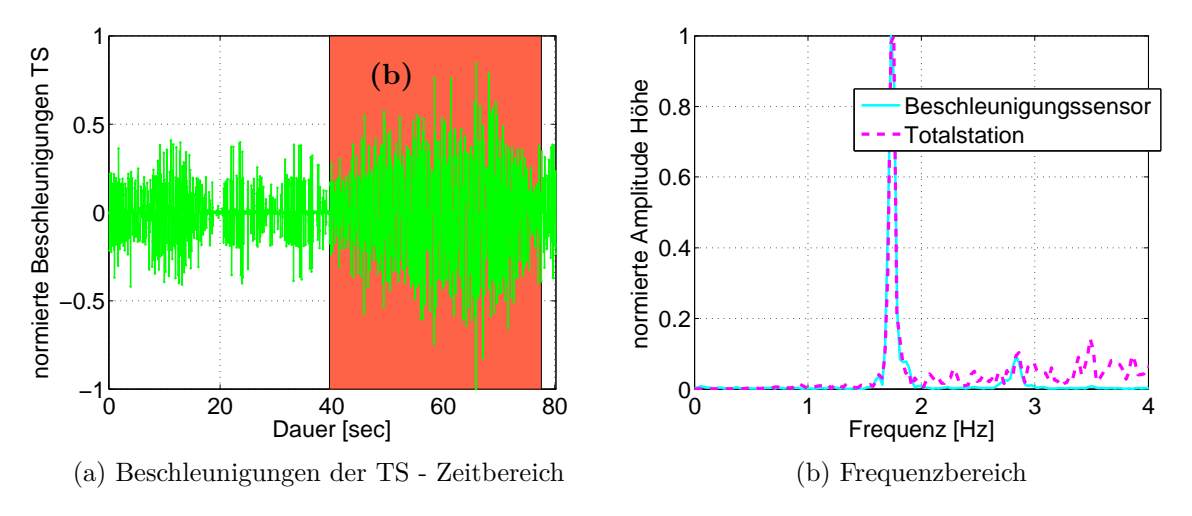

Abbildung 7.21: Beschleunigungen Ausschnitt (b) - Versuch 2

#### **7.4.3 Versuch 3 - Zwei Läufer und ein Fußgänger**

Dieser Versuch zeigt die Änderungen der Brücke auf Grund der Belastung zweier Läufer, wobei es sich um die Läuferin aus dem ersten Versuch, sowie einen weiteren Läufer handelt. Zusätzlich zur Messsituation überquerten eine Radfahrerin, sowie eine Fußgängerin während des Versuchs die Brücke.

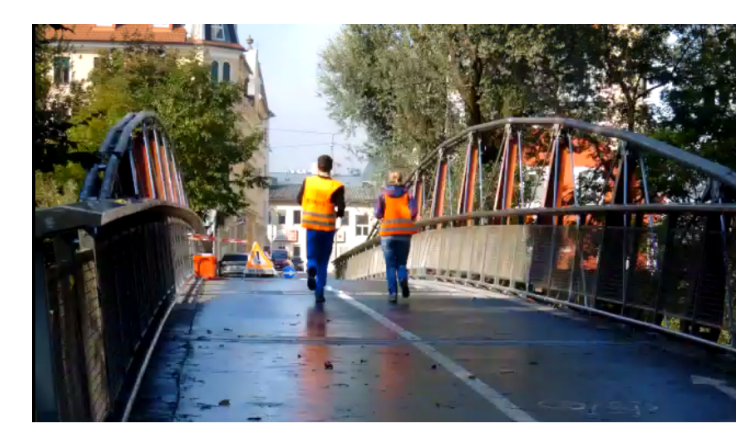

Abbildung 7.22: Messsituation - Versuch 3

In den Messdaten der vertikalen Komponente sind die Deformationen der Brücke auf Grund der Überquerung der Fußgängerin während der letzten 30 sec zu erkennen. [Abbildung 7.23b](#page-101-0) kann entnommen werden, dass durch den Ausreißertest Beobachtungen zum Zeitpunkt t  $\approx 43$ , sowie zum Zeitpunkt  $t = 45$  erfolgreich eliminiert werden konnten.

<span id="page-101-0"></span>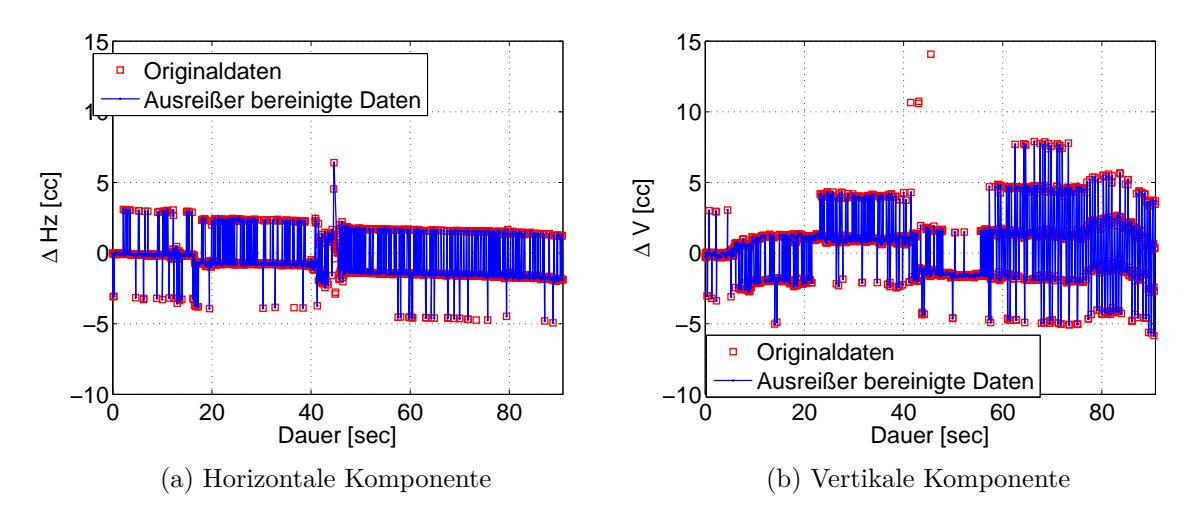

Abbildung 7.23: Relative Werte der Winkelmessung - Versuch 3

Die Frequenzwerte liegen auch bei dieser Messung im Bereich zwischen 19 und 22 Hz. Durch die Interpolation wird ein Wert von 20 Hz erhalten.

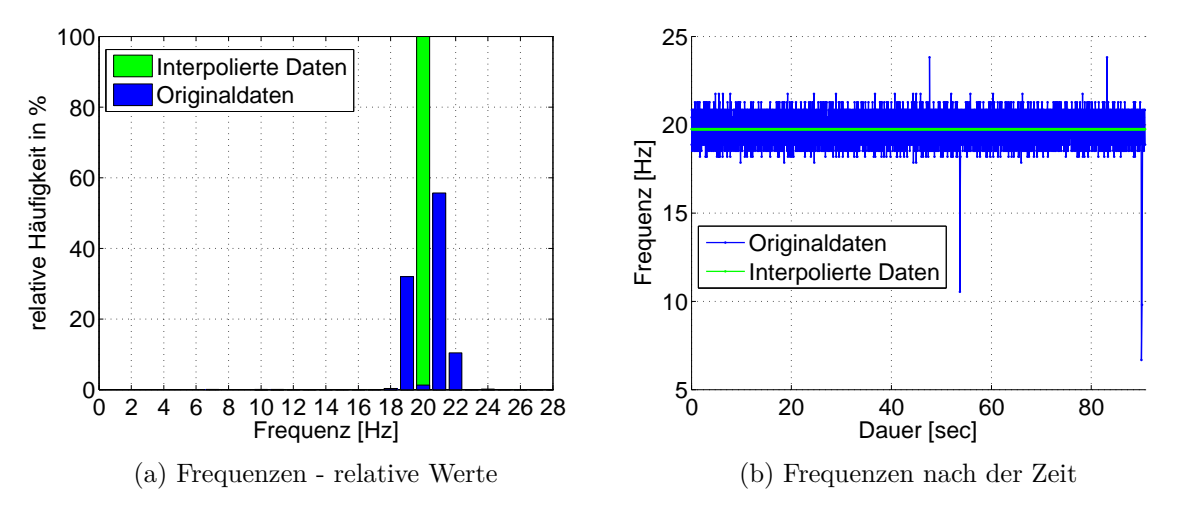

Abbildung 7.24: Messfrequenzen - Versuch 3

Es wurden wiederum zwei Abschnitte definiert und getrennt voneinander analysiert:

- (a) Zwei Läufer mit unterschiedlicher Schrittfrequenz
- (b) Überlagerung der beiden Läufer und des Fußgängers

[Abbildung 7.25a](#page-103-0) ist zu entnehmen, dass die Detektion von Bewegungen bereits schwierig ist, da Höhenänderung von wenigen Zehntelmillimetern auftreten und diese zu der vorliegenden Distanz von ∼40 m bereits nahe der Winkelauflösung liegen (Auflösung =  $3 \text{ cc } \approx 0.2 \text{ mm}$ Querabweichung bei 40 m). Das bedeutet, dass bei der Auswahl der Messkonfiguration die Größenordnung der Amplitude bekannt sein muss, um die Distanz darauf abstimmen zu können. Es ist aber nicht immer möglich eine ausreichend kurze Distanz zu wählen. In diesen Fällen ist nicht die Messfrequenz der limitierende Faktor, sondern die Winkelauflösung in der dynamischen Messung. Hier würde es helfen, wenn die ATR Auflösung auch im dynamischen Fall ein  $1/100$  Pixel (= 0.3 cc) anstatt von  $1/10$  Pixel (= 3 cc) liefern würde.

Wie bereits in den Winkelmessungen kann auch in den relativen Höhenwerten in [Abbil](#page-103-0)[dung 7.25a](#page-103-0) die Deformation, ausgelöst durch eine Fußgängerin ab einer Messdauer von ∼ 55 sec erkannt werden. Zur Analyse des Frequenzspektrums der beiden Läufer wurde der in [Abbildung 7.25a](#page-103-0) grün gekennzeichnete Bereich (a) ausgewählt. In diesem Zeitabschnitt wird die Brücke von den beiden Läufern überquert. Die dominante Frequenz liegt bei 2.34 Hz.

<span id="page-103-0"></span>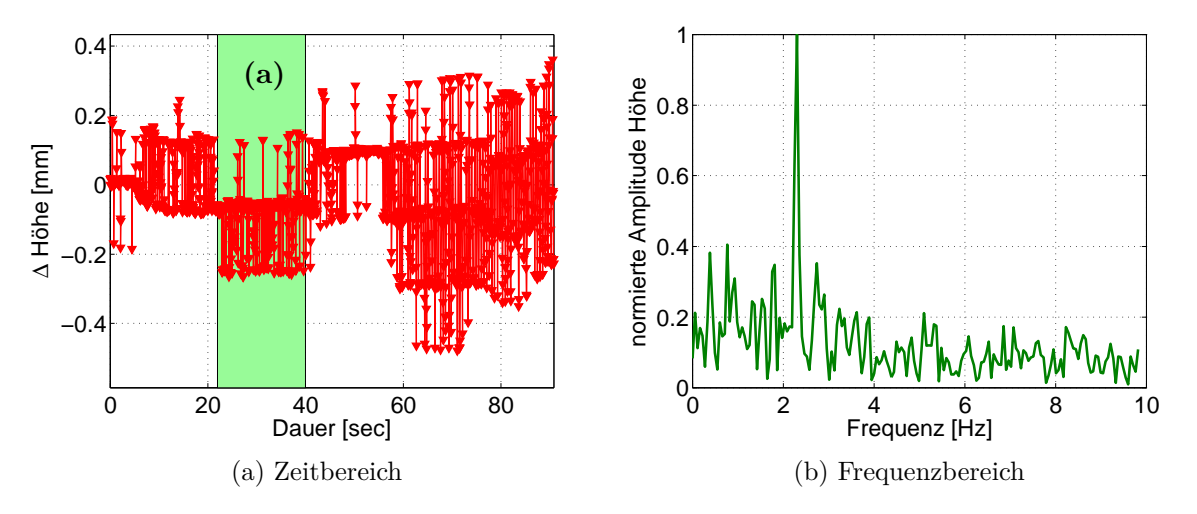

Abbildung 7.25: Höhenkomponente Ausschnitt (a) - Versuch 3

Das Frequenzspektrum des Ausschnittes (b) zeigt die Hauptfrequenz bei 1.78 Hz sowie eine dominante Frequenz bei 2.34 Hz. Da im Abschnitt (a) keine dominante Frequenz im Bereich von 1.78 Hz detektiert wurde, kann diese auf den Fußgänger und die Frequenz von 2.34 Hz auf die Läufer zurückgeführt werden.

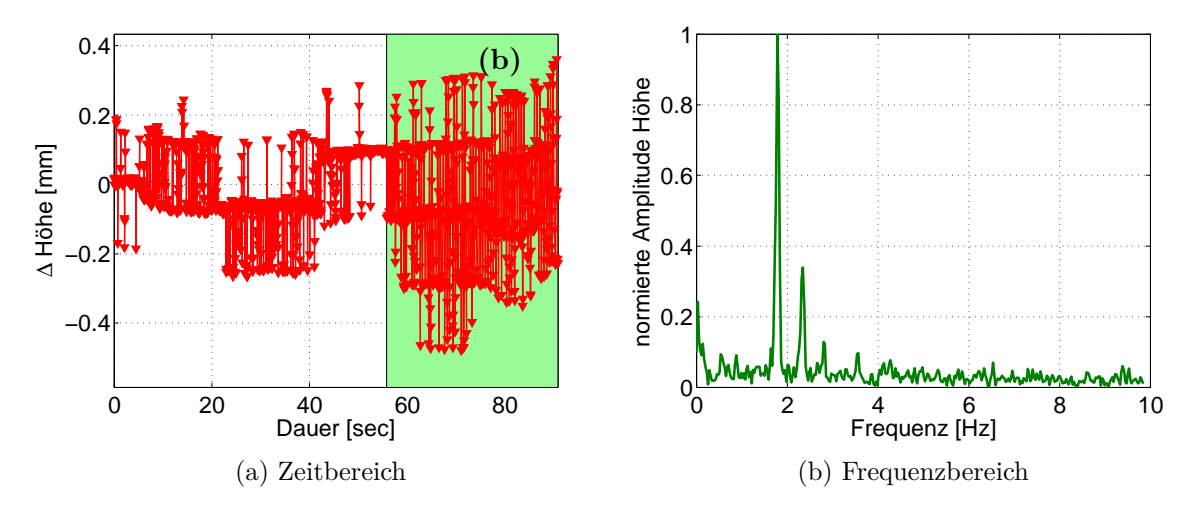

Abbildung 7.26: Höhenkomponente Ausschnitt (b) - Versuch 3

Durch Berechnung von Beschleunigungen, können die Messdaten der Totalstation wieder mit den Messdaten des Beschleunigungssensors verglichen werden. Zu Beginn wird das aus dem gesamten Datensatz berechnete Spektrum betrachtet. Auf Grund der hohen Frequenzen bei den Totalstationsdaten wird nur ein Ausschnitt des Frequenzspektrums bis zu 4 Hz gezeigt, in dem die dominanten Frequenzen beider Sensoren deutlich zu erkennen sind. Die Hauptfrequenzen liegen bei 2.32 Hz und bei 1.77 Hz.

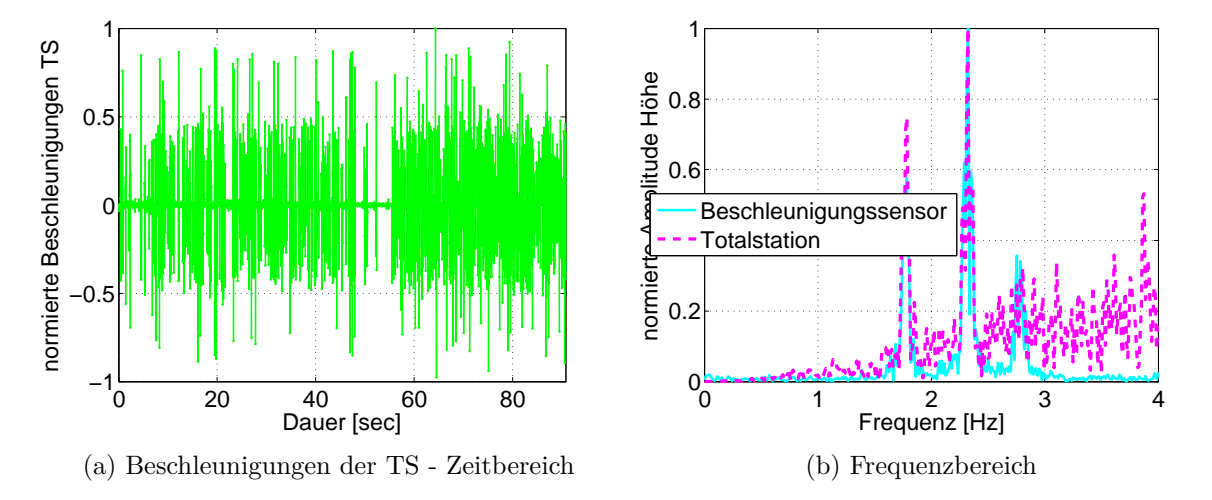

Abbildung 7.27: Beschleunigungen über die gesamte Messdauer - Versuch 3

Das Frequenzspektrum von Ausschnitt (a) weist zwei dominante Frequenzen auf. Werden die beiden Frequenzspektren der Abbildungen [7.28b](#page-104-0) und [7.20b](#page-100-0) verglichen so ist ersichtlich, dass beim ersten Versuch mit nur einer Läuferin, als auch bei diesem Versuch mit der selben Läuferin und einem weiteren Läufer ein Peak bei 2.8 Hz auftritt, wodurch die Frequenz in diesem Versuch auf die Läuferin vom ersten Versuch zurückgeführt werden kann. Die dominante Frequenz von 2.35 Hz kann somit auf den zweiten Läufer zurückgeführt werden, welcher die Brücke mit einer geringeren Schrittfrequenz überquert hat. Die berechneten Beschleunigungen wurden auch für diesen Ausschnitt mit einer Grundfrequenz von 3.5 Hz gefiltert.

<span id="page-104-0"></span>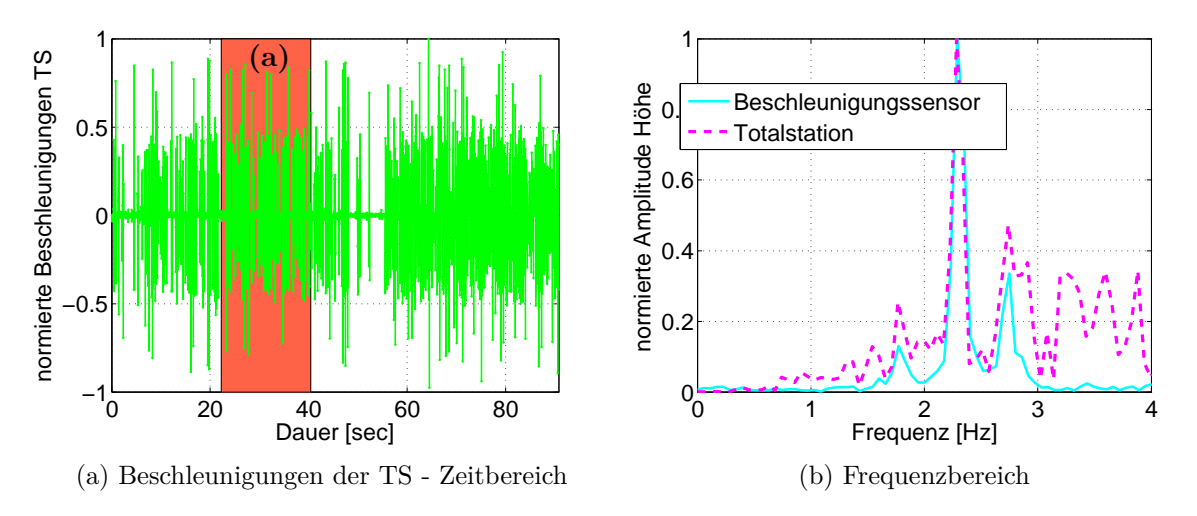

Abbildung 7.28: Beschleunigungen Ausschnitt (a) - Versuch 3

Wird der Ausschnitt (b) der Beschleunigungen im Frequenzspektrum betrachtet, so treten drei dominante Frequenzen auf. Die zusätzliche Frequenz bei 1.78 Hz kann auf den Fußgänger zurückgeführt werden. Es treten zwei weitere Frequenzen auf, die auf die beiden Läufer zurückgeführt werden können.

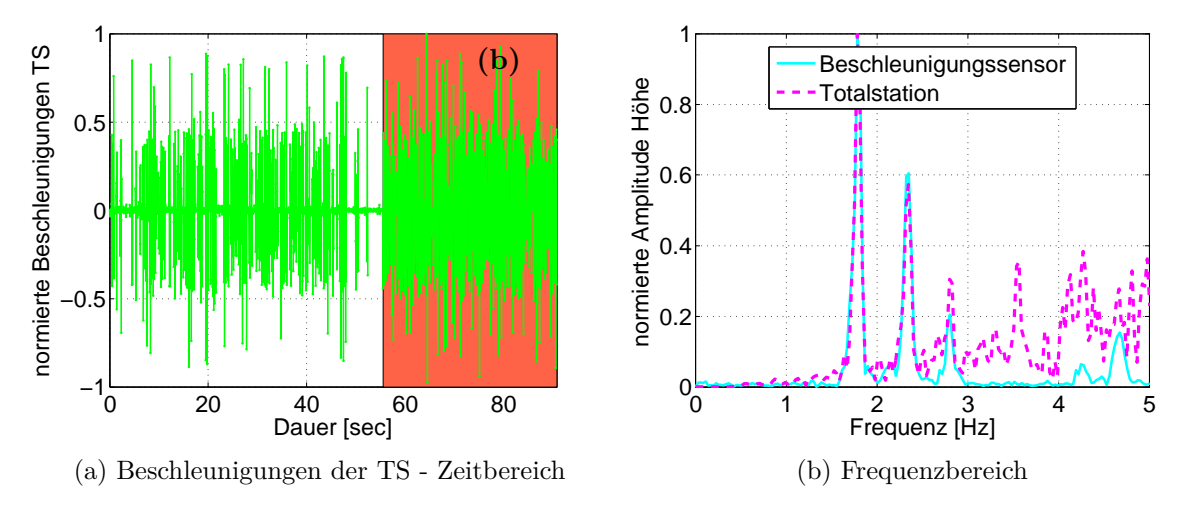

Abbildung 7.29: Beschleunigungen Ausschnitt (b) - Versuch 3

# **8 Zusammenfassung und Ausblick**

Derzeit wird dynamisches Monitoring meist mit Beschleunigungssensoren durchgeführt, da sich diese auf Grund ihrer hohen Messfrequenz für die Frequenzanalyse bestens eignen. In dieser Arbeit wurde ein Ansatz zur Steigerung der Messfrequenz einer Totalstation vorgestellt, da dadurch mit nur einem Sensor Aussagen über Frequenzänderungen an einer Struktur und zusätzlich Angaben über die Bewegungen in vertikaler Richtung gemacht werden können.

Bisher ist das dynamische Monitoring mit Totalstationen auf Grund der geringen Messfrequenz von 8 Hz nur eingeschränkt möglich, da damit unter Einhaltung der Nyquist Frequenz nur Änderungen bis maximal 4 Hz detektiert werden können. Der neu entwickelte Ansatz zur Steigerung der Messfrequenz einer Totalstation wird im Folgenden kurz erläutert. Die Messung muss zumindest in zwei Blöcke unterteilt werden. Das Kernstück der Messung stellt die dynamische Messung in [Abbildung 8.1](#page-106-0) dar, in welcher nur Winkel und keine Distanzen gemessen werden, um die zeitliche Auflösung zu steigern.

<span id="page-106-0"></span>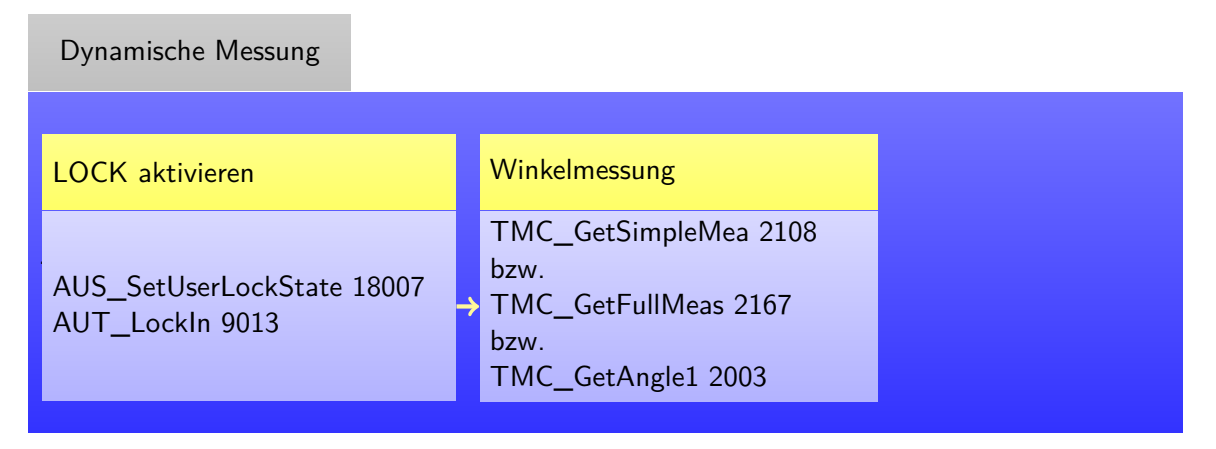

Abbildung 8.1: Ablauf der dynamischen Messung

Zusätzlich zur dynamischen Messung wird am Beginn der Beobachtung eine statische Messung durchgeführt (siehe [Abbildung 8.2\)](#page-107-0). Diese dient der Ermittlung der Distanz zur Berechnung von Positionen aus den gemessenen Winkeln. Zu Kontrollzwecken wird am Ende der Beobachtung nochmals eine statische Messung durchgeführt, um etwaige Verschiebungen bzw. Änderungen in der Distanz detektieren zu können.

<span id="page-107-0"></span>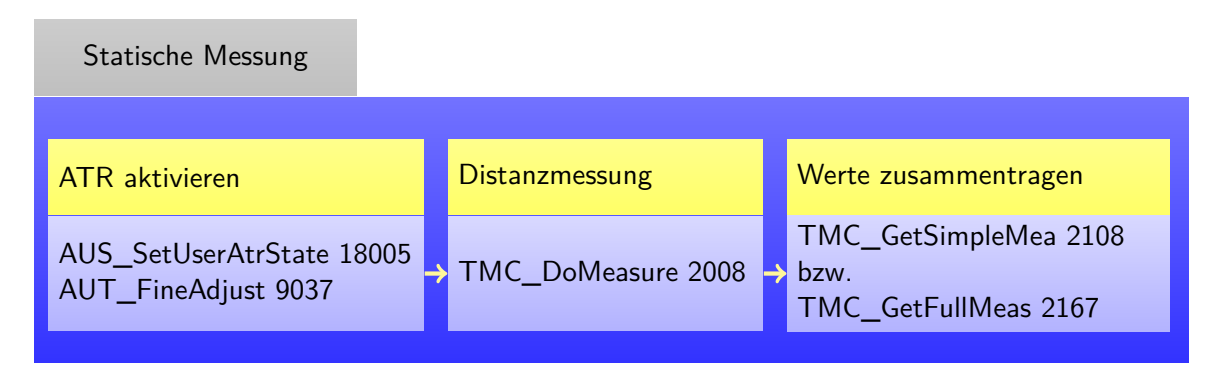

Abbildung 8.2: Ablauf der statischen Messung

Zusätzlich zum Messablauf müssen jedoch auch weitere Faktoren beachtet werden. Eine Baudrate größer gleich 115200 ist einzustellen. Bei der Verwendung eines USB Adapters ist vor der Überwachungsmessung zu überprüfen, ob dieser die zeitliche Auflösung beeinflusst. Sollte es zu Problemen bei der Steckverbindung kommen, so wird die Verwendung eines seriellen Adapters empfohlen. Das Auslesen von etwaigen zusätzlichen Parametern sollte während der gesamten dynamischen Messung unterlassen werden, da jede zusätzliche Abfrage eine Senkung der Messfrequenz bewirkt.

Auf einem Blick zusammengefasst werden an dieser Stelle alle notwendigen Einstellungen, die für eine hochfrequente Messung von Nöten sind, aufgelistet.

- 1. Keine Distanzmessung
- 2. Zielmodi: LOCK
- 3. Kommunikation zwischen Instrument und Computer Hardware: USB-Adapter vor jeder dynamischen Messung überprüfen, um sicher zu gehen, dass dieser die zeitliche Auflösung nicht negativ beeinflusst.
- 4. Kommunikation zwischen Instrument und Computer Software: höchstmögliche Baudrate auswählen
- 5. Unterlassung zusätzlicher Aufzeichnungen, wie Erfassung der Temperatur

Die angestrebte Messfrequenz von 20 Hz wurde am Beispiel des Augartenstegs in Graz erreicht. Wie vermutet, ergaben sich die Hauptauswirkungen in der Vertikalebene, die Detektion von Auswirkungen in der Horizontalen ist auf Grund der geringen Änderungen nur eingeschränkt möglich und wurde daher nicht weiter untersucht. Bei der für diese Untersuchungen gewählten Fußgängerbrücke wurden Frequenzen bis ca. 3 Hz eindeutig zugeordnet, diese Ergebnisse konnten durch vergleichende Beschleunigungssensormessungen auch bestätigt werden. Für Untersuchungen an Bauwerken mit geringen Eigenfrequenzen, bzw. niederfrequenten Bewegungen ist die hier vorgestellte Methode durchaus geeignet. Das Auflösungsvermögen des Theodoliten im LOCK Modus liegt bei 3 cc, was bei der vorgelegenen Distanz am Augartensteg von rund 40 m einer detektierbaren Änderung von 0.2 mm entsprach. Die
durch die durchgeführten Versuche bewirkten Auswirkungen lagen teilweise nur sehr knapp über dem Auflösungsvermögen, wodurch die eindeutige Detektion der einzelnen Bewegungen erschwert wurde.

Für Untersuchungen an Bauwerken mit höheren Eigenfrequenzen z.B. Eisenbahnbrücken (laut Handel 2007 Eigenfrequenzen von 10 Hz) stößt die Totalstation trotz des neu entwickelten Ansatzes vermutlich an ihre Grenzen und kann nur in Kombination mit Beschleunigungssensoren brauchbare Ergebnisse liefern. Die Detektion von höherfrequenten Bewegungen sollte theoretisch bis zu einer Größenordnung von 10 Hz möglich sein, allerdings wurde der Ansatz nicht an einer Brücke mit hochfrequenten Änderungen getestet, da die am Augartensteg ausgeübten Kräfte durch Fußgänger, Radfahrer, etc. keine derartigen Schwingungen induzierten. Für tatsächliche Aussagen über die Frequenzanalyse von höherfrequenten Deformationen muss der distanzlose Ansatz an einer Brücke mit Schwingungen im Bereich von 10 Hz getestet werden. Mit dem derzeitigen Wissensstand kann jedoch bereits festgehalten werden, dass sich die Frequenzanalyse voraussichtlich schwierig gestalten wird. Bei der Analyse der Beschleunigungen (berechnet aus Totalstationsdaten) wird auf Grund der doppelten Differentiation (Hochpassfilter) der Höhenkomponente das Rauschen in den oberen Frequenzbereichen verstärkt, wodurch eine Frequenzanalyse in den höheren Bereichen unmöglich wird. Die Frequenzanalyse der Höhenkomponente erweist sich auf Grund von etwaig auftretenden Trends sehr heikel. In weiterführenden Arbeiten müsste daher ein Augenmerk auf die Entfernung des Trends in der Höhenkomponente gelegt werden. Wenn die berechneten Beschleunigungen der Totalstation betrachtet werden, so findet auf Grund der Doppeldifferentiation eine automatische Eliminierung linearer Trends statt.

Im dynamischen Modus weist die TS nur eine industrielle Auflösung von 3 cc auf, wodurch sehr kleine Deformationen nur schwer erfasst werden können. Bei der Auswahl der Messkonfiguration muss die Größenordnung der zu erwartenden Amplituden bekannt sein, um die Distanz zwischen Reflektor und Totalstation abstimmen zu können. Um das Maximum an sehr kleinen, detektierbaren Bewegungen herauszuholen muss der Abstand der Totalstation von der Brücke daher sehr gering gehalten werden. Der limitierende Faktor einer dynamischen Messung mit einer Totalstation ist daher nicht immer die zeitliche, sondern auch die industrielle Auflösung. Eine weitere Hürde stellen die nicht gleichabständigen Messdaten der Totalstation dar, da dadurch nicht das Maximum der zeitlichen Auflösung voll ausgeschöpft werden kann und die Daten vor der Frequenzanalyse interpoliert werden müssen.

Für die Beobachtung von absoluten Höhenänderungen kann jedoch festgestellt werden, dass diese mit der Totalstation im Bereich der Messauflösung tatsächlich detektiert werden konnten, was mit den Beschleunigungssensoren auf Grund der starken Drift nicht möglich war.

## **Literaturverzeichnis**

- Convex. Augartensteg, Graz, September 2014. URL **[http://www.convex.at/projekte/](http://www.convex.at/projekte/augartensteg-graz/) [augartensteg-graz/](http://www.convex.at/projekte/augartensteg-graz/)**.
- Eckhardt, B. Welt der Physik, September 2015. URL **[http://www.weltderphysik.de/gebiet/](http://www.weltderphysik.de/gebiet/technik/konstruktion/bruecken-resonanz/) [technik/konstruktion/bruecken-resonanz/](http://www.weltderphysik.de/gebiet/technik/konstruktion/bruecken-resonanz/)**.
- Feldmann, M. und Heinemeyer, C. *Bemessung von Fußgängerbrücken Erläuterungen*. Human induced vibration of steel structures HIVOSS, 2007.
- Geothermie, B. Wissenswelt Lexikon der Geothermie, September 2015. URL **[http://www.](http://www.geothermie.de/wissenswelt/glossar-lexikon/e/eigenfrequenz.html) [geothermie.de/wissenswelt/glossar-lexikon/e/eigenfrequenz.html](http://www.geothermie.de/wissenswelt/glossar-lexikon/e/eigenfrequenz.html)**.
- GIS-Steiermark. Digitaler Atlas Steiermark, Oktober 2014. URL **[http://gis2.stmk.gv.at/](http://gis2.stmk.gv.at/atlas/(S(xz3wbg4ntcnuuq1cob0kejgs))/init.aspx?ks=das&Karte=adr&cms=da) [atlas/\(S\(xz3wbg4ntcnuuq1cob0kejgs\)\)/init.aspx?ks=das&Karte=adr&cms=da](http://gis2.stmk.gv.at/atlas/(S(xz3wbg4ntcnuuq1cob0kejgs))/init.aspx?ks=das&Karte=adr&cms=da)**.
- Handel, C. *Dynamische Messung von Eisenbahnbrücken*. Arsenal Research, 2007.
- Heunecke, O., Kuhlmann, H., Welsch, W., Eichhorn, A., und Neuner, H. *Handbuch Ingenieurgeodäsie - Auswertung geodätischer Überwachungsmessungen*. Wichmann, Berlin, DEU, 2013. ISBN 978-3-87907-467-9.
- Joeckel, R., Stober, M., und Huep, W. *Elektronische Entfernungs- und Richtungsmessung und ihre Integration in aktuelle Positionierungsverfahren*. Wichmann, Berlin, DEU, 2008. ISBN 978-3-87907-443-3.
- Kirschner, H. und Stempfhuber, W. *The Kinematic Potential of Modern Tracking Total Stations - A State of the Art Report on the Leica TPS1200+*. 1st International Conference on Machine Control and Guidance, 2008.
- Leica Geosystems. *Leica TPS1200 Gebrauchsanweisung*. Leica Geosystems AG, version 5.0 edition, 2006.
- Leica Geosystems. *Leica TS11 / TS15 GeoCOM Reference Manual*. Leica Geosystems AG, version 2.0 edition, 2010.
- Leica Geosystems. *Leica TS15 Gebrauchsanweisung*. Leica Geosystems AG, version 2.0 edition, 2011.
- Leica Geosystems. *Leica MS50/TS50/TM50 Gebrauchsanweisung*. Leica Geosystems AG, version 1.1 edition, 2013.
- Lemmon, T. und Jung, R. *Trimble S6-Totalstation mit MagDrive Servotechnologie*. Trimble Survey, 2005.
- Lienhart, W. *Bauwerksdiagnostik, Bauschadensanalyse und Monitoring*. Vorlesungsskriptum, Institut für Ingenieuergeodäsie und Messsysteme (IGMS), TU Graz, 2012.
- Maar, H. und Zogg, H. *WFD Wave Form Digitizer Technology, White Paper*. Leica Geosystems AG, 2014.
- Moeser, M., Hoffmeister, H., Mueller, G., Schlemmer, H., Staiger, R., und Wanninger, L. *Handbuch Ingenieurgeodaesie Grundlagen*. Wichmann, Berlin, DEU, 2012. ISBN 978-3- 87907-504-1.
- Nextroom. Augartensteg, September 2014. URL **[http://www.nextroom.at/building.php?id=](http://www.nextroom.at/building.php?id=2871) [2871](http://www.nextroom.at/building.php?id=2871)**.
- Psimoulis, P. und Stiros, S. *Using Robotic Theodolites (RTS) in Structural Health Monitoring of Short-span Railway Bridges*. Conference, Joint International Symposium on Deformation Monitoring, 2011.
- Sachs, L. *Angewandte Statistik, Anwendung statistischer Methoden*. Springer, Berlin, DEU, 2002. ISBN 3-540-42448-2.
- Topcon. *TOPCON Monitoring Solutions*. Topcon Corporation, 2012.
- Witte, B. und Sparla, P. *Vermessungskunde und Grundlagen der Statistik für das Bauwesen*. Wichmann, Berlin, DEU, 2011. ISBN 978-3-87907-497-6.
- Zogg, H., Lienhart, W., und Nindl, D. *Leica TS30 White Paper*. Leica Geosystems AG, 2009.